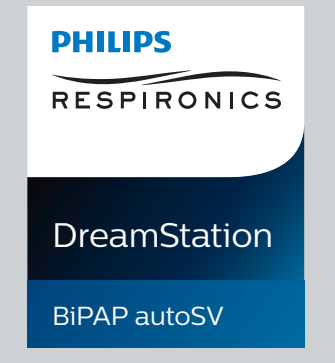

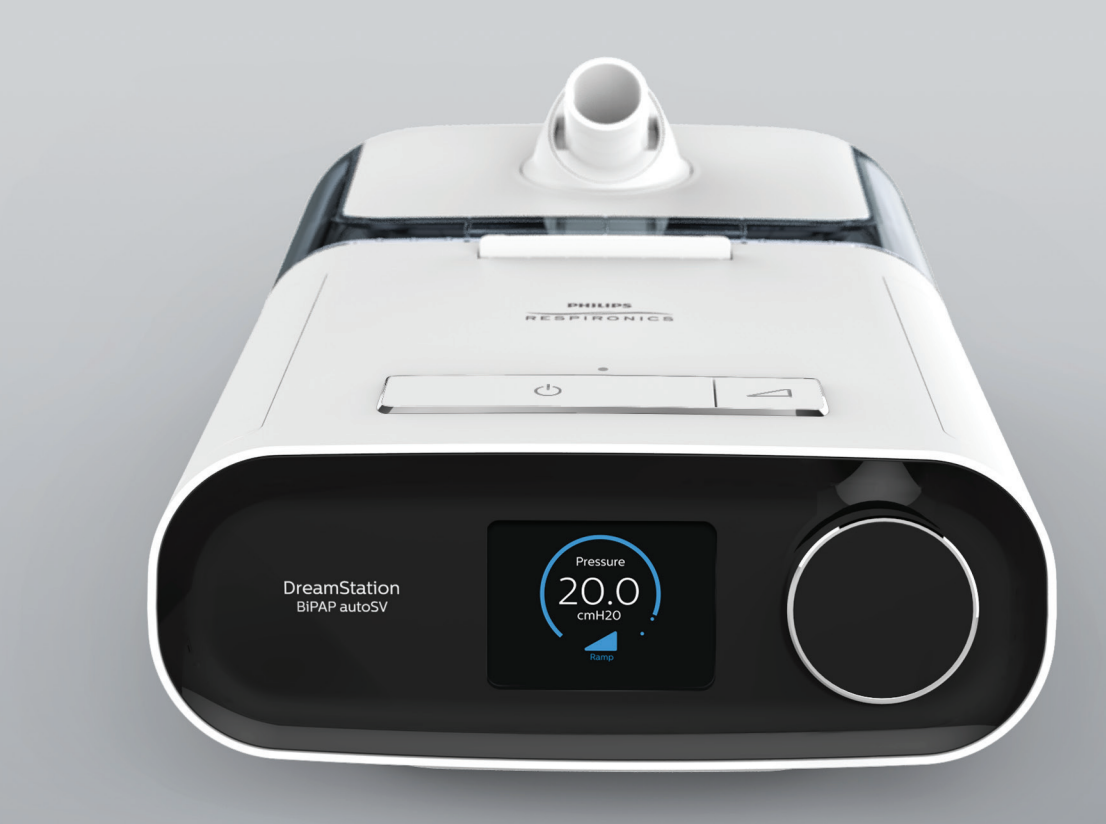

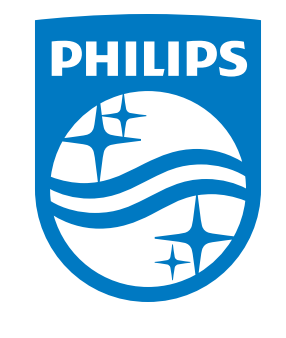

**REF 1128779**

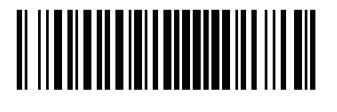

Η.Π.Α **ECREP** 82211 Herrsching, Γερμανία I

1128779 R06 JJB 07/08/2021

# <sup>8/2021</sup> Εγχειρίδιο χρήσης

© Koninklijke Philips N.V., 2021. Με την επιφύλαξη παντός δικαιώματος.

## **Οδηγός παρόχου DreamStation BiPAP autoSV**

#### **Προειδοποίηση!**

**Αφαιρέστε αυτόν τον οδηγό από τη συσκευασία προτού δώσετε τη συσκευή στον ασθενή. Οι ρυθμίσεις πίεσης θα πρέπει να προσαρμόζονται μόνο από ιατρικό προσωπικό.**

**Αυτός ο οδηγός παρέχει οδηγίες σχετικά με τον τρόπο πρόσβασης και περιήγησης στις οθόνες παρόχου, οι οποίες χρησιμοποιούνται για την τροποποίηση των ρυθμίσεων της συσκευής. Ανατρέξτε στο εγχειρίδιο χρήσης για περισσότερες πληροφορίες σχετικά με τη χρήση της συσκευής DreamStation BiPAP autoSV.**

**Η συσκευή πρέπει να χρησιμοποιείται μόνο σύμφωνα με τις οδηγίες ενός εξειδικευμένου γιατρού. Ο κλινικός ιατρός ή ο πάροχος οικιακής φροντίδας θα πραγματοποιήσει τις σωστές ρυθμίσεις πίεσης και θα διαμορφώσει τη συσκευή και τα βοηθητικά εξαρτήματά της, ανάλογα με τη συνταγή του επαγγελματία υγείας.**

**Εάν χρειαστεί να επικοινωνήσετε απευθείας με τη Philips Respironics, καλέστε το τμήμα εξυπηρέτησης πελατών της Philips Respironics στον αριθμό τηλεφώνου +1-724-387-4000.**

## **Πρόσβαση στις οθόνες provider mode (τρόπος λειτουργίας παρόχου οικιακής φροντίδας)**

Η πρόσβαση στον τρόπο λειτουργίας παρόχου οικιακής φροντίδας ξεκλειδώνει ρυθμίσεις που δεν μπορούν να τροποποιηθούν από τον χρήστη. Για πρόσβαση στον τρόπο λειτουργίας παρόχου οικιακής φροντίδας:

- 1. Τροφοδοτήστε με ρεύμα τη συσκευή.
- 2. Αφού ενεργοποιηθεί η συσκευή, πιέστε παρατεταμένα το κουμπί ελέγχου και το κουμπί κλιμάκωσης στη συσκευή για τουλάχιστον 5 δευτερόλεπτα.
- 3. Θα βρεθείτε τότε στον τρόπο λειτουργίας παρόχου οικιακής φροντίδας. Μπορείτε να επιλέξετε μία από τις παρακάτω οθόνες τρόπου λειτουργίας παρόχου οικιακής φροντίδας.

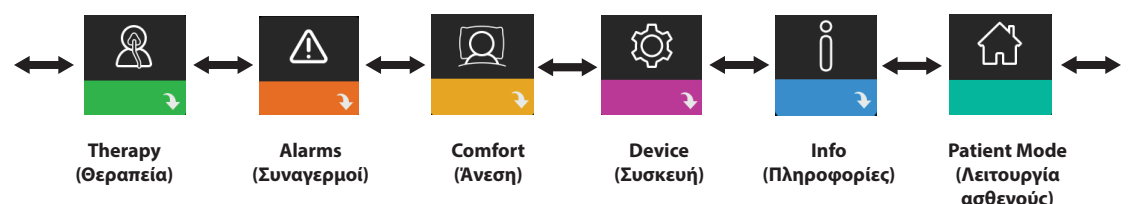

## **Περιήγηση στις οθόνες provider mode (τρόπος λειτουργίας παρόχου οικιακής φροντίδας)**

Το περιβάλλον χρήσης (UI) της συσκευής σάς επιτρέπει να προσαρμόσετε τις ρυθμίσεις της συσκευής και να δείτε πληροφορίες για τη θεραπεία. Το περιβάλλον χρήσης περιλαμβάνει την οθόνη απεικόνισης και το κουμπί ελέγχου. Περιστρέψτε το κουμπί ελέγχου προς οποιαδήποτε κατεύθυνση για να μεταβείτε διαδοχικά στις επιλογές του μενού, στην οθόνη απεικόνισης.

Για να τροποποιήσετε μια ρύθμιση:

- 1. Περιστρέψτε το κουμπί ελέγχου μέχρι την επιθυμητή επιλογή του μενού.
- 2. Πατήστε το κουμπί ελέγχου για να επιλέξετε τη ρύθμιση αυτή.
- 3. Περιστρέψτε το κουμπί ελέγχου για να αλλάξετε τη ρύθμιση. Το εικονίδιο περιστροφής κουμπιού σε οποιαδήποτε οθόνη δείχνει ότι πρέπει να περιστραφεί το κουμπί για να εκτελεστεί μια ενέργεια.
- 4. Πατήστε ξανά το κουμπί ελέγχου για να αποθηκεύσετε την αλλαγή. Το εικονίδιο πατήματος κουμπιού <sup>σ</sup>ι σε οποιαδήποτε οθόνη δείχνει ότι πρέπει να πατηθεί το κουμπί για να εκτελεστεί μια ενέργεια.

#### **Σημειώσεις**

Εάν πατήσετε το κουμπί όταν φαίνεται το βέλος προς τα κάτω ₹ σε οποιαδήποτε οθόνη, θα εμφανιστεί ένα υπομενού με περισσότερες επιλογές. Εάν πατήσετε το κουμπί όταν φαίνεται το βέλος προς τα επάνω σε οποιοδήποτε υπομενού, θα επιστρέψετε στο κύριο μενού.

Οι οθόνες που φαίνονται σε ολόκληρο τον οδηγό αυτόν είναι παραδείγματα που δίνονται μόνο για σκοπούς αναφοράς. Οι πραγματικές οθόνες μπορεί να διαφέρουν ανάλογα με το μοντέλο της συσκευής και τις ρυθμίσεις του παρόχου.

## **Ρυθμίσεις παρόχου**

Στις ενότητες που ακολουθούν περιγράφονται οι επιλογές που διατίθενται από τις οθόνες παρόχου.

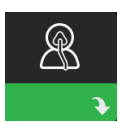

### **Ρυθμίσεις θεραπείας**

Εάν επιλέξετε την οθόνη αυτή, θα μεταβείτε σε ένα υπομενού όπου μπορείτε να προσαρμόσετε τους τρόπους λειτουργίας θεραπείας συσκευής και τις ρυθμίσεις πίεσης. Αυτές οι ρυθμίσεις περιγράφονται εδώ.

#### **Σημείωση**

Στη συσκευή δεν προβάλλονται όλες οι ρυθμίσεις που φαίνονται εδώ. Η εικόνα θα διαφέρει ανάλογα με το μοντέλο συσκευής θεραπείας και τις ρυθμίσεις της συσκευής.

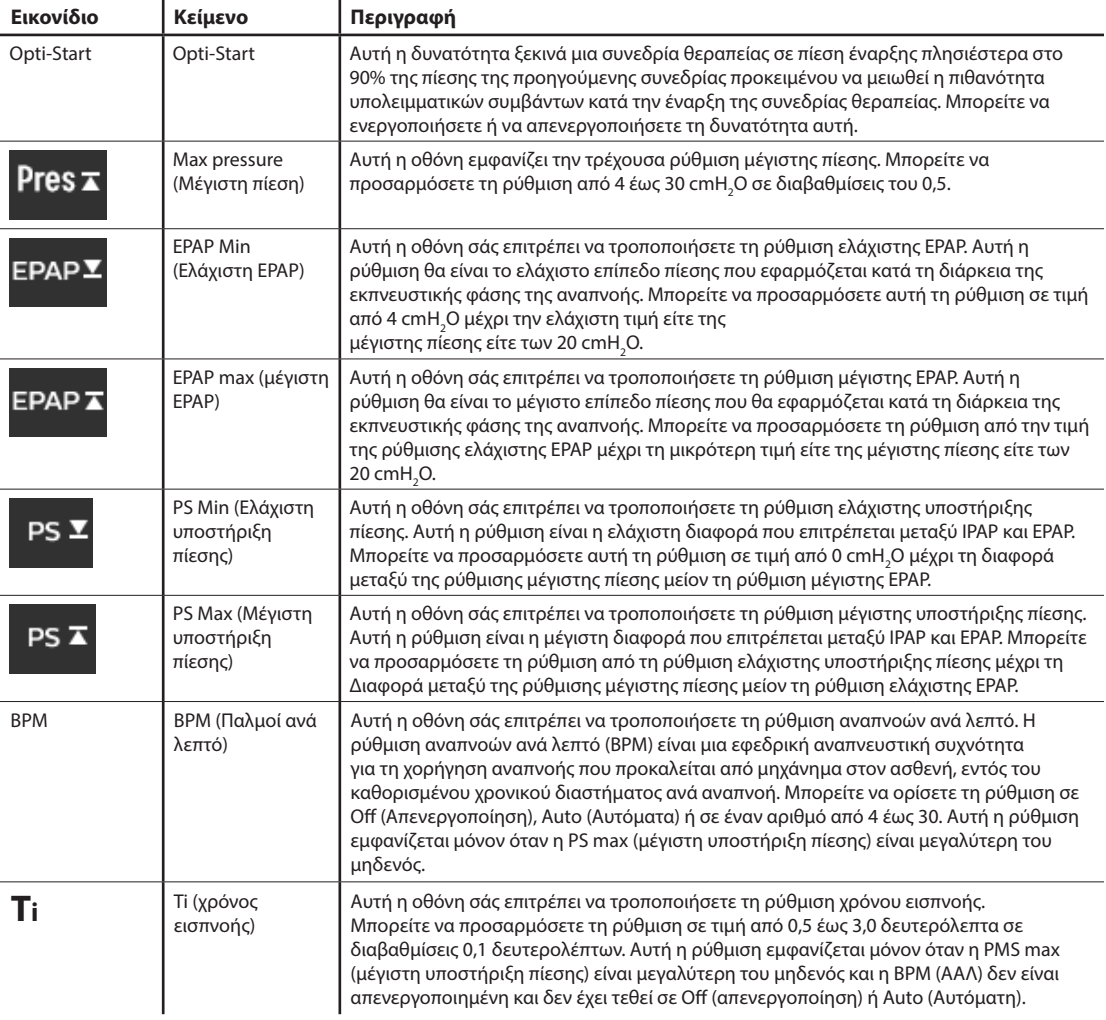

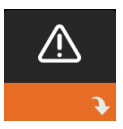

### **Ρυθμίσεις Alarm (συναγερμός)**

Εάν επιλέξετε αυτή την οθόνη, θα μεταβείτε σε ένα υπομενού όπου μπορείτε να ενεργοποιήσετε ή να απενεργοποιήσετε τους παρακάτω συναγερμούς.

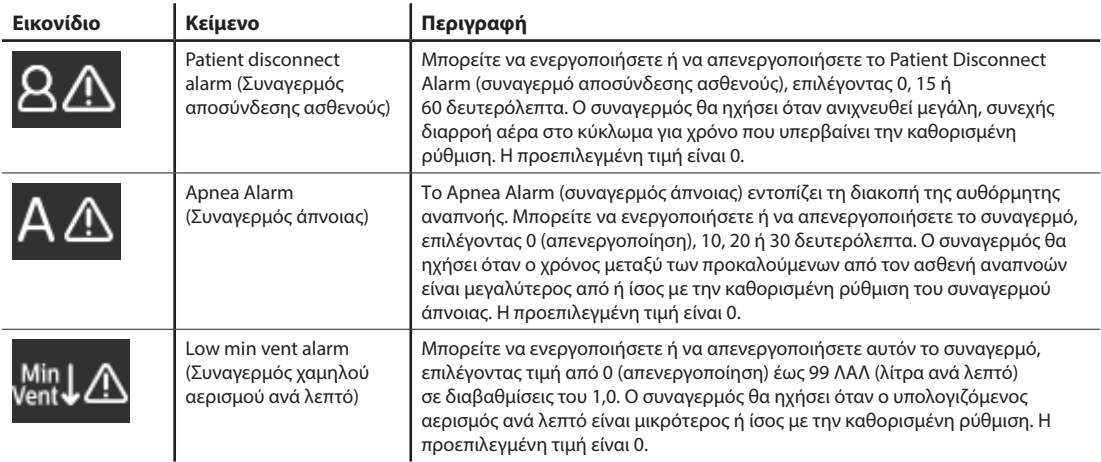

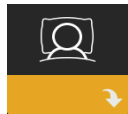

### **Ρυθμίσεις Comfort (άνεση)**

Εάν επιλέξετε την οθόνη αυτή, θα μεταβείτε σε ένα υπομενού όπου μπορείτε να προσαρμόσετε τις ρυθμίσεις ύγρανσης και άνεσης πίεσης. Αυτές οι ρυθμίσεις περιγράφονται εδώ.

#### **Σημείωση**

Στη συσκευή δεν προβάλλονται όλες οι ρυθμίσεις που φαίνονται εδώ. Η εικόνα θα διαφέρει ανάλογα με το μοντέλο συσκευής θεραπείας και τις ρυθμίσεις της συσκευής.

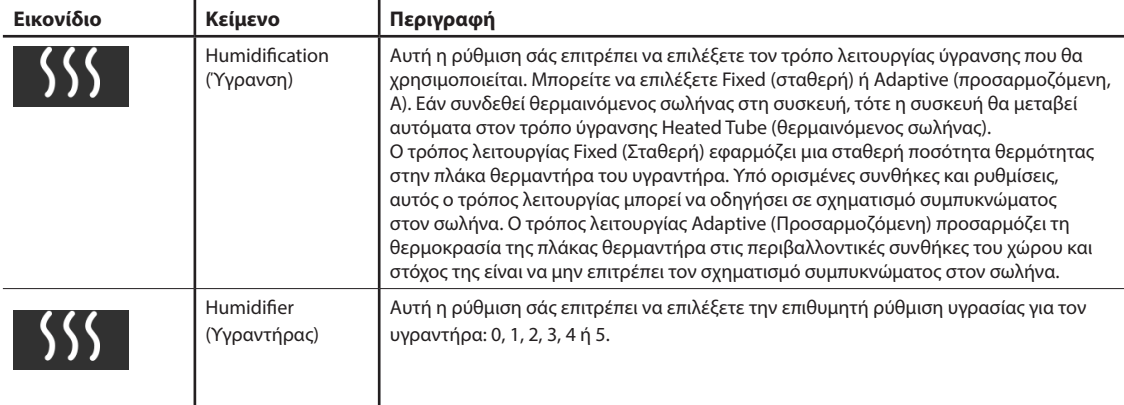

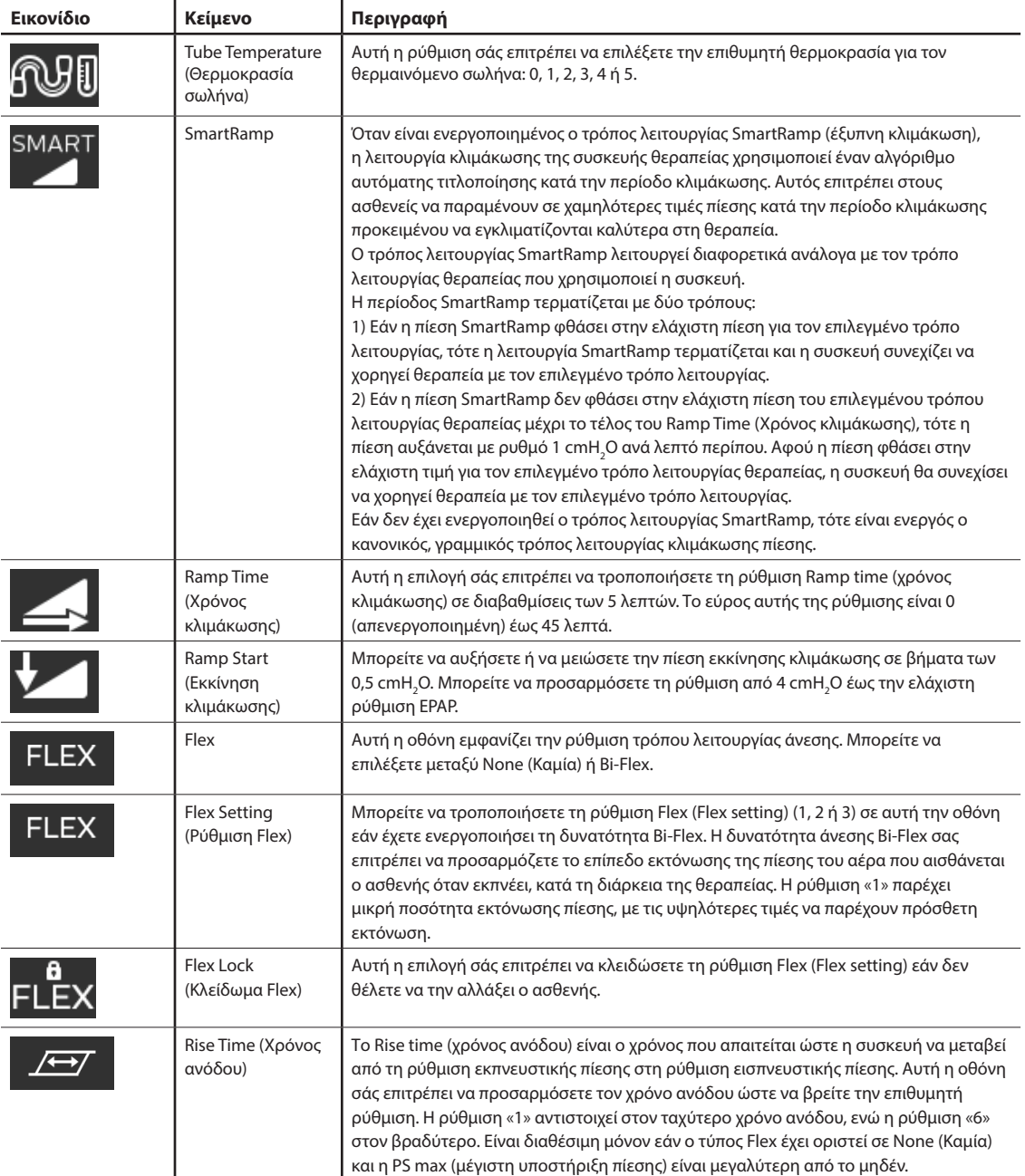

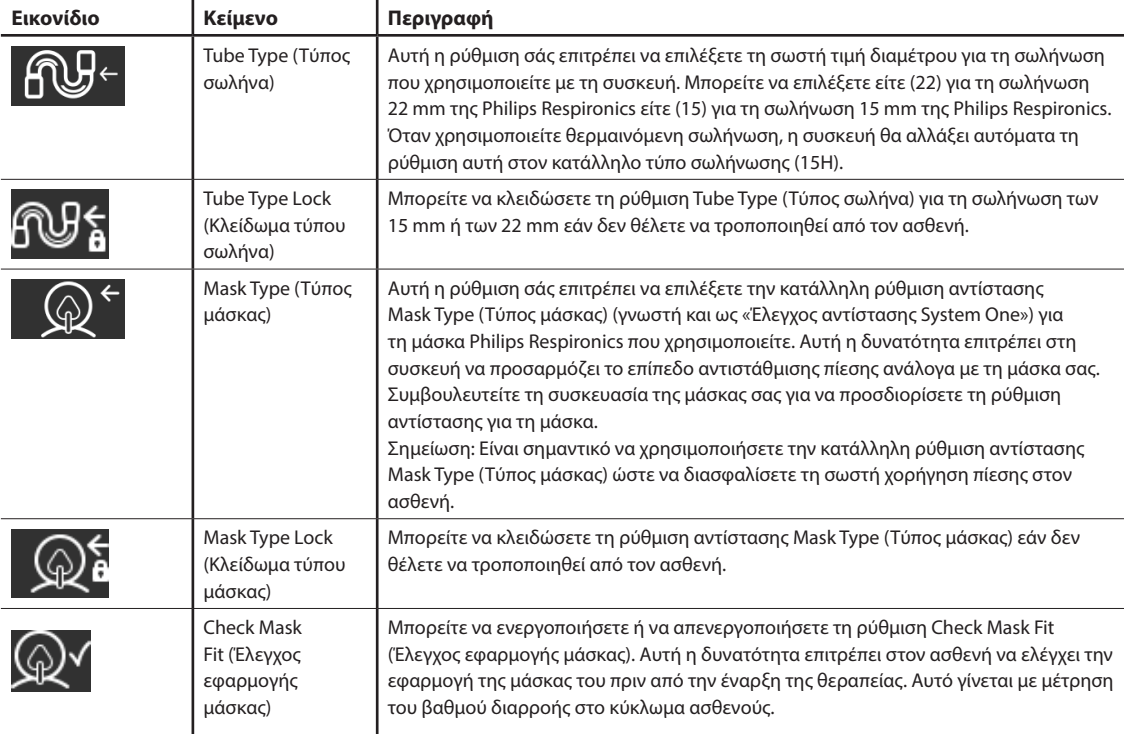

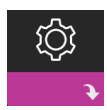

### **Ρυθμίσεις Device (συσκευής)**

Εάν επιλέξετε την οθόνη αυτή, θα μεταβείτε σε ένα υπομενού όπου μπορείτε να προσαρμόσετε τον τρόπο προβολής πληροφοριών από τη συσκευή. Αυτές οι ρυθμίσεις περιγράφονται εδώ.

#### **Σημείωση**

Στη συσκευή δεν προβάλλονται όλες οι ρυθμίσεις που φαίνονται εδώ. Η εικόνα θα διαφέρει ανάλογα με το μοντέλο συσκευής θεραπείας και τις ρυθμίσεις της συσκευής.

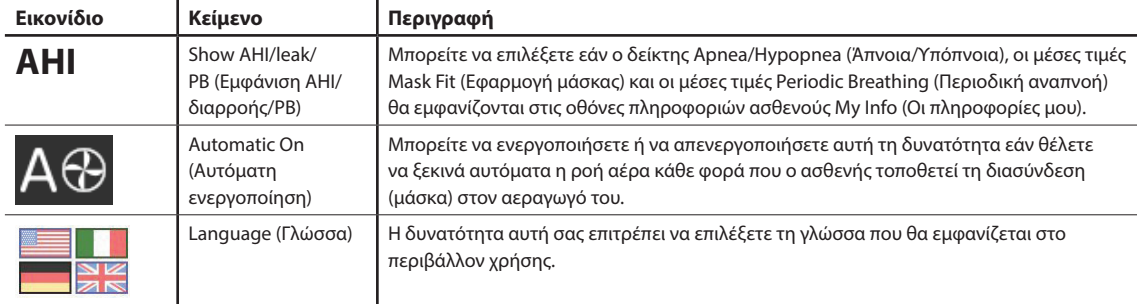

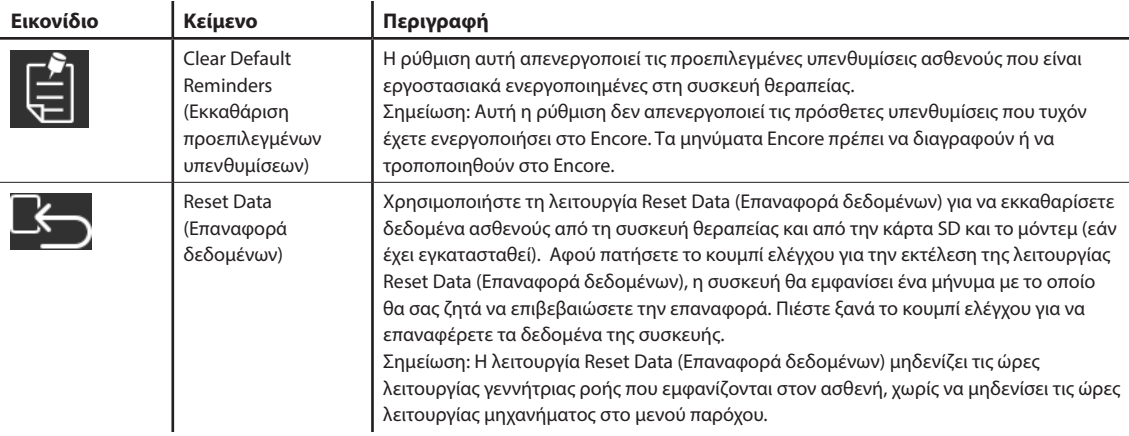

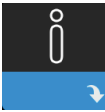

### **Οθόνες Info (πληροφοριών)**

Εάν επιλέξετε την οθόνη αυτή, θα μεταβείτε σε ένα υπομενού όπου προβάλλονται πληροφορίες για τη χρήση από τον ασθενή. Οι οθόνες Info (πληροφοριών) περιγράφονται στο Κεφάλαιο 2 του εγχειριδίου χρήσης.

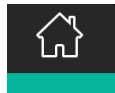

### **Επιστροφή στον τρόπο λειτουργίας ασθενούς**

Εάν επιλέξετε την οθόνη αυτή, θα εγκαταλείψετε τον τρόπο λειτουργίας παρόχου οικιακής φροντίδας και η συσκευή θα επιστρέψει στον τρόπο λειτουργίας ασθενούς. Ο τρόπος λειτουργίας παρόχου οικιακής φροντίδας λήγει μετά από 5 λεπτά αδράνειας και η συσκευή επανέρχεται αυτομάτως στον τρόπο λειτουργίας ασθενούς.

## **Εργαλείο ελέγχου συσκευής Performance check (έλεγχος απόδοσης)**

Το εργαλείο επίλυσης προβλημάτων Performance Check (Έλεγχος απόδοσης) είναι μια ενσωματωμένη αυτοδιαγνωστική βοηθητική λειτουργία της συσκευής θεραπείας. Σας επιτρέπει να αξιολογήσετε γρήγορα και εξ αποστάσεως μια συσκευή θεραπείας. Εάν ένας ασθενής σάς τηλεφωνήσει για να αναφέρει ότι η θεραπεία του δεν φαίνεται λειτουργεί σωστά, ζητήστε του να πατήσει την επιλογή Performance Check (Έλεγχος απόδοσης) στο μενού My Provider (Ο πάροχός μου) του ασθενούς. Κατά τον έλεγχο, τίθεται σε λειτουργία η γεννήτρια ροής και ελέγχεται η συσκευή για να εντοπιστούν τυχόν σφάλματα λειτουργίας. Κατόπιν, η οθόνη δείχνει εάν ο έλεγχος της συσκευής ήταν επιτυχής (εμφανίζεται ένα πράσινο σημάδι ελέγχου) ή εάν η συσκευή θα πρέπει να επιστραφεί για σέρβις (εμφανίζεται ένα κόκκινο Χ). Εάν υπάρχει εγκατεστημένο μόντεμ, το εργαλείο Performance Check (Έλεγχος απόδοσης) θα αποστείλει αυτομάτως έναν πίνακα αντιμετώπισης προβλημάτων στο λογισμικό διαχείρισης ασθενών Encore Anywhere. Αυτός ο πίνακας παρουσιάζει μια επισκόπηση των βασικών ρυθμίσεων και των στατιστικών στοιχείων της συσκευής για να διευκολυνθεί η τηλεφωνική αντιμετώπιση προβλημάτων. Εάν η συσκευή θεραπείας δεν διαθέτει μόντεμ, μπορείτε να ζητήσετε από τον ασθενή να σας διαβάσει από το τηλέφωνο τους πέντε κωδικούς από την οθόνη Performance Check (Έλεγχος απόδοσης). Μπορείτε να αποκωδικοποιήσετε τους κωδικούς αυτούς στο λογισμικό EncoreAnywhere, EncorePro ή Encore Basic προκειμένου να συμπληρωθεί ο πίνακας αντιμετώπισης προβλημάτων.

## **Χρήση της κάρτας SD για την αναβάθμιση του λογισμικού**

Μπορείτε να αναβαθμίσετε το λογισμικό της συσκευής χρησιμοποιώντας την κάρτα SD. Η αναβάθμιση λογισμικού πρέπει να γίνει όταν η συσκευή δεν παρέχει θεραπεία.

- 1. Εισαγάγετε στη συσκευή μία κάρτα SD με τη νέα έκδοση λογισμικού. Μια αναδυόμενη οθόνη εμφανίζεται με την ερώτηση «Would you like to upgrade software?» («Θα θέλατε να αναβαθμίσετε το λογισμικό;»)
- 2. Γυρίστε το κουμπί ελέγχου για ν επιλέξετε **Yes** (Ναι) και μετά πιέστε το κουμπί ελέγχου για να ξεκινήσει η αναβάθμιση. Το εικονίδιο εξέλιξης εμφανίζεται όσο η αναβάθμιση βρίσκεται σε εξέλιξη. Μη διακόπτετε την παροχή ισχύος στη συσκευή.
- 3. Εάν η αναβάθμιση λογισμικού είναι επιτυχής, το εικονίδιο «Change Accepted» («Η αλλαγή έγινε δεκτή») εμφανίζεται στην οθόνη. Αφαιρέστε την κάρτα SD από τη συσκευή για να επανεκκινήσετε τη συσκευή και χρησιμοποιήστε το νέο λογισμικό.

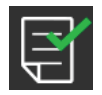

4. Εάν εντοπισθεί σφάλμα στην κάρτα SD, εμφανίζεται το εικονίδιο «Change Rejected» («Η αλλαγή απορρίφθηκε»). Αφαιρέστε την κάρτα SD και εισαγάγετέ την ξανά. Εάν η ειδοποίηση συνεχίζει να εμφανίζεται, επικοινωνήστε με τη Phillips Respironics στο +1-724-387-4000 για τη λήψη νέας κάρτας SD.

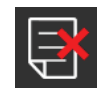

## **Εκκαθάριση δεδομένων ασθενούς για πολλαπλούς χρήστες**

Εάν χρησιμοποιείτε αυτή τη συσκευή σε πολλαπλούς χρήστες, πρέπει να χρησιμοποιείτε την επιλογή **Reset data** (Επαναφορά δεδομένων) που είναι διαθέσιμη στο μενού Device (συσκευή), για να εκκαθαρίσετε τα δεδομένα ασθενούς από τη συσκευή. Βλ. **Device settings** (Ρυθμίσεις συσκευής) στις προηγούμενες σελίδες αυτού του εγγράφου για περισσότερες πληροφορίες.

Για την τήρηση της εμπιστευτικότητας των στοιχείων του ασθενούς και για την κατάργηση των ρυθμίσεων θεραπείας των προηγούμενων ασθενών, η λειτουργία Reset Data (Επαναφορά δεδομένων) διαγράφει όλα τα δεδομένα ασθενών που έχουν αποθηκευτεί. Εάν η συσκευή χρησιμοποιείται από πολλά άτομα, ακολουθήστε αυτές τις οδηγίες πριν από τη χρήση της συσκευής σε διαφορετικό ασθενή.

Αυτή η επιλογή εμφανίζεται στο μενού Device settings (Ρυθμίσεις συσκευής). Επιτρέπει την εκκαθάριση όλων των δεδομένων ασθενούς και των οπτικών συναγερμών που έχουν αποθηκευτεί στη μνήμη της συσκευής και στην κάρτα SD της συσκευής, εάν έχει εισαχθεί. Επίσης, πραγματοποιεί εκκαθάριση του μόντεμ, εάν είναι εγκατεστημένο.

## **Συλλογή πληροφοριών συσκευής**

Εάν εφαρμόζεται, καταγράψτε ή αντιγράψτε τις ρυθμίσεις θεραπείας του ασθενούς, προτού αρχίσει ο έλεγχος.

#### **Σημείωση**

Αφού ολοκληρωθεί ο έλεγχος και πριν από τη χρήση στον ασθενή, ένα εξουσιοδοτημένο άτομο θα πρέπει να ρυθμίσει τη συσκευή σύμφωνα με τις ρυθμίσεις θεραπείας του ασθενούς.

- 1. Εάν εφαρμόζεται, συνδέστε τη συσκευή σε έναν υγραντήρα. Βεβαιωθείτε ότι έχει τοποθετηθεί στη συσκευή ένα καθαρό ή καινούργιο μπλε φίλτρο γύρης.
- 2. Καταγράψτε τον σειριακό αριθμό και τον αριθμό μοντέλου στο φύλλο δεδομένων.
- 3. Καταγράψτε το όνομα μοντέλου στο φύλλο δεδομένων.
- 4. Συνδέστε μια πηγή ρεύματος AC και καταγράψτε την έκδοση του υλικολογισμικού στο φύλλο δεδομένων.
- 5. Καταγράψτε τις ώρες της γεννήτριας ροής της συσκευής στο φύλλο δεδομένων

## **Διαδικασία ελέγχου συστήματος**

Εκτελέστε αυτή τη διαδικασία ελέγχου πριν από τη σύνδεση της συσκευής σε ασθενή ή μεταξύ χρήσεων σε ασθενείς. Οι έλεγχοι θα πρέπει να πραγματοποιούνται όπως περιγράφεται, προκειμένου να επιβεβαιωθεί η σωστή λειτουργία τη συσκευής.

**Προειδοποίηση!** 

**Μη χρησιμοποιείτε τον αναπνευστήρα σε έναν ασθενή ωσότου να πραγματοποιηθεί έλεγχος συστήματος.**

**Αν η συσκευή δεν καταφέρει να λειτουργήσει εντός των αναγραφόμενων προδιαγραφών, στείλτε το σύστημα για σέρβις σε ένα κέντρο σέρβις εξουσιοδοτημένο και εγκεκριμένο από τη Philips Respironics.**

#### **Επαλήθευση της πίεσης**

Αν η διαδικασία ρύθμισης ασθενούς χρειάζεται επαλήθευση της πραγματικής πίεσης με ένα μανόμετρο αποτελεί μέρος της δικής σας διαδικασίας ρύθμισης ασθενούς, ακολουθήστε τις παρακάτω οδηγίες για να διασφαλίσετε ότι η συσκευή λειτουργεί σωστά. Θα χρειαστείτε τον παρακάτω εξοπλισμό για να επαληθεύσετε την πίεση:

- 1. Κιτ βαθμονόμησης πίεσης της Philips Respironics, το οποίο περιλαμβάνει:
	- **Philips Respironics Whisper Swivel II O**
	- Διάταξη εμπλουτισμού Ο $_2$  της Philips Respironics
	- Άνοιγμα 0,635 cm
	- Κλειστό πώμα άκρου, αντιστάτη ή ισοδύναμο
- 2. Εύκαμπτη σωλήνωση της Philips Respironics
- 3. Σωλήνωση πίεσης
- 4. Μπλε φίλτρο γύρης (δεν φαίνεται)
- 5. Ψηφιακό μανόμετρο Philips Respironics (ή ισοδύναμο), με τις ακόλουθες ελάχιστες προδιαγραφές:
	- 0 30 cmH<sub>2</sub>O (ή καλύτερη)
	- Ακρίβεια  $\pm$  0,3 cmH<sub>2</sub>O
	- Προσαύξηση  $\pm$  0,1 cmH<sub>2</sub>O

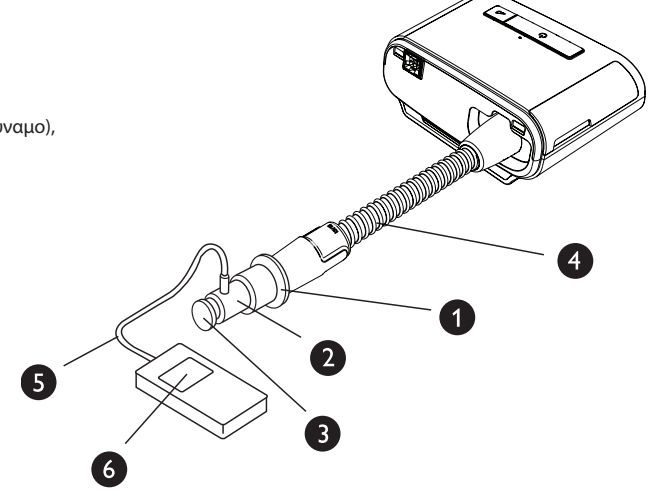

Ολοκληρώστε τα παρακάτω βήματα για επαλήθευση της πίεσης. Ανατρέξτε στην εικόνα της προηγούμενης σελίδας για σωστή διαμόρφωση.

- 1. Με τη συσκευή μη συνδεδεμένη, τοποθετήστε το μπλε φίλτρο γύρης στη συσκευή.
- 2. Συνδέστε την εύκαμπτη σωλήνωση ασθενούς στη θύρα εξόδου της συσκευής/του υγραντήρα (4).
- 3. Συνδέστε το Whisper Swivel II στο άκρο της εύκαμπτης σωλήνωσης ασθενούς (1).
- 4. Τοποθετήστε τη Διάταξη εμπλουτισμού Ο $_2$  στο άκρο του Whisper Swivel II (2).
- 5. Τοποθετήστε το ακραίο πώμα (3) στο άκρο της Διάταξης εμπλουτισμού Ο<sub>2</sub>.
- 6. Συνδέστε ένα ψηφιακό μανόμετρο (6) στην έξοδο πίεσης (5) της Διάταξης εμπλουτισμού Ο<sub>2</sub>.
- 7. Ενεργοποιήστε το μανόμετρο. Αν δεν εμφανίζει μηδενική ένδειξη, ρυθμίστε το μανόμετρο για να πραγματοποιήσετε βαθμονόμησή του. Αν το μανόμετρο διαθέτει διάφορες ρυθμίσεις για συσκευές, ρυθμίστε το σε cmH<sub>2</sub>O.
- 8. Τροφοδοτήστε με ρεύμα τη συσκευή και προσπελάστε το μενού Provider (Πάροχος). Ορίστε τις ρυθμίσεις Min EPAP (Ελάχ. EPAP) και Max EPAP (Μέγ. EPAP) στο 4. Ορίστε τις ρυθμίσεις Min PS (Ελάχ. PS) και Max PS (Μέγ. PS) στο 0.
- 9. Πραγματοποιήστε έξοδο από το μενού Provider (Πάροχος) και, στη συνέχεια, πατήστε το κουμπί Therapy on/off (Ενεργοποίηση/ Απενεργοποίηση θεραπείας) για να αρχίσετε τη θεραπεία. Καταγράψτε τη μέτρηση του μανομέτρου στο φύλλο δεδομένων.
- 10. Πιέστε παρατεταμένα το Therapy on/off (Ενεργοποίηση/Απενεργοποίηση θεραπείας) για 2 δευτερόλεπτα για να σταματήσετε τη θεραπεία.
- 11. Ανοίξτε το μενού Provider (Πάροχος). Ορίστε τις ρυθμίσεις Min EPAP (Ελάχ. EPAP) και Max EPAP (Μέγ. EPAP) στο 20. Ορίστε τις ρυθμίσεις Min PS (Ελάχ. PS) και Max PS (Μέγ. PS) στο 0. Καταγράψτε την τιμή του μανομέτρου στο φύλλο δεδομένων εξέτασης και, στη συνέχεια, σταματήστε τη θεραπεία.
- 12. Πατήστε το κουμπί Therapy on/off (Ενεργοποίηση/Απενεργοποίηση θεραπείας).
- 13. Επαληθεύστε ότι η ρύθμιση πίεσης αντιστοιχεί στην πίεση που εμφανίζεται στο μανόμετρο. Αν η ρύθμιση πίεσης δεν αντιστοιχεί στη μετρημένη τιμή για τη συσκευή, επικοινωνήστε με τη Philips Respironics ή με ένα εξουσιοδοτημένο κέντρο σέρβις για την επισκευή της συσκευής.
- 14. Πιέστε παρατεταμένα το Therapy on/off (Ενεργοποίηση/Απενεργοποίηση θεραπείας) για επαναφορά σε λειτουργία Standby (Αναμονή).
- 15. Επιστρέψτε στον τρόπο λειτουργίας Patient (Ασθενής)=.Η μονάδα είναι έτοιμη για χρήση σε ασθενή.
- 16. Επιστρέψτε στον τρόπο λειτουργίας Patient (Ασθενής)=.Η μονάδα είναι έτοιμη για χρήση σε ασθενή.

#### **Επιβεβαίωση απόδοσης θερμαινόμενου υγραντήρα**

Ο τρόπος λειτουργίας προθέρμανσης υγραντήρα μπορεί να χρησιμοποιηθεί για να προσδιοριστεί αν λειτουργεί σωστά ο υγραντήρας DreamStation. Για να επιβεβαιώσετε την απόδοση του υγραντήρα, ακολουθήστε τα παρακάτω βήματα.

#### **Προειδοποιήσεις**

**Είναι σημαντικό να ακολουθήσετε πιστά τα παρακάτω βήματα όταν εκτελείτε αυτή τη δοκιμή, προκειμένου να αποφύγετε τον τραυματισμό. Διαβάστε πρώτα όλα τα βήματα προτού εκτελέσετε αυτή τη δοκιμή.**

#### **Μην τοποθετείτε το χέρι σας απευθείας επάνω στην πλάκα θερμαντήρα οποιαδήποτε στιγμή, καθώς μπορεί να προκληθεί τραυματισμός.**

- 1. Ενόσω η συσκευή και ο υγραντήρας βρίσκονται εκτός λειτουργίας, χρησιμοποιήστε ένα θερμόμετρο λέιζερ για να αξιολογήσετε τη θερμοκρασία της πλάκας του θερμαντήρα, όταν ο υγραντήρας είναι απενεργοποιημένος για μεταγενέστερη σύγκριση. Εάν δεν πρόκειται να χρησιμοποιήσετε θερμόμετρο λέιζερ, τοποθετήστε το χέρι σας επάνω από την πλάκα του θερμαντήρα (χωρίς να την αγγίξετε), για να αξιολογήσετε τη θερμοκρασία της πλάκας του θερμαντήρα.
- 2. Αποσυνδέστε τη σωλήνωση του ασθενούς (αν έχει συνδεθεί) και αφαιρέστε τον θάλαμο νερού.
- 3. Βεβαιωθείτε ότι η ύγρανσης είναι ενεργοποιημένη και έχει οριστεί στο 1.
- 4. Για να ενεργοποιήσετε τον τρόπο λειτουργίας προθέρμανσης, θα πρέπει να είναι απενεργοποιημένη η γεννήτρια ροής και να έχει συνδεθεί υγραντήρας. Από την οθόνη Preheat (Προθέρμανση) της συσκευής, περιστρέψτε το περιστροφικό ρυθμιστικό ελέγχου για να επιλέξετε On (Ενεργοποίηση). Τώρα η συσκευή θα βρίσκεται στη λειτουργία προθέρμανσης και το εικονίδιο του υγραντήρα θα ανάψει εκείνη τη στιγμή, με τον αριθμό ρύθμισης 1.
- 5. Αφήστε τη συσκευή να λειτουργήσει σε τρόπο λειτουργίας προθέρμανσης για 30 δευτερόλεπτα.
- 6. Χρησιμοποιήστε ένα θερμόμετρο για να επιβεβαιώσετε τυχόν αύξηση της θερμοκρασίας της πλάκας του θερμαντήρα. Εάν δεν πρόκειται να χρησιμοποιήσετε θερμόμετρο λέιζερ, τοποθετήστε το χέρι σας επάνω από την πλάκα του θερμαντήρα (χωρίς να την αγγίξετε), για να επιβεβαιώσετε μια αύξηση στη θερμοκρασία της πλάκας θερμαντήρα.

#### **Προειδοποίηση**

Μην τοποθετείτε το χέρι σας απευθείας επάνω στην πλάκα θερμαντήρα οποιαδήποτε στιγμή, καθώς μπορεί να προκληθεί τραυματισμός.

- 7. Πατήστε το κουμπί Therapy (Θεραπεία) για να μεταβείτε σε λειτουργία θεραπείας και να τερματίσετε τη λειτουργία προθέρμανσης.
- 8. Πιέστε παρατεταμένα το κουμπί Therapy (Θεραπεία) για 2 δευτερόλεπτα για να σταματήσετε τη θεραπεία.
- 9. Καταγράψτε τα αποτελέσματα στο φύλλο δεδομένων.

#### **Επαλήθευση των συναγερμών**

#### **Σημαντικό**

**Για να πραγματοποιηθούν τα ακόλουθα βήματα θεωρείται ότι έχουν εκτελεστεί πρώτα τα βήματα της ενότητας «Ολοκληρώστε τα παρακάτω βήματα για επαλήθευση της πίεσης».**

#### **Μόλις ολοκληρωθεί ο έλεγχος και πριν από τη χρήση στον ασθενή, ένα εξουσιοδοτημένο άτομο θα πρέπει να πραγματοποιήσει τις κατάλληλες ρυθμίσεις ασθενούς στη συσκευή.**

Χρησιμοποιήστε το στόμιο δοκιμής από τις οδηγίες επαλήθευσης της πίεσης και την συνταγή του ασθενούς για τις ακόλουθες δοκιμές. Βεβαιωθείτε ότι η γεννήτρια ροής είναι ενεργοποιημένη, προτού αρχίσετε την κάθε δοκιμή συναγερμού.

#### **Δοκιμή συναγερμού κυκλώματος ασθενούς**

#### **Σημείωση**

Ο συναγερμός Patient Circuit Disconnect (Κύκλωμα ασθενούς αποσυνδέθηκε) βασίζεται σε σταθερή σχέση μεταξύ των ρυθμίσεων πίεσης του ασθενούς και της ροής ανοιχτού κυκλώματος του κυκλώματος ασθενούς. Επαληθεύστε ότι ο συναγερμός Patient Circuit Disconnect (Κύκλωμα ασθενούς αποσυνδέθηκε) λειτουργεί σωστά με τις πιέσεις και το κύκλωμα ασθενούς.

- 1. Μεταβείτε στη λειτουργία Provider (Πάροχος).
- 2. Ρυθμίστε τον συναγερμό Apnea (Άπνοια) στο Off (Απενεργοποίηση).
- 3. Ρυθμίστε τον συναγερμό Patient Circuit Disconnect (Κύκλωμα ασθενούς αποσυνδέθηκε) στα 15 δευτερόλεπτα.
- 4. Πραγματοποιήστε έξοδο στην οθόνη Home (Αρχική).
- 5. Συνδέστε ένα τυπικό κύκλωμα με το Whisper Swivel II και ένα τελικό πώμα.
- 6. Πατήστε το κουμπί Therapy on/off (Ενεργοποίηση/Απενεργοποίηση θεραπείας) για να ξεκινήσετε τη θεραπεία.
- 7. Προσομοιώστε την αναπνοή κλείνοντας και ανοίγοντας εναλλάξ τη θύρα εξόδου.
- 8. Αφαιρέστε το κλειστό πώμα άκρου.
- 9. Επαληθεύστε ότι ο συναγερμός Patient Circuit Disconnect (Κύκλωμα ασθενούς αποσυνδέθηκε) ενεργοποιείται περίπου στα 15 δευτερόλεπτα.
- 10. Πατήστε το περιστροφικό ρυθμιστικό ελέγχου για να σιγήσει ο συναγερμός και περιμένετε για ένα λεπτό έως ότου ο συναγερμός ηχήσει ξανά.
- 11. Πιέστε ξανά το κουμπί ελέγχου για να αναγνωρίσετε και να απομακρύνετε το συναγερμό από την οθόνη.
- 12. Επανατοποθετήστε το κλειστό πώμα άκρου.
- 13. Πιέστε παρατεταμένα το Therapy on/off (Ενεργοποίηση/Απενεργοποίηση θεραπείας) για 2 δευτερόλεπτα για να σταματήσετε τη θεραπεία. Πραγματοποιήστε έξοδο στην οθόνη Standby (Aναμονή).
- 14. Ρυθμίστε τον συναγερμό Patient Circuit Disconnect (Κύκλωμα ασθενούς αποσυνδέθηκε) στο Off (Απενεργοποίηση).
- 15. Καταγράψτε τα αποτελέσματα του ελέγχου συναγερμού αποσύνδεσης ασθενούς στο φύλλο δεδομένων.
- 16. Επιστρέψτε στη λειτουργία Provider (Πάροχος) και ορίστε τον συναγερμό Patient Circuit Disconnect (Κύκλωμα ασθενούς αποσυνδέθηκε) στην επιθυμητή ρύθμιση ασθενούς.

#### **Δοκιμή συναγερμού άπνοιας**

- 1. Μεταβείτε στη λειτουργία Provider (Πάροχος).
- 2. Ρυθμίστε τον συναγερμό Apnea (Άπνοια) στα 10 δευτερόλεπτα.
- 3. Πραγματοποιήστε έξοδο στην οθόνη Home (Αρχική).
- 4. Πατήστε το κουμπί Therapy on/off (Ενεργοποίηση/Απενεργοποίηση θεραπείας) για να ξεκινήσετε τη θεραπεία.
- 5. Αφαιρέστε το κλειστό πώμα άκρου. Επαληθεύστε ότι η συσκευή ενεργοποιεί το IPAP.
- 6. Επανατοποθετήστε το κλειστό πώμα άκρου. Επαληθεύστε ότι ο συναγερμός Apnea (Άπνοια) ενεργοποιείται περίπου στα 10 δευτερόλεπτα.
- 7. Πατήστε το περιστροφικό ρυθμιστικό ελέγχου δύο φορές για να σιγήσει και να διαγραφεί ο συναγερμός και περιμένετε για ένα λεπτό έως ότου ο συναγερμός ηχήσει ξανά.
- 8. Πιέστε ξανά το κουμπί ελέγχου για να αναγνωρίσετε και να απομακρύνετε το συναγερμό από την οθόνη.
- 9. Πιέστε παρατεταμένα το Therapy on/off (Ενεργοποίηση/Απενεργοποίηση θεραπείας) για 2 δευτερόλεπτα για να σταματήσετε τη θεραπεία. Πραγματοποιήστε έξοδο στην οθόνη Standby (Aναμονή).
- 10. Ρυθμίστε τον συναγερμό Apnea (Άπνοια) στο Off (Απενεργοποίηση).
- 11. Καταγράψτε τα αποτελέσματα του ελέγχου συναγερμού Apnea (Άπνοια) αποσύνδεσης ασθενούς στο φύλλο δεδομένων.
- 12. Επιστρέψτε στη λειτουργία Provider (Πάροχος) και ορίστε τον συναγερμό Apnea (Άπνοια) στην επιθυμητή ρύθμιση ασθενούς.

#### **Δοκιμή συναγερμού χαμηλού αερισμού ανά λεπτό**

- 1. Συνδέστε τη συσκευή σε ένα εγκεκριμένο κύκλωμα, στη συσκευή διαρροής Whisper Swivel II και στον δοκιμαστικό πνεύμονα.
- 2. Ενώ βρίσκεστε σε λειτουργία Standby (Aναμονή), πατήστε το κουμπί Therapy on/off (Ενεργοποίηση/Απενεργοποίηση θεραπείας) για να ξεκινήσετε τη θεραπεία.
- 3. Προσομοιώστε 6 αναπνοές την αναπνοή κλείνοντας και ανοίγοντας τη θύρα εξόδου για 2 δευτερόλεπτα την καθεμία.
- 4. Με τη θεραπεία ενεργοποιημένη, ορίστε τη ρύθμιση συναγερμού Low Minute Ventilation (Χαμηλός αερισμός ανά λεπτό) = 10,0 LPM.
- 5. Προσομοιώστε 1 ή 2 αναπνοές κλείνοντας και ανοίγοντας εναλλάξ τη θύρα εξόδου.
- 6. Επαληθεύστε ότι ενεργοποιείται ο συναγερμός Low Minute Ventilation (Χαμηλός αερισμός ανά λεπτό).
- 7. Πιέστε παρατεταμένα το Therapy on/off (Ενεργοποίηση/Απενεργοποίηση θεραπείας) για 2 δευτερόλεπτα για να σταματήσετε τη θεραπεία. Πραγματοποιήστε έξοδο στην οθόνη Standby (Aναμονή).
- 8. Ρυθμίστε τον συναγερμό Low Minute Ventilation (Χαμηλός αερισμός ανά λεπτό) στο 0,0 (Απενεργοποίηση).
- 9. Καταγράψτε τα αποτελέσματα του ελέγχου συναγερμού Low Minute Ventilation (Χαμηλός αερισμός ανά λεπτό) στο φύλλο δεδομένων.
- 10. Επιστρέψτε στη λειτουργία Provider (Πάροχος) και ορίστε τον συναγερμό Low Minute Ventilation (Χαμηλός αερισμός ανά λεπτό) στην επιθυμητή ρύθμιση ασθενούς.

#### **Δοκιμή συναγερμού απώλειας ισχύος**

- 1. Ενώ η συσκευή παρέχει θεραπεία, αποσυνδέστε το βύσμα τροφοδοσίας ρεύματος. Βεβαιωθείτε ότι ηχεί ο συναγερμός Loss of Power (Απώλεια ισχύος).
- 2. Πιέστε το κουμπί ελέγχου για να αναγνωρίσετε και να καταργήσετε τον συναγερμό.
- 3. Επανασυνδέστε την τροφοδοσία ρεύματος. Βεβαιωθείτε ότι η συσκευή συνεχίζει να χορηγεί θεραπεία.

#### **Σημαντικό**

**Αφού ολοκληρωθεί ο έλεγχος και πριν από τη χρήση στον ασθενή, ρυθμίστε τη συσκευή σύμφωνα με τις κατάλληλες ρυθμίσεις ασθενούς.**

## **Καθαρισμός και απολύμανση**

#### **Προειδοποίηση**

**Αν χρησιμοποιείτε τη συσκευή σε πολλαπλούς χρήστες, απορρίψτε και αντικαταστήστε το αντιβακτηριακό φίλτρο κάθε φορά που η συσκευή χρησιμοποιείται σε διαφορετικό άτομο.** 

#### **Σημειώσεις**

- Ανατρέξτε στο εγχειρίδιο χρήσης της συσκευής για οδηγίες καθαρισμού και απολύμανσης της συσκευής θεραπείας και του εξωτερικού μέρους του υγραντήρα και της σωλήνωσης.
- Ανατρέξτε στο εγχειρίδιο θερμαινόμενου υγραντήρα για οδηγίες καθαρισμού και απολύμανσης του δοχείου νερού, του στεγανοποιητικού και της θερμαινόμενης σωλήνωσης.

### **Σωλήνωση**

Σε νοσοκομειακό περιβάλλον, αντικαθιστάτε τη σωλήνωση απόδοσης των 15 και των 22 mm κάθε εβδομάδα και μεταξύ ασθενών.

#### **Σημείωση**

**Ανατρέξτε στο εγχειρίδιο χρήσης του θερμαινόμενου υγραντήρα για οδηγίες καθαρισμού και απολύμανσης για τον θερμαινόμενο σωλήνα. Ανατρέξτε στις οδηγίες χρήσης της συσκευής σας για οδηγίες καθαρισμού για μη θερμαινόμενη σωλήνωση (Κεφάλαιο 5: Καθαρισμός, απολύμανση και συντήρηση).**

### **Φίλτρα**

Για χρήση σε πολλαπλούς ασθενείς, αντικαθιστάτε τα επαναχρησιμοποιήσιμα, αναλώσιμα και αντιβακτηριακά φίλτρα πριν από κάθε νέο ασθενή.

Σε νοσοκομειακό περιβάλλον, για χρήση σε έναν ασθενή, ξεπλένετε το επαναχρησιμοποιήσιμο φίλτρο τουλάχιστον μία φορά την εβδομάδα και αντικαθιστάτε το σε μηνιαία βάση.

### **Θήκη μεταφοράς**

Σε νοσοκομειακό περιβάλλον, απορρίπτετε τη θήκη μεταφοράς μεταξύ ασθενών.

### **Απολύμανση διαδρομής αέρα**

#### **Προειδοποίηση**

#### **Εάν η συσκευή χρησιμοποιείται από πολλούς χρήστες, πρέπει να απορρίπτετε και να αντικαθιστάτε το αντιβακτηριακό φίλτρο κάθε φορά που η συσκευή χρησιμοποιείται σε διαφορετικό άτομο.**

Εάν η συσκευή επιστραφεί και χορηγηθεί σε νέο ασθενή, καθαρίστε και απολυμάνετε τη συσκευή σύμφωνα με τις διαδικασίες που περιγράφονται στον οδηγό. Τα εξαρτήματα της διαδρομής αέρα θα πρέπει να αντικαθίστανται. Επικοινωνήστε με το τμήμα εξυπηρέτησης πελατών της Philips Respironics για αντικατάσταση.

#### **Σημείωση**

Αυτό το προϊόν είναι κατάλληλο για χρήση με άλλους ασθενείς, αφού ολοκληρωθεί η απολύμανση διαδρομής αέρα που αναφέρεται παραπάνω.

## **Προδιαγραφές**

Βλ. Κεφάλαιο 6 στο εγχειρίδιο χρήσης για τις προδιαγραφές συσκευής.

## **Φύλλο δεδομένων ελέγχου συστήματος**

### **Πληροφορίες συσκευής**

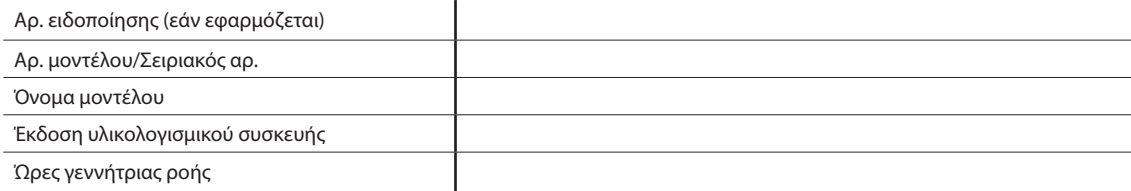

### **Επαλήθευση υγραντήρα**

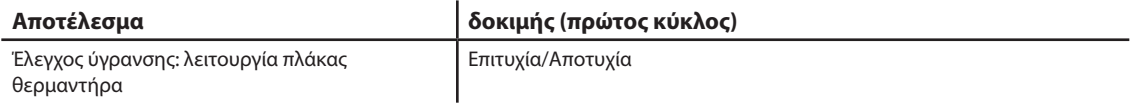

### **Επαλήθευση συστήματος και συναγερμού**

#### **DreamStation BiPAP autoSV**

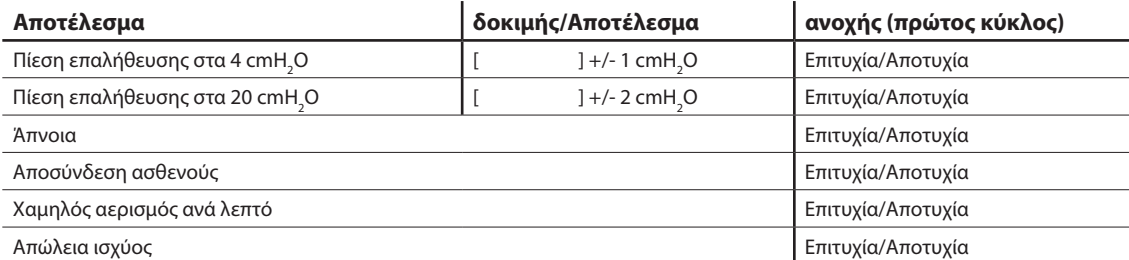

#### **Σημείωση**

**Εάν η συσκευή δεν περάσει όλους τους ελέγχους, εκτελέστε όλες τις απαραίτητες επισκευές και επαναλάβετε τον έλεγχο, σύμφωνα με τις απαιτήσεις του εγχειριδίου σέρβις.**

**Ελέγχθηκε από: Ημερομηνία:**

### **Υπογραφή:**

I

Respironics Deutschland GmbH & Co. KG e<br>Η.Π.Α <mark>ECIREP</mark> 82211 Herrsching, Γερμανία <u>του 1888 του 1888</u> του 1898 του Greek

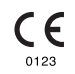

1128779 R06 JJB 07/08/2021

# Πίνακας περιεχομένων

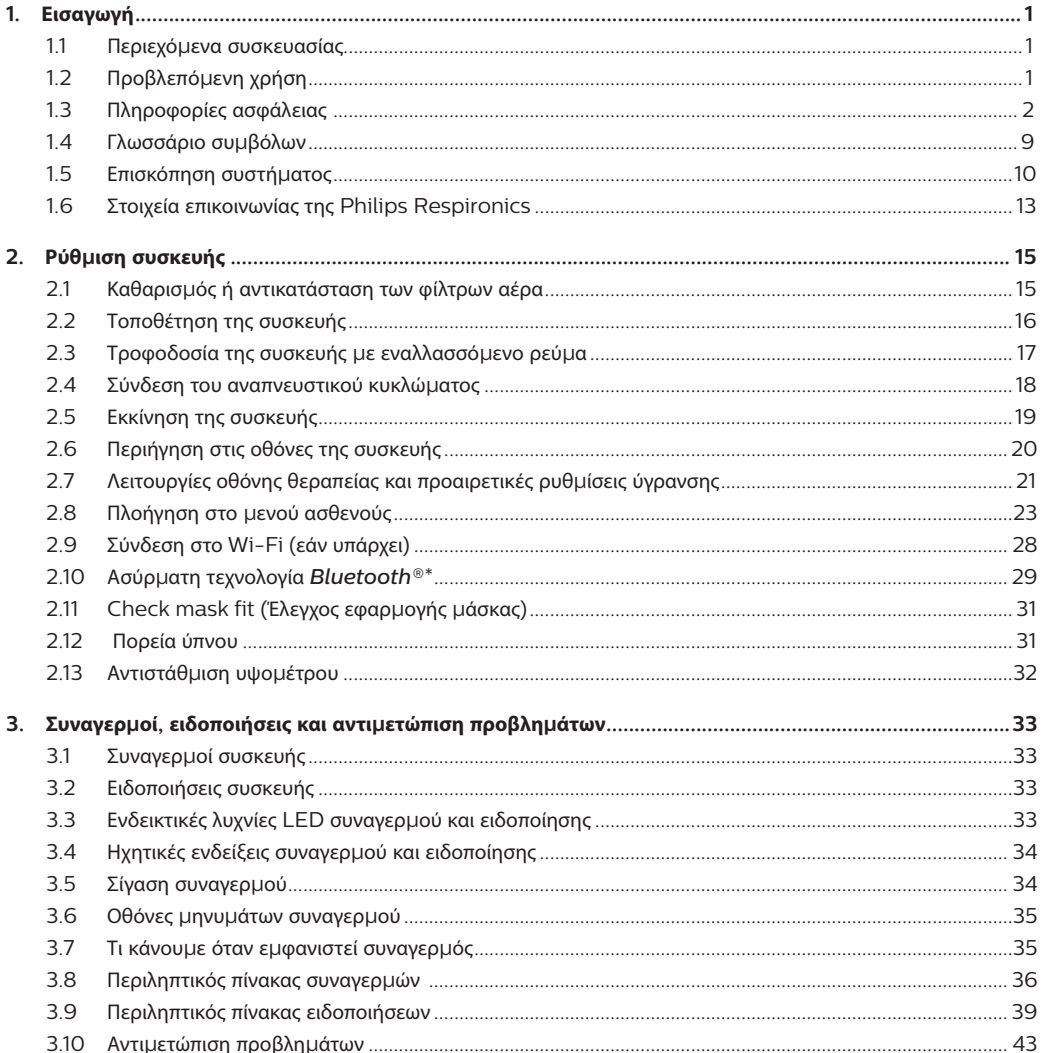

Εγχειρίδιο χρήσης DreamStation BiPAP autoSV

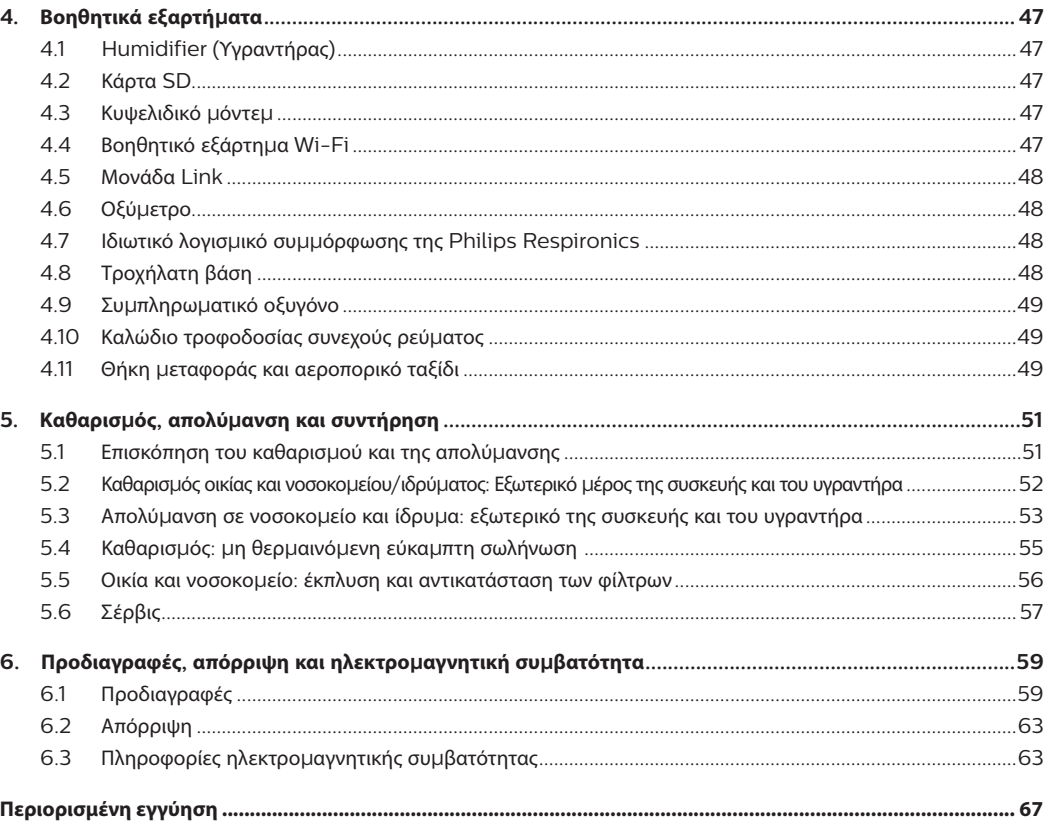

# **1. Εισαγωγή**

Αυτό το κεφάλαιο περιλαμβάνει την επισκόπηση της συσκευής DreamStation BiPAP autoSV. Αφιερώστε χρόνο και διαβάστε ολόκληρο το εγχειρίδιο πριν χρησιμοποιήσετε τη συσκευή για πρώτη φορά. Αυτό το κεφάλαιο περιλαμβάνει:

- Περιεχόμενα συσκευασίας
- Προβλεπόμενη χρήση
- Πληροφορίες ασφάλειας
- Επισκόπηση συστήματος

## **1.1 Περιεχόμενα συσκευασίας**

Το σύστημα DreamStation που διαθέτετε μπορεί να περιλαμβάνει τα παρακάτω εξαρτήματα: Κάποια εξαρτήματα είναι προαιρετικά βοηθητικά εξαρτήματα τα οποία ενδέχεται να μη διατίθενται με τη συσκευή.

- Alice NightOne Κάρτα SD
- 
- 
- 
- 
- 
- Εγχειρίδιο χρήσης  **Εύκαμπτη σωλήνωση**
- Θήκη μεταφοράς Επαναχρησιμοποιήσιμο μπλε φίλτρο γύρης
- Καλώδιο τροφοδοσίας Αναλώσιμο γαλάζιο πολύ λεπτό φίλτρο (προαιρετικό)
- Τροφοδοτικό Υγραντήρας (προαιρετικός)

## **1.2 Προβλεπόμενη χρήση**

Η συσκευή προορίζεται για την παροχή μη επεμβατικής αναπνευστικής υποστήριξης, που εφαρμόζεται με μάσκα, σε ενήλικες ασθενείς (>30 kg) για την αρχική θεραπεία της αποφρακτικής διαταραχής της αναπνοής κατά τον ύπνο με δευτεροπαθή κεντρική άπνοια ύπνου ή αναπνοή Cheyne-Stokes (CSR). Αυτή η συσκευή μπορεί να χρησιμοποιηθεί στο νοσοκομείο ή το σπίτι.

## **1.3 Πληροφορίες ασφάλειας**

**Προειδοποίηση:** Χρησιμοποιείτε αποκλειστικά τις μεθόδους καθαρισμού που περιγράφονται στο εγχειρίδιο χρήσης. Η Philips δεν έχει τη δυνατότητα να επιβεβαιώσει την ασφάλεια ή την απόδοση οποιασδήποτε συσκευής εάν έχει χρησιμοποιηθεί όζον ή άλλη μη εγκεκριμένη μέθοδος καθαρισμού και απολύμανσης.

## **1.3.1 Προειδοποιήσεις**

Μια προειδοποίηση υποδεικνύει την πιθανότητα τραυματισμού του χρήστη ή του χειριστή.

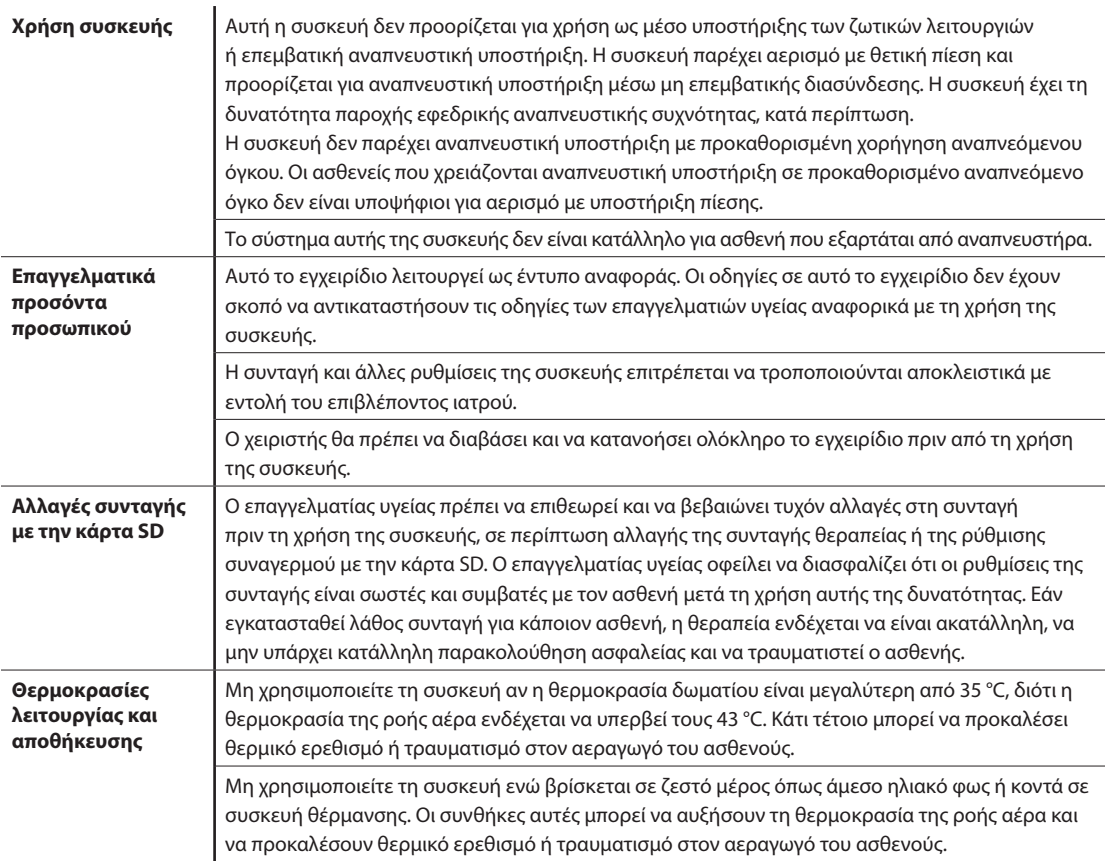

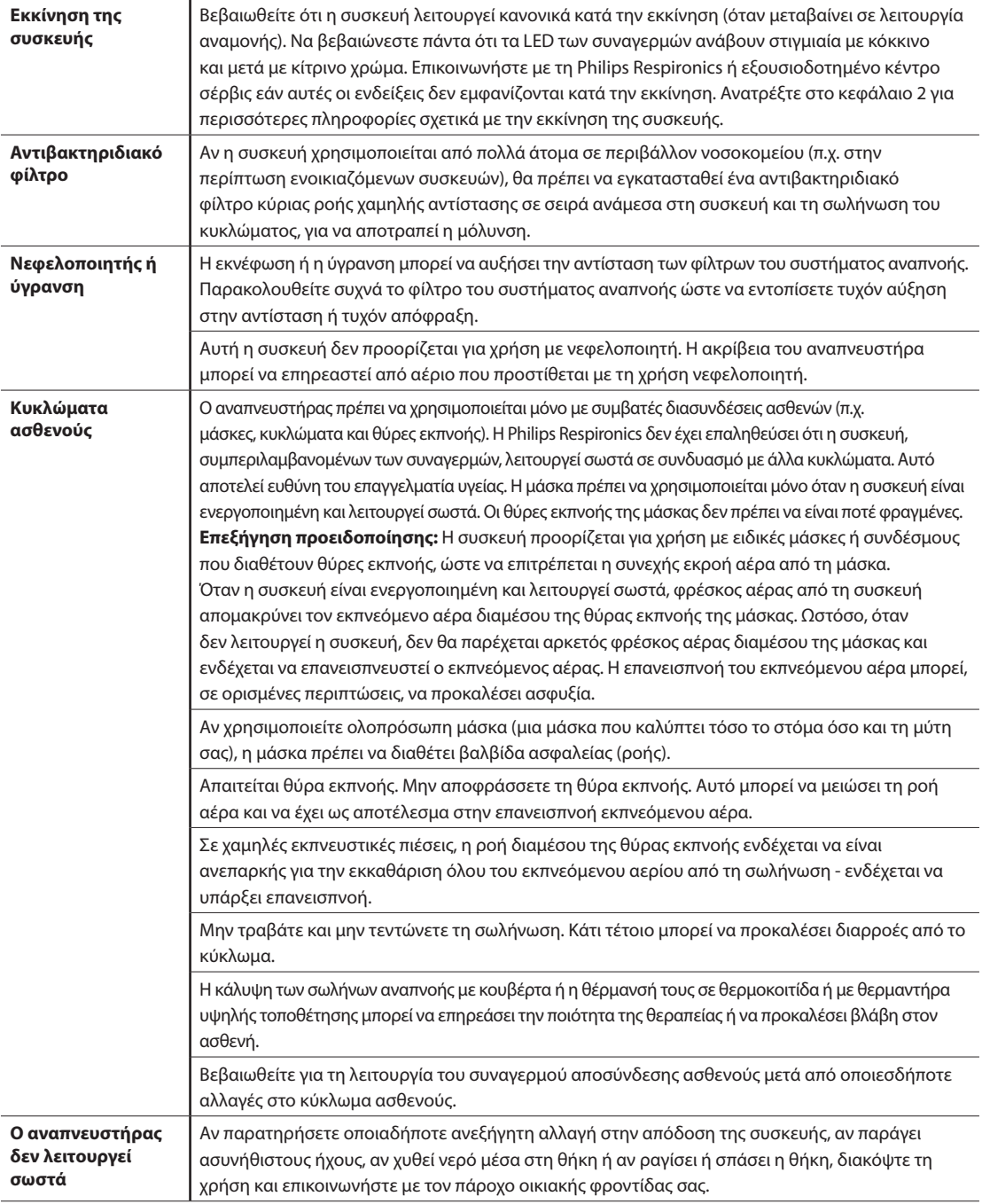

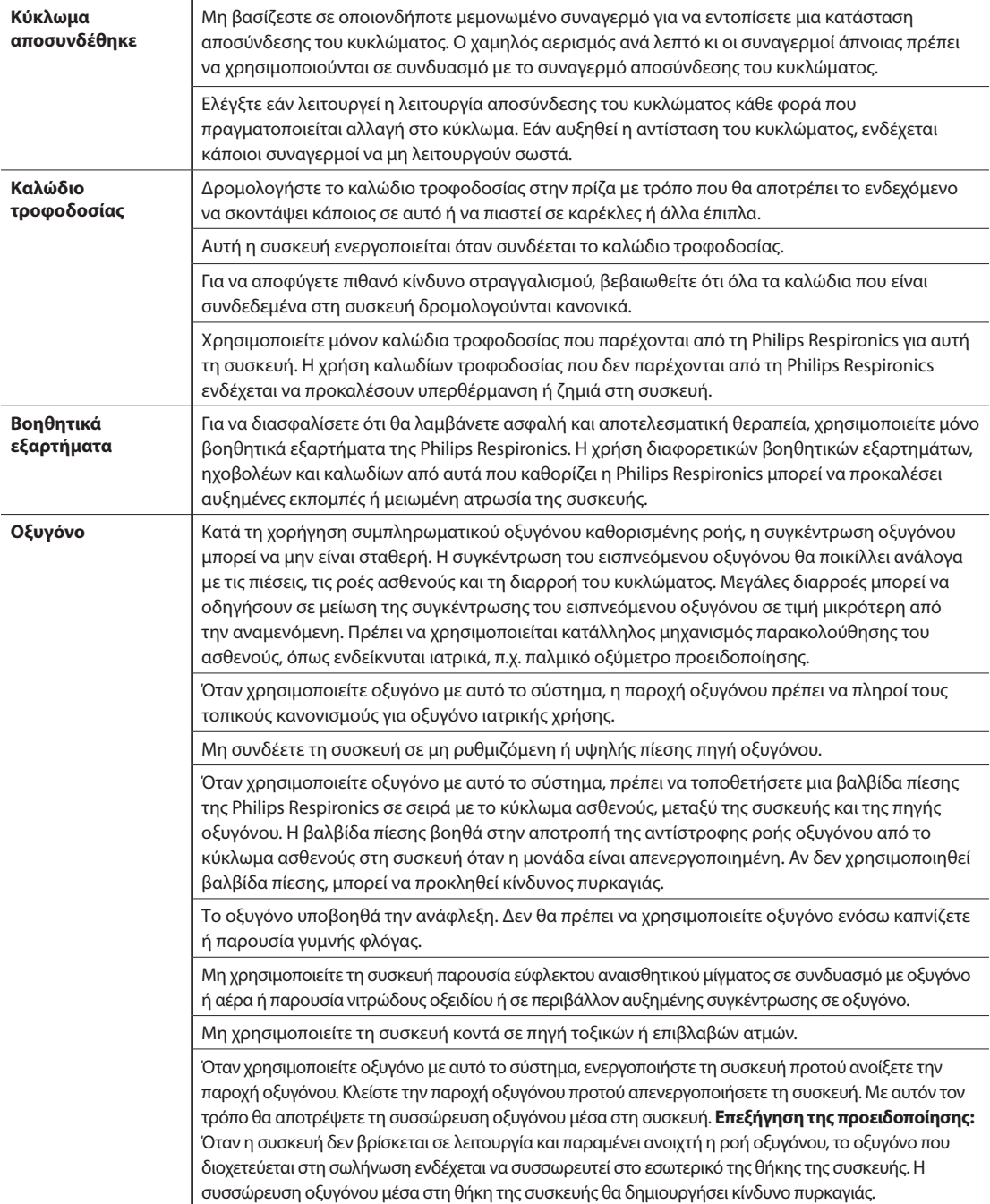

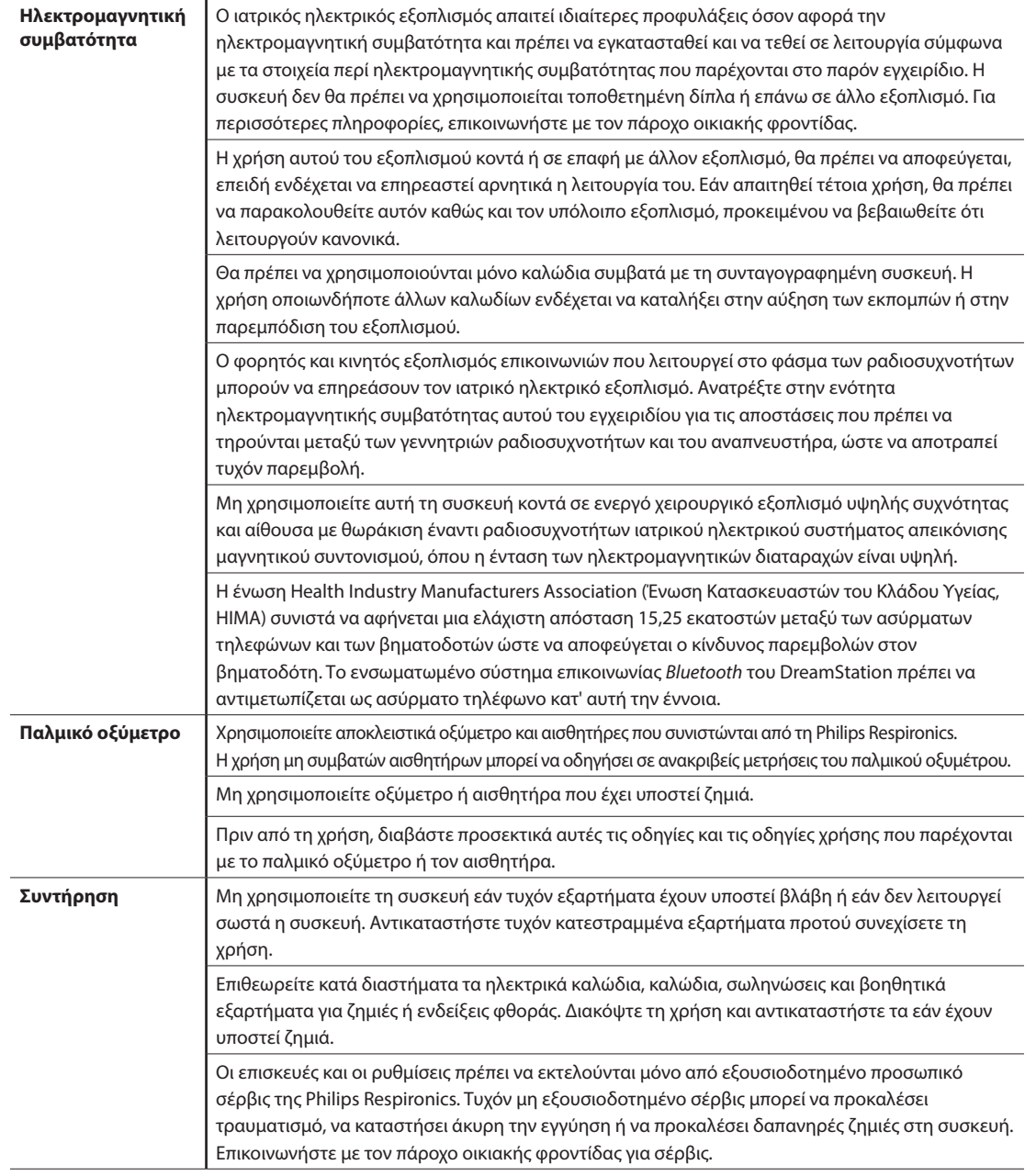

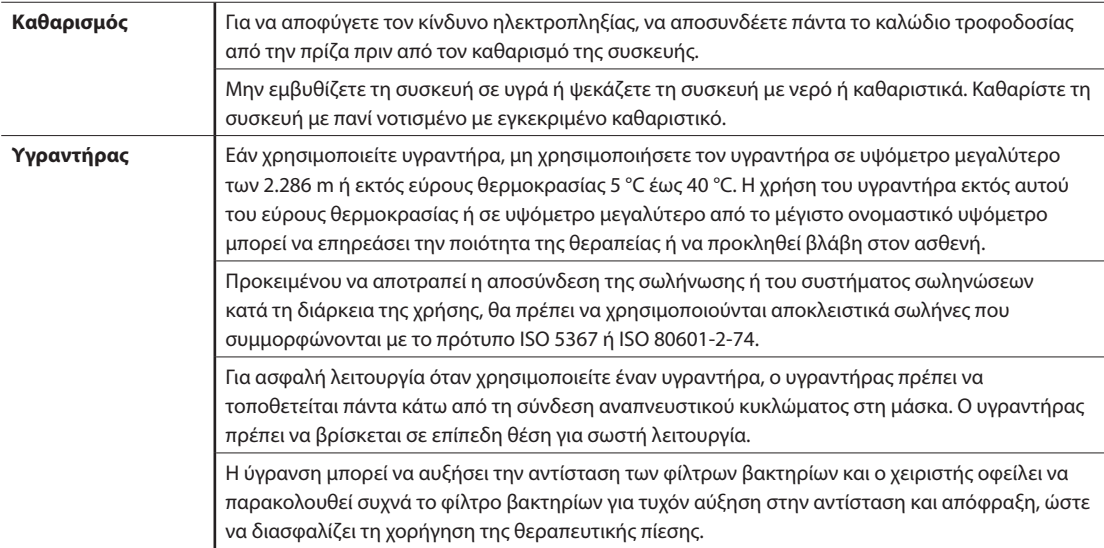

## **1.3.2 Συστάσεις προσοχής**

Μια σύσταση προσοχής υποδεικνύει την πιθανότητα πρόκλησης ζημιάς στη συσκευή.

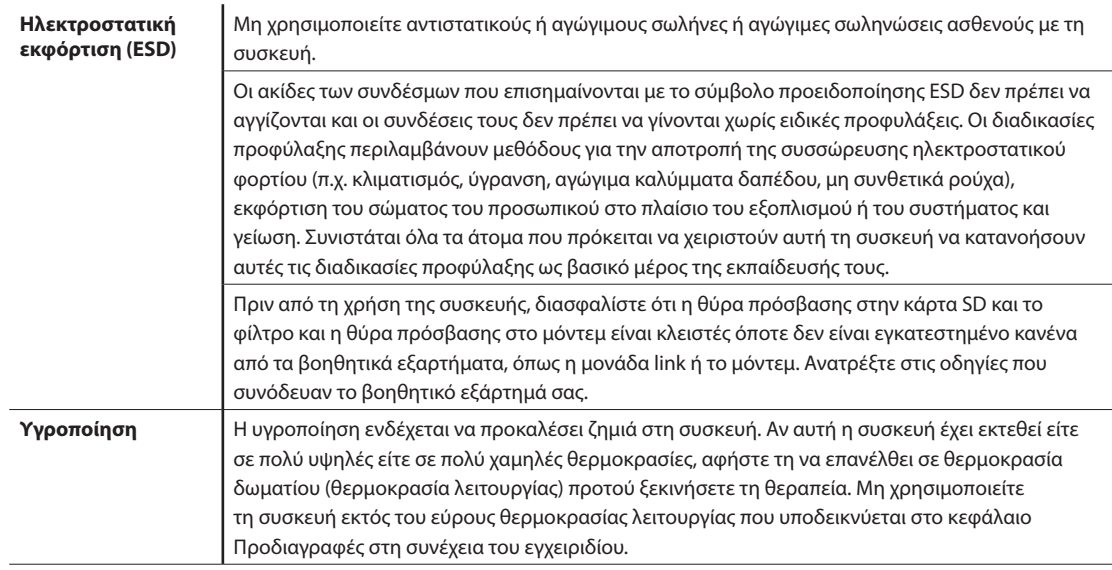

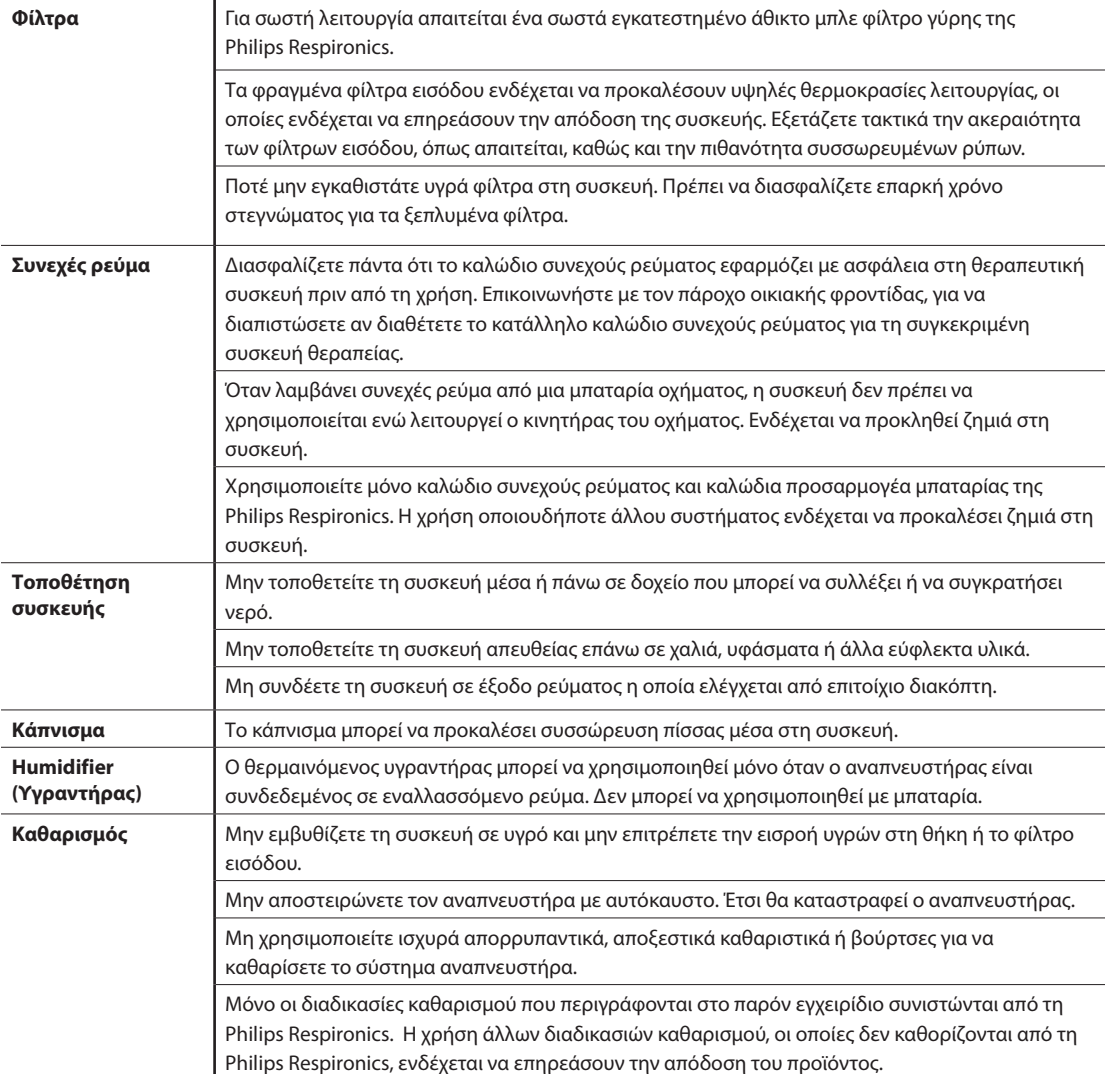

### **1.3.3 Σημειώσεις**

- Οι περιοχές που είναι προσβάσιμες στον ασθενή ή τον χρήστη του προϊόντος ή ο αεραγωγός του αναπνευστικού κυκλώματος δεν κατασκευάζονται με DEHP, φυσικό λάτεξ ή ξηρό φυσικό καουτσούκ.
- Για πληροφορίες σχετικά με την κάλυψη από την εγγύηση, ανατρέξτε στην ενότητα «Περιορισμένη εγγύηση» αυτού του εγχειριδίου.

### **1.3.4 Αντενδείξεις**

Η συσκευή αντενδείκνυται για ασθενείς χωρίς αυθόρμητη αναπνοή. Εάν ισχύει για εσάς οποιαδήποτε από τις ακόλουθες συνθήκες, συμβουλευτείτε τον ιατρό σας πριν χρησιμοποιήσετε τη συσκευή:

- Αδυναμία διατήρησης ανοικτού αεραγωγού ή επαρκούς απομάκρυνσης των εκκρίσεων
- Κίνδυνος αναρρόφησης γαστρικού περιεχομένου
- Διάγνωση οξείας παραρρινοκολπίτιδας ή μέσης ωτίτιδας
- Αλλεργία ή υπερευαισθησία στα υλικά της μάσκας, όταν ο κίνδυνος από την αλλεργική αντίδραση ξεπερνά το όφελος της αναπνευστικής υποστήριξης
- Επίσταξη, που προκαλεί πνευμονική εισρόφηση αίματος
- Υπόταση

Κατά την αξιολόγηση των σχετικών κινδύνων και οφελών από τη χρήση του εξοπλισμού, ο επαγγελματίας υγείας πρέπει να κατανοεί ότι η συσκευή μπορεί να χορηγήσει το εύρος πίεσης που αναφέρεται στον πίνακα ακριβείας ελέγχου στο κεφάλαιο 6. Σε περίπτωση που προκύψουν ορισμένες συνθήκες βλάβης, είναι δυνατή η παροχή μέγιστης πίεσης 60 cmH<sub>2</sub>O.

#### **Προειδοποίηση**

**Οι γιατροί θα πρέπει να εκτιμούν τους κινδύνους για κάθε μεμονωμένο ασθενή πριν δώσουν εντολή για θεραπεία autoSV, σε περιπτώσεις ασθενών με χρόνια συμπτωματική καρδιακή ανεπάρκεια (NYHA II-IV) με κλάσμα εξώθησης αριστερής κοιλίας κάτω του 45% και μέτρια έως σοβαρή κεντρική άπνοια κατά τον ύπνο.**

**Ο γιατρός θα πρέπει να εκτιμά τους σχετικούς κινδύνους και τα οφέλη της θεραπείας autoSV κατά περίπτωση, όταν πρόκειται για ασθενείς με σοβαρές καρδιολογικές παθήσεις όπως η ασταθής στηθάγχη ή οι ασταθείς αρρυθμίες.**

### **1.3.5 Προφυλάξεις για τον ασθενή**

- Αναφέρετε αμέσως τυχόν ασυνήθιστη θωρακική δυσφορία, δυσκολία στην αναπνοή ή σοβαρή κεφαλαλγία.
- Εάν από τη χρήση της μάσκας προκληθεί ερεθισμός ή λύση της συνέχειας του δέρματος, ανατρέξτε στις οδηγίες της μάσκας για την κατάλληλη ενέργεια.
- Τα ακόλουθα είναι πιθανές παρενέργειες της μη επεμβατικής θεραπείας θετικής πίεσης:
	- Δυσφορία του ωτός
	- Επιπεφυκίτιδα
	- Δερματικές εκδορές εξαιτίας των μη επεμβατικών διασυνδέσεων
	- Γαστρική διάταση (αεροφαγία)
- 8 Εισαγωγή

## **1.4 Γλωσσάριο συμβόλων**

Τα παρακάτω σύμβολα ενδέχεται να εμφανίζονται στη συσκευή, στο τροφοδοτικό, στα βοηθητικά εξαρτήματα και στη συσκευασία:

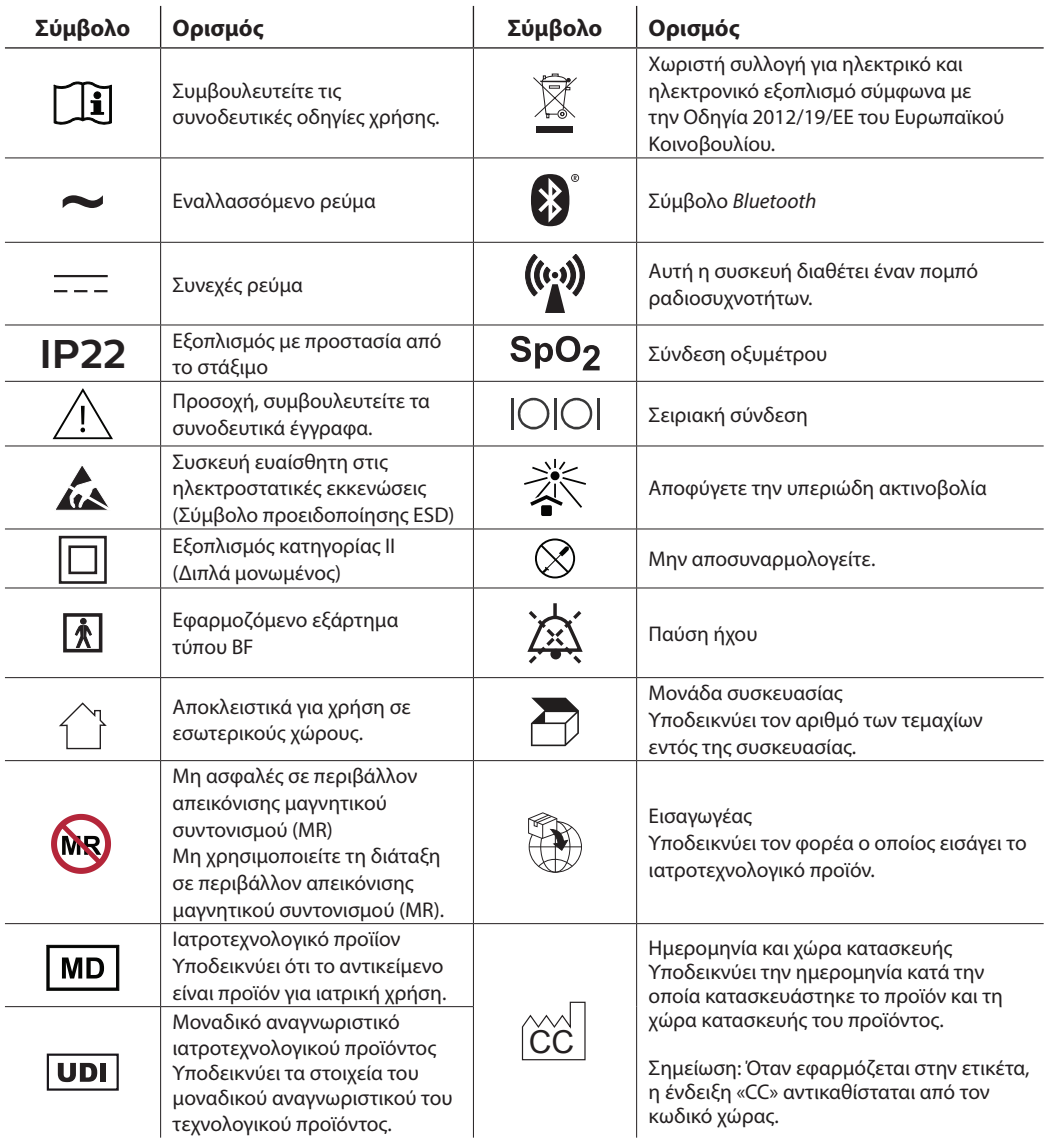

## **1.5 Επισκόπηση συστήματος**

## **1.5.1 Περιγραφή συσκευής**

Η συσκευή προορίζεται για την ενίσχυση της αναπνοής του ασθενούς με την παροχή πεπιεσμένου αέρα μέσω ενός κυκλώματος ασθενούς Ανιχνεύει την προσπάθεια αναπνοής του ασθενούς, παρακολουθώντας τη ροή αέρα στο κύκλωμα ασθενούς και προσαρμόζει την έξοδό της, ώστε να υποβοηθήσει την εισπνοή και την εκπνοή. Αυτή η θεραπεία είναι γνωστή ως αερισμός δύο επιπέδων. Ο αερισμός δύο επιπέδων παρέχει μία υψηλότερη πίεση, γνωστή ως IPAP (εισπνευστική θετική πίεση αεραγωγού) όταν εισπνέετε, και μία χαμηλότερη πίεση, γνωστή ως EPAP (εκπνευστική θετική πίεση αεραγωγού), όταν εκπνέετε. Η υψηλή πίεση υποστηρίζει την εισπνοή σας και η χαμηλή πίεση διευκολύνει την εκπνοή σας.

Όταν ορίζονται στη συνταγή σας, η συσκευή μπορεί επίσης να προσφέρει κάποιες δυνατότητες, που καθιστούν τη θεραπεία σας πιο άνετη. Η λειτουργία κλιμάκωσης σάς επιτρέπει να ελαττώσετε την πίεση όταν προσπαθείτε να κοιμηθείτε. Η πίεση του αέρα θα αυξηθεί σταδιακά μέχρι να φτάσει την τιμή της πίεσης που έχει οριστεί στη συνταγή σας. Επιπλέον, η δυνατότητα άνεσης Flex παρέχει αυξημένη εκτόνωση πίεσης κατά τη διάρκεια της εκπνευστικής φάσης της αναπνοής.

Διατίθενται επίσης διάφορα βοηθητικά εξαρτήματα για χρήση με τη συσκευή. Επικοινωνήστε με τον πάροχο οικιακής φροντίδας για να αγοράσετε οποιαδήποτε βοηθητικά εξαρτήματα δεν παρέχονται με το σύστημά σας.

### **1.5.2 Δυνατότητες θεραπείας**

Εάν έχει οριστεί στη συνταγή σας, η συσκευή προσφέρει τις ακόλουθες δυνατότητες θεραπείας.

### **1.5.2.1 Δυνατότητα άνεσης Bi-Flex**

Εάν είναι ενεργοποιημένη, η συσκευή παρέχει μια δυνατότητα άνεσης που ονομάζεται Bi-Flex. H ιδιότητα Bi-Flex προσαρμόζει τη θεραπεία εισάγοντας ένα μικρό ποσό εκτόνωσης πίεσης κατά τα τελευταία στάδια της εισπνοής και κατά την ενεργητική εκπνοή (το πρώτο μέρος της εκπνοής). Τα επίπεδα 1, 2 ή 3 της δυνατότητας Bi-Flex αναπαριστούν σταδιακά την αύξηση της εκτόνωσης της πίεσης που θα λάβει χώρα στο τέλος της εισπνοής και στην αρχή της εκπνοής.

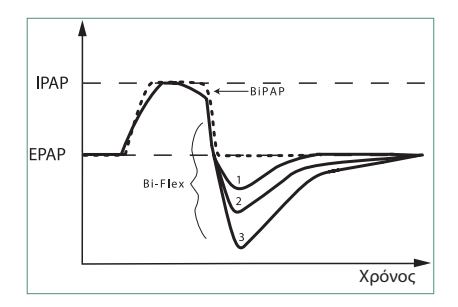

#### **1.5.2.2 Ramp (Κλιμάκωση)**

Εάν είναι ενεργοποιημένη, η συσκευή διαθέτει μια λειτουργία γραμμικής κλιμάκωσης. Η δυνατότητα Ramp (κλιμάκωση) θα μειώσει την πίεση και ακολούθως θα αυξήσει σταδιακά την πίεση (κλιμάκωση), έως τη ρύθμιση πίεσης της συνταγής, ώστε να μπορούν οι ασθενείς να κοιμηθούν πιο άνετα.

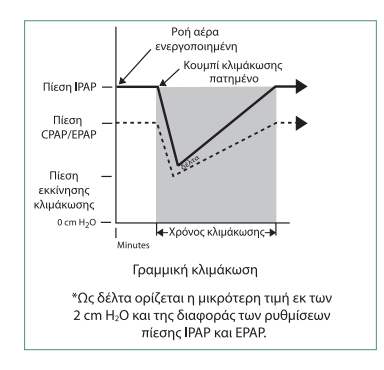

#### **1.5.2.3 Δυνατότητα άνεσης Rise time (χρόνος ανόδου)**

Εάν είναι ενεργοποιημένη, η συσκευή παρέχει μια δυνατότητα που καλείται Rise time (χρόνος ανόδου). Η δυνατότητα Rise time (χρόνος ανόδου) είναι ο χρόνος που απαιτείται ώστε η συσκευή να μεταβεί από τη ρύθμιση εκπνευστικής πίεσης στη ρύθμιση εισπνευστικής πίεσης. Τα επίπεδα Rise time (χρόνος ανόδου) 1-6 αντανακλούν σταδιακά την επιβραδυνόμενη ανταπόκριση της αύξησης πίεσης που συμβαίνει στην αρχή της εισπνοής. Η ρύθμιση 1 αντιστοιχεί στον ταχύτερο χρόνο ανόδου, ενώ η ρύθμιση 6 στο βραδύτερο. Οι πάροχοι θα πρέπει να ρυθμίζουν το χρόνο ανόδου, ώστε να βρίσκουν την πιο άνετη ρύθμιση για τον ασθενή. Η δυνατότητα Rise time (χρόνος ανόδου) δεν μπορεί να ρυθμιστεί όταν είναι ενεργοποιημένη η δυνατότητα Bi-Flex.

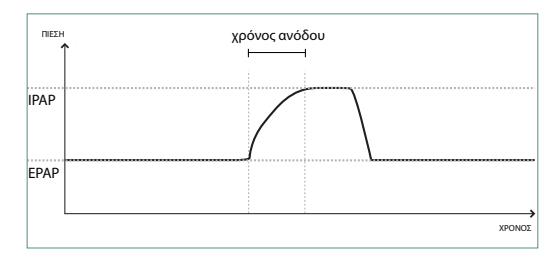

#### **1.5.2.4 Ψηφιακό Auto-Trak**

Το ψηφιακό Auto-Trak αποτελεί σημαντική δυνατότητα αερισμού εξαιτίας της ικανότητάς του να αναγνωρίζει και να αντισταθμίζει ακούσιες διαρροές στο κύκλωμα ασθενούς. Το ψηφιακό Auto-Trak είναι μια αυτόματη διαδικασία που διατηρεί τη βέλτιστη απόδοση του αναπνευστήρα παρουσία διαρροών. Η συσκευή παρακολουθεί συνεχώς το πραγματικό κύκλωμα και ρυθμίζει μια εσωτερική αξιολόγηση της ροής ασθενούς, ενώ συμβαίνουν οι φυσικές διακυμάνσεις στη διαρροή κυκλώματος. Κατά τις ακούσιες διαρροές κυκλώματος, οι αλγόριθμοι ενεργοποίησης και μετάβασης διασφαλίζουν το βέλτιστο συγχρονισμό ασθενούς και μηχανήματος. Επιπλέον, παρέχεται υψηλή ακρίβεια για τον υπολογισμό παραμέτρων με βάση τη ροή όπως ο εκπνευστικός παλιρροιακός όγκος.

### **1.5.3 Χαρακτηριστικά συσκευής**

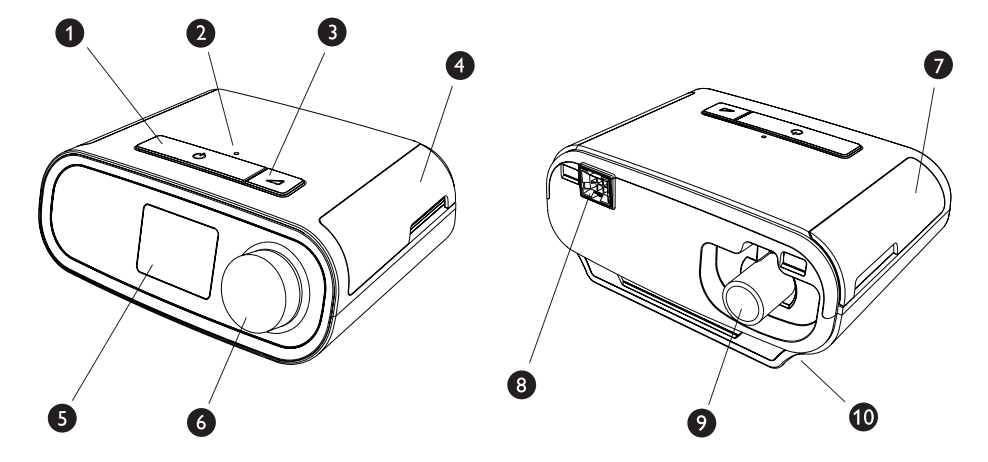

Η παραπάνω εικόνα παρουσιάζει ορισμένα από τα χαρακτηριστικά της συσκευής, τα οποία περιγράφονται στον παρακάτω πίνακα.

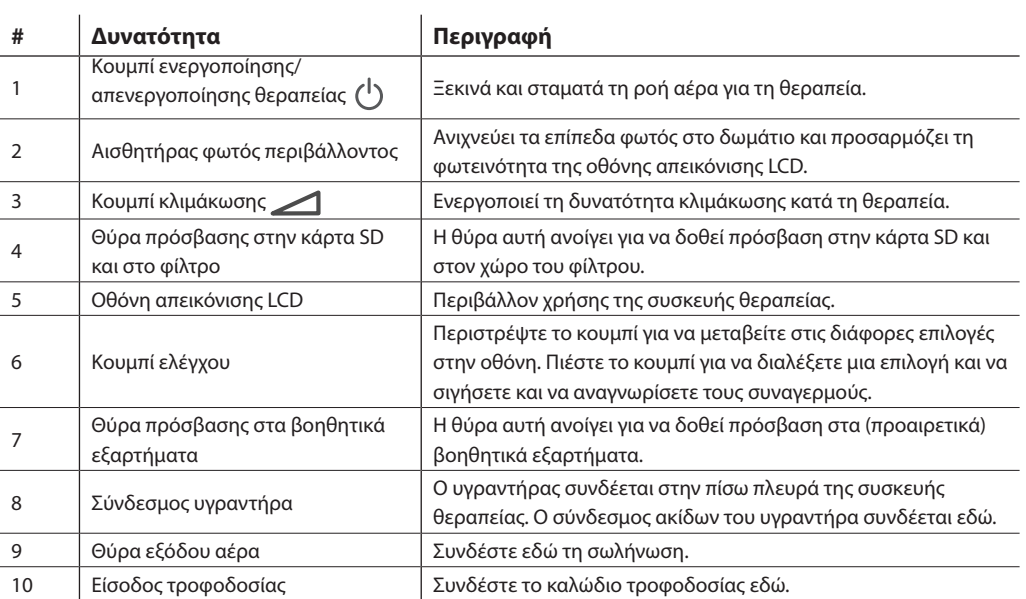

## **1.6 Στοιχεία επικοινωνίας της Philips Respironics**

Εάν αντιμετωπίσετε προβλήματα με αυτόν τον εξοπλισμό ή εάν χρειάζεστε βοήθεια κατά την προετοιμασία, τη χρήση ή τη συντήρηση της συσκευής ή των βοηθητικών εξαρτημάτων, απευθυνθείτε στον παροχέα οικιακής φροντίδας. Εάν θέλετε να επικοινωνήσετε απευθείας με τη Philips Respironics, επικοινωνήστε με το τμήμα εξυπηρέτησης πελατών στον αριθμό +1-724-387-4000 ή επισκεφτείτε τον ιστότοπο www.respironics.com για να ενημερωθείτε για τις πληροφορίες επικοινωνίας με το τοπικό τμήμα εξυπηρέτησης πελατών.

Εγχειρίδιο χρήσης DreamStation BiPAP autoSV

# **2. Ρύθμιση συσκευής**

Αυτό το κεφάλαιο περιλαμβάνει λεπτομέρειες για τη ρύθμιση της συσκευής DreamStation BiPAP autoSV. Αυτό το κεφάλαιο περιλαμβάνει:

- Εγκατάσταση των φίλτρων αέρα
- Τοποθέτηση της συσκευής
- Σύνδεση του αναπνευστικού κυκλώματος
- Τροφοδοσία της συσκευής με εναλλασσόμενο ρεύμα
- Μενού και οθόνη περιήγησης
- Ρύθμιση *Bluetooth* και Wi-Fi

## **2.1 Καθαρισμός ή αντικατάσταση των φίλτρων αέρα**

#### **Προσοχή**

#### **Για σωστή λειτουργία απαιτείται ένα σωστά εγκατεστημένο άθικτο μπλε φίλτρο γύρης της Philips Respironics.**

Η συσκευή χρησιμοποιεί ένα μπλε φίλτρο γύρης που μπορεί να ξεπλυθεί και ένα αναλώσιμο γαλάζιο πολύ λεπτό φίλτρο. Το επαναχρησιμοποιήσιμο μπλε φίλτρο φιλτράρει τη γύρη, ενώ το γαλάζιο πολύ λεπτό φίλτρο παρέχει πιο πλήρες φιλτράρισμα πολύ λεπτών σωματιδίων. Το επαναχρησιμοποιήσιμο μπλε φίλτρο πρέπει να βρίσκεται συνέχεια στη θέση του όταν λειτουργεί η συσκευή. Το πολύ λεπτό φίλτρο συνιστάται για άτομα που είναι ευαίσθητα στον καπνό τσιγάρου ή άλλα μικρά σωματίδια.

Το επαναχρησιμοποιήσιμο μπλε φίλτρο παρέχεται μαζί με τη συσκευή. Μπορεί να περιλαμβάνεται επίσης ένα αναλώσιμο γαλάζιο πολύ λεπτό φίλτρο. Αν το φίλτρο σας δεν ήταν ήδη εγκατεστημένο όταν παραλάβετε τη συσκευή σας, πρέπει να εγκαταστήσετε τουλάχιστον το επαναχρησιμοποιήσιμο φίλτρο προτού χρησιμοποιήσετε τη συσκευή.

Η συσκευή διαθέτει μια αυτόματη υπενθύμιση για τα φίλτρα αέρα. Κάθε 30 ημέρες η συσκευή θα εμφανίζει ένα μήνυμα για να σας υπενθυμίσει να ελέγξετε τα φίλτρα και να τα αντικαταστήσετε σύμφωνα με τις οδηγίες.

#### **Σημείωση**

Αυτό το μήνυμα είναι μια υπενθύμιση μόνο. Η συσκευή δεν μετρά την απόδοση των φίλτρων, ούτε διαπιστώνει πότε ξεπλύθηκε ή αντικαταστάθηκε κάποιο φίλτρο.

1. Ανασηκώστε τη θύρα πρόσβασης στα φίλτρα και ανοίξτε την. Εάν αντικαθιστάτε το συγκρότημα παλιών φίλτρων, τραβήξτε κι αφαιρέστε το.

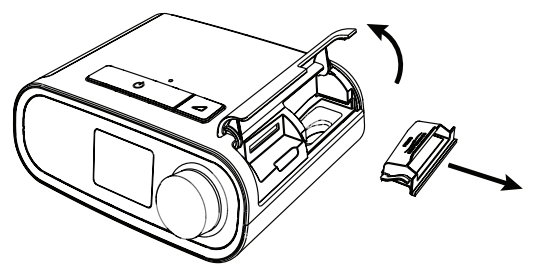

2. Εάν χρειάζεται, τοποθετήστε ένα στεγνό, επαναχρησιμοποιήσιμο μπλε φίλτρο γύρης (1) επάνω από ένα νέο προαιρετικό αναλώσιμο γαλάζιο πολύ λεπτό φίλτρο (2) και κουμπώστε τα σταθερά το ένα με το άλλο.

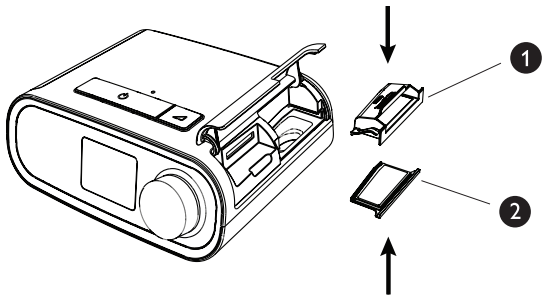

3. Τοποθετήστε το νέο συγκρότημα φίλτρων στο πλάι της συσκευής θεραπείας. Κλείστε τη θύρα.

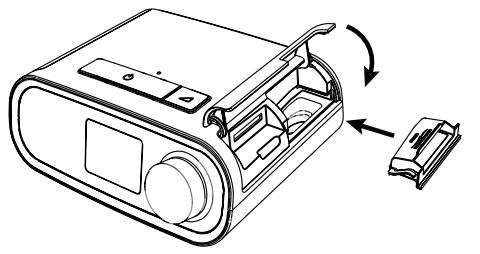

## **2.2 Τοποθέτηση της συσκευής**

Τοποθετήστε τη συσκευή σε μια σταθερή και επίπεδη επιφάνεια, κάπου όπου τη φτάνετε εύκολα από το σημείο που θα τη χρησιμοποιείτε, σε χαμηλότερο ύψος από τη θέση ύπνου σας. Βεβαιωθείτε ότι η συσκευή βρίσκεται μακριά από κάθε εξοπλισμό θέρμανσης ή ψύξης (π.χ. ανοίγματα εξαερισμού, καλοριφέρ, κλιματιστικά).

#### **Σημείωση**

Κατά την τοποθέτηση της συσκευής, βεβαιωθείτε ότι το καλώδιο τροφοδοσίας είναι προσπελάσιμο καθώς η αποσύνδεση της τροφοδοσίας ρεύματος είναι ο μοναδικός τρόπος να απενεργοποιήσετε τη συσκευή.

#### **Συστάσεις προσοχής**

**Βεβαιωθείτε ότι η περιοχή φίλτρου στο πλάι της συσκευής δεν φράσσεται από κλινοσκεπάσματα, κουρτίνες ή άλλα αντικείμενα. Ο αέρας πρέπει να ρέει ελεύθερα γύρω από τη συσκευή για να λειτουργεί σωστά το σύστημα.**

**Μην τοποθετείτε τη συσκευή απευθείας επάνω σε χαλιά, υφάσματα ή άλλα εύφλεκτα υλικά.**

**Μην τοποθετείτε τη συσκευή μέσα ή πάνω σε δοχείο που μπορεί να συλλέξει ή να συγκρατήσει νερό.**
### **2.3 Τροφοδοσία της συσκευής με εναλλασσόμενο ρεύμα**

Ολοκληρώστε τα παρακάτω βήματα για να τροφοδοτήσετε τη συσκευή με εναλλασσόμενο ρεύμα:

- 1. Συνδέστε την άκρη υποδοχής του καλωδίου εναλλασσόμενου ρεύματος (παρέχεται) στο τροφοδοτικό (παρέχεται επίσης).
- 2. Συνδέστε το βύσμα του καλωδίου εναλλασσόμενου ρεύματος σε μια ηλεκτρική πρίζα που δεν ελέγχεται από επιτοίχιο διακόπτη.

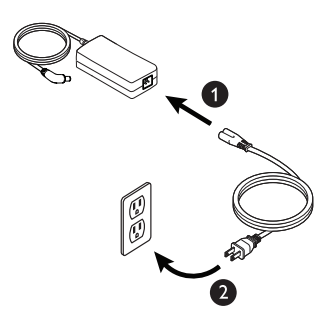

3. Συνδέστε τον σύνδεσμο του καλωδίου του τροφοδοτικού στην είσοδο τροφοδοσίας που υπάρχει στο πλάι της συσκευής.

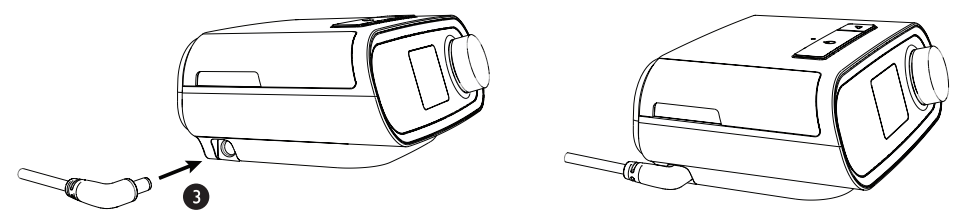

4. Βεβαιωθείτε ότι τα βύσματα έχουν εισαχθεί καλά στο πλάι της συσκευής, στο τροφοδοτικό και στην πρίζα. Έτσι θα διασφαλιστεί καλή και αξιόπιστη ηλεκτρική σύνδεση.

#### **Σημείωση**

Εάν εμφανιστεί στην οθόνη Incorrect Power Supply (Λανθασμένη τροφοδοσία ρεύματος) επαναλάβετε το βήμα 4.

#### **Σημαντικό**

Για να διακόψετε την τροφοδοσία με εναλλασσόμενο ρεύμα, αποσυνδέστε το καλώδιο τροφοδοτικού από την ηλεκτρική πρίζα.

#### **Προειδοποίηση**

**Επιθεωρείτε ανά τακτικά χρονικά διαστήματα τα ηλεκτρικά καλώδια για ζημιές ή ενδείξεις φθοράς. Διακόψτε τη χρήση και αντικαταστήστε τα εάν έχουν υποστεί ζημιά.**

### **2.4 Σύνδεση του αναπνευστικού κυκλώματος**

Για να χρησιμοποιήσετε το σύστημα, θα χρειαστείτε τα παρακάτω βοηθητικά εξαρτήματα προκειμένου να συναρμολογήσετε το συνιστώμενο αναπνευστικό κύκλωμα:

- Διασύνδεση Philips Respironics (ρινική μάσκα ή ολοπρόσωπη μάσκα) με ενσωματωμένη θύρα εκπνοής ή διασύνδεση Philips Respironics με ξεχωριστή συσκευή εκπνοής (όπως η Whisper Swivel II)
- Εύκαμπτη σωλήνωση της Philips Respironics, 1,83 m
- Κεφαλοδέτης Philips Respironics (για τη μάσκα)

Για να συνδέσετε το αναπνευστικό κύκλωμα στη συσκευή, ολοκληρώστε τα παρακάτω βήματα:

1. Συνδέστε την εύκαμπτη σωλήνωση στην έξοδο αέρα που υπάρχει στο πίσω μέρος της συσκευής θεραπείας.

Για να συνδέσετε τη θερμαινόμενη σωλήνωση (εικονίζεται) στην έξοδο αέρα που υπάρχει στο πίσω μέρος της συσκευής θεραπείας, ευθυγραμμίστε τον σύνδεσμο (1) στην κορυφή του θερμαινόμενου σωλήνα με την κορυφή της θύρας εξόδου αέρα στο πίσω μέρος της συσκευής.

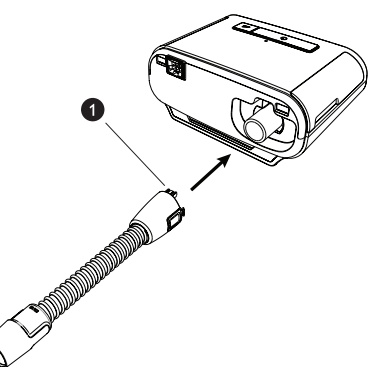

2. Πιέστε τη σωλήνωση για να εφαρμόσει στη θέση της πάνω από τη θύρα εξόδου αέρα μέχρις ότου οι γλωττίδες στο πλάι του σωλήνα να κουμπώσουν στη θέση τους, στις υποδοχές δίπλα στη θύρα εξόδου.

Εάν χρησιμοποιείτε κανονική σωλήνωση (δεν φαίνεται), περάστε απλώς τη σωλήνωση πάνω από τη θύρα εξόδου αέρα στη συσκευή.

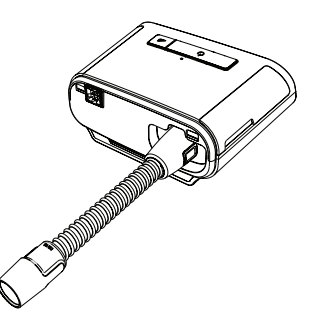

#### **Σημειώσεις**

Εάν χρησιμοποιείτε κοινό σωλήνα (δεν φαίνεται) αντί για θερμαινόμενο σωλήνα, περάστε απλώς τη σωλήνωση πάνω από τη θύρα εξόδου αέρα στη συσκευή θεραπείας.

Εάν η συσκευή χρησιμοποιείται από πολλά άτομα σε περιβάλλον νοσοκομείου, συνδέστε ένα αντιβακτηριδιακό φίλτρο στην έξοδο αέρα της συσκευής και κατόπιν συνδέστε την εύκαμπτη σωλήνωση στην έξοδο του αντιβακτηριδιακού φίλτρου. Όταν χρησιμοποιείτε το αντιβακτηριακό φίλτρο, ενδέχεται να επηρεαστεί η απόδοση της συσκευής. Ωστόσο, η συσκευή θα παραμένει λειτουργική και θα παρέχει θεραπεία.

3. Συνδέστε τη σωλήνωση στη μάσκα. Για πληροφορίες σχετικά με τη σωστή θέση και τοποθέτηση, συμβουλευτείτε τις οδηγίες που συνοδεύουν τη μάσκα σας.

#### **Προειδοποιήσεις**

**Μην τραβάτε και μην τεντώνετε τη σωλήνωση. Κάτι τέτοιο μπορεί να προκαλέσει διαρροές από το κύκλωμα.**

#### **Επιθεωρήστε τη σωλήνωση για τυχόν ζημιά ή φθορά. Απορρίψτε και αντικαταστήστε τη σωλήνωση όποτε απαιτείται.**

4. Προσαρτήστε τον κεφαλοδέτη στη μάσκα, αν είναι απαραίτητο. Ανατρέξτε στις οδηγίες που συνόδευαν τον κεφαλοδέτη σας.

#### **Προειδοποιήσεις**

**Αν χρησιμοποιείτε ολοπρόσωπη μάσκα (μια μάσκα που καλύπτει τόσο το στόμα όσο και τη μύτη σας), η μάσκα πρέπει να διαθέτει βαλβίδα ασφαλείας (ροής).**

**Απαιτείται θύρα εκπνοής. Μην αποφράσσετε τη θύρα εκπνοής. Αυτό μπορεί να μειώσει τη ροή αέρα και να έχει ως αποτέλεσμα την επανεισπνοή εκπνεόμενου αέρα.**

**Αν η συσκευή χρησιμοποιείται από πολλά άτομα (όπως ενοικιαζόμενες συσκευές), θα πρέπει να εγκατασταθεί ένα αντιβακτηριδιακό φίλτρο κύριας ροής χαμηλής αντίστασης σε σειρά ανάμεσα στη συσκευή και τη σωλήνωση του κυκλώματος, για να αποτραπεί η μόλυνση.**

#### **2.5 Εκκίνηση της συσκευής**

1. Βεβαιωθείτε ότι η συσκευή τροφοδοτείται με ρεύμα. Η πρώτη οθόνη που θα εμφανιστεί θα είναι το λογότυπο της Philips Respironics, κατόπιν η οθόνη μοντέλου της συσκευής και κατόπιν η αρχική οθόνη.

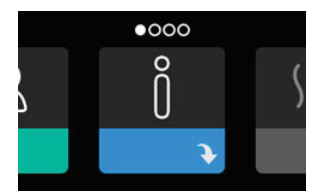

Την πρώτη φορά που θα ενεργοποιηθεί η συσκευή, ένα αναδυόμενο μήνυμα θα σας ζητήσει να ρυθμίσετε την ώρα. Η προεπιλεγμένη ρύθμιση είναι η ώρα Greenwich αλλά μπορείτε να ρυθμίσετε την ώρα στην τοπική ζώνη ώρας, σε βήματα των 30 λεπτών. Εάν επιλέξετε να παραλείψετε αυτή την αρχική ρύθμιση της ώρας, μπορείτε να διορθώσετε την ώρα οποιαδήποτε στιγμή από το μενού My Setup (Οι ρυθμίσεις μου).

#### **Σημείωση**

Αυτή η ρύθμιση ώρας δεν εμφανίζεται ως λειτουργία ρολογιού στη συσκευή. Χρησιμοποιείται μόνο για την ταύτιση των δεδομένων θεραπείας στις αναφορές δεδομένων του παρόχου σας.

- 2. Φορέστε τη διάταξη μάσκας. Ανατρέξτε στις οδηγίες που συνοδεύουν τη μάσκα.
- 3. Πατήστε το κουμπί θεραπείας ( <sup>( l</sup> ) ) στο επάνω μέρος της συσκευής για να ξεκινήσετε τη ροή αέρα και να αρχίσετε τη θεραπεία. Η πίεση που χορηγείται κάθε στιγμή εμφανίζεται στην οθόνη.
- 4. Βεβαιωθείτε ότι δεν υπάρχει διαρροή αέρα από τη μάσκα σας. Αν χρειάζεται, προσαρμόστε τη μάσκα και τον κεφαλοδέτη μέχρι να σταματήσει η διαρροή αέρα. Για περισσότερες πληροφορίες, ανατρέξτε στις οδηγίες που παρέχονται με τη μάσκα σας.

#### **Σημείωση**

Η διαρροή μικρής ποσότητας αέρα από τη μάσκα είναι φυσιολογική και αποδεκτή. Διορθώστε τις μεγάλες διαρροές της μάσκας ή τον ερεθισμό των ματιών από μια διαρροή αέρα το συντομότερο δυνατόν.

- 5. Αν χρησιμοποιείτε τη συσκευή σε κρεβάτι με κεφαλάρι, δοκιμάστε να τοποθετήσετε τη σωλήνωση πάνω από το κεφαλάρι. Μπορείτε έτσι να μειώσετε το τράβηγμα της μάσκας.
- 6. Πιέστε παρατεταμένα το κουμπί θεραπείας για 2 δευτερόλεπτα για να σταματήσετε τη θεραπεία.

#### **Σημείωση**

Εάν διακοπεί η τροφοδοσία ρεύματος (δηλ. απώλεια ισχύος) κατά τη θεραπεία, η συσκευή θα επιστρέψει στην αρχική οθόνη όταν αποκατασταθεί η τροφοδοσία. Μπορείτε να συνεχίσετε τη θεραπεία, όπως απαιτείται.

### **2.6 Περιήγηση στις οθόνες της συσκευής**

Το περιβάλλον χρήσης (UI) της συσκευής σάς επιτρέπει να προσαρμόσετε τις ρυθμίσεις της συσκευής και να δείτε πληροφορίες για τη θεραπεία σας. Το περιβάλλον χρήσης περιλαμβάνει την οθόνη απεικόνισης και το κουμπί ελέγχου. Περιστρέψτε το κουμπί ελέγχου προς οποιαδήποτε κατεύθυνση για να μεταβείτε διαδοχικά στα μενού, στην οθόνη απεικόνισης. Πιέστε το κουμπί ελέγχου για να ανοίξετε ένα μενού.

Για να τροποποιήσετε μια ρύθμιση:

- 1. Περιστρέψτε το κουμπί ελέγχου μέχρι την επιθυμητή ρύθμιση.
- 2. Πατήστε το κουμπί ελέγχου για να επιλέξετε τη ρύθμιση αυτή.
- 3. Περιστρέψτε το κουμπί ελέγχου για να αλλάξετε τη ρύθμιση. Το εικονίδιο περιστροφής κουμπιού () σε οποιαδήποτε οθόνη δείχνει ότι πρέπει να περιστραφεί το κουμπί για να εκτελεστεί μια ενέργεια.
- 4. Πατήστε ξανά το κουμπί ελέγχου για να αποθηκεύσετε την αλλαγή της ρύθμισης. Το εικονίδιο πατήματος κουμπιού σε οποιαδήποτε οθόνη δείχνει ότι πρέπει να πατηθεί το κουμπί για να εκτελεστεί μια ενέργεια.

#### **Σημείωση**

Εάν πατήσετε το κουμπί όταν φαίνεται το βέλος προς τα κάτω  $\bullet$  σε οποιαδήποτε οθόνη, θα εμφανιστεί ένα υπομενού με περισσότερες επιλογές. Εάν πατήσετε το κουμπί όταν φαίνεται το βέλος προς τα επάνω  $\leftarrow$  σε οποιοδήποτε υπομενού, θα επιστρέψετε στο κύριο μενού.

Οι οθόνες που φαίνονται σε ολόκληρο τον οδηγό αυτόν είναι παραδείγματα που δίνονται μόνο για σκοπούς αναφοράς. Οι πραγματικές οθόνες μπορεί να διαφέρουν ανάλογα με το μοντέλο της συσκευής και τις ρυθμίσεις του παρόχου.

### **2.7 Λειτουργίες οθόνης θεραπείας και προαιρετικές ρυθμίσεις ύγρανσης**

Εμφανίζεται η ακόλουθη οθόνη, όταν έχει ενεργοποιηθεί η θεραπεία. Ο παρακάτω πίνακας περιγράφει τις διαφορετικές δυνατότητες που ενδέχεται να εμφανιστούν στην οθόνη σας. Αν συνδεθεί στη συσκευή θεραπείας ένα βοηθητικό εξάρτημα, ενδέχεται να εμφανιστούν και άλλα σύμβολα. Ανατρέξτε στις οδηγίες που συνοδεύουν το βοηθητικό εξάρτημα για περισσότερες πληροφορίες.

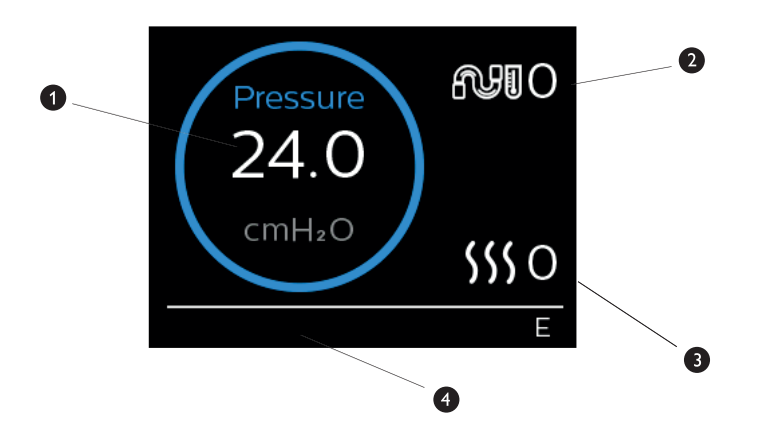

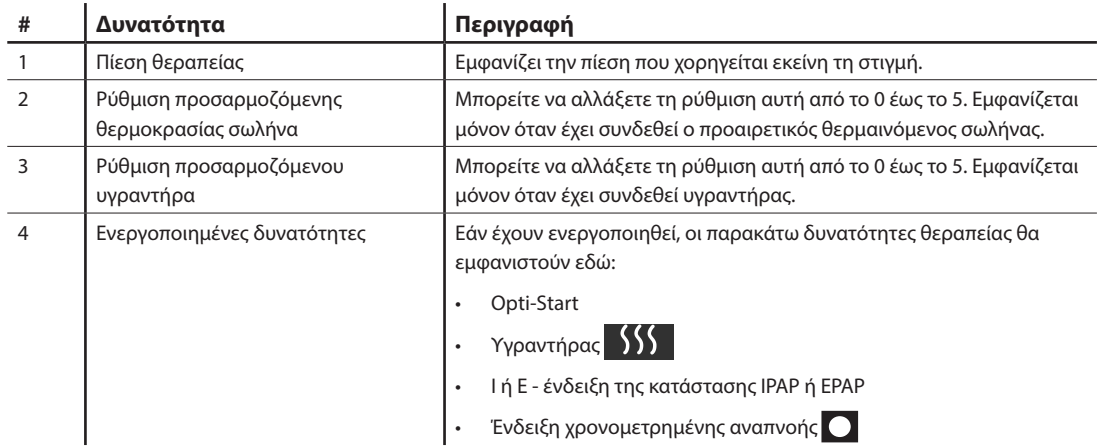

#### **Σημείωση**

Μπορείτε να έχετε πρόσβαση στις οθόνες μενού ασθενούς πιέζοντας το κουμπί θεραπείας (  $\bigcup$  ). Θα εμφανιστεί η αρχική οθόνη επιτρέποντάς σας την περιήγηση στα Οι πληροφορίες μου, Ο παροχέας μου, και Οι ρυθμίσεις μου. Βλ. **Πλοήγηση στο μενού ασθενούς** παρακάτω σε αυτό το κεφάλαιο για περισσότερες λεπτομέρειες για κάθε μενού. Το μενού Προθέρμανση δεν είναι διαθέσιμο όταν είναι ενεργοποιημένη η θεραπεία.

#### **2.7.1 Προσαρμογή των ρυθμίσεων υγραντήρα και θερμαινόμενου σωλήνα**

Αν έχετε υγραντήρα, μπορείτε να προσαρμόσετε τις ρυθμίσεις θερμοκρασίας του σωλήνα ή τις ρυθμίσεις υγραντήρα κατά τη διάρκεια της θεραπείας, ακολουθώντας τα εξής βήματα:

- 1. Περιστρέψτε το κουμπί ελέγχου αντίθετα προς τη φορά του ρολογιού για να ενεργοποιήσετε τη ρύθμιση υγραντήρα και προς τη φορά του ρολογιού για να ενεργοποιήσετε τη ρύθμιση θερμαινόμενου σωλήνα.
- 2. Πατήστε το κουμπί ελέγχου για να επεξεργαστείτε αυτή τη ρύθμιση.
- 3. Περιστρέψτε το κουμπί ελέγχου μέχρι να επιλεγεί η επιθυμητή ρύθμιση. Η ρύθμιση αυξάνει όταν γυρίζετε το κουμπί προς τη φορά του ρολογιού και μειώνεται όταν περιστρέφεται αντίθετα προς τη φορά.
- 4. Πατήστε το κουμπί ελέγχου για να αποθηκεύσετε αυτή τη ρύθμιση.

#### **Σημείωση**

Εάν χρησιμοποιείτε υγραντήρα χωρίς θερμαινόμενο σωλήνα, περιστρέψτε απλώς το κουμπί ελέγχου για να αλλάξετε τη ρύθμιση υγραντήρα.

#### **2.7.2 Δυνατότητα Ramp (κλιμάκωση)**

Η συσκευή διαθέτει μια προαιρετική δυνατότητα κλιμάκωσης που μπορεί να ενεργοποιηθεί ή να απενεργοποιηθεί από τον πάροχο οικιακής φροντίδας. Αυτή η δυνατότητα μειώνει την πίεση αέρα όταν προσπαθείτε να κοιμηθείτε και κατόπιν αυξάνει σταδιακά (κλιμακώνει) την πίεση μέχρι να επιτευχθεί η ρύθμιση της συνταγής σας, επιτρέποντάς σας να κοιμηθείτε πιο άνετα.

Εάν έχει ενεργοποιηθεί η κλιμάκωση στη συσκευή σας, αφού ξεκινήσετε τη ροή αέρα πατήστε το κουμπί κλιμάκωσης ( ) στο επάνω μέρος της συσκευής. Μπορείτε να χρησιμοποιήσετε το κουμπί κλιμάκωσης όσο συχνά επιθυμείτε κατά τη διάρκεια της νύχτας.

Όταν πατάτε το κουμπί κλιμάκωσης, η οθόνη θεραπείας αλλάζει για να δείξει την πίεση κλιμάκωσης και ο μπλε κύκλος υποδεικνύει τη σταδιακή αύξηση της πίεσης.

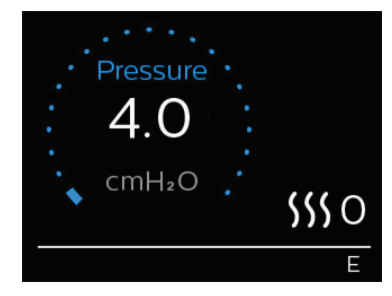

Η συσκευή σας διαθέτει δύο τρόπους λειτουργίας κλιμάκωσης. Ο πάροχός σας θα επιλέξει την καταλληλότερη για εσάς. Ο κανονικός τρόπος λειτουργίας κλιμάκωσης αυξάνει την πίεση με σταθερό ρυθμό. Αντιθέτως, ο τρόπος λειτουργίας SmartRamp διατηρεί σταθερά χαμηλότερη πίεση μέχρις ότου η συσκευή διαπιστώσει ότι χρειάζεστε μεγαλύτερη πίεση.

### **2.8 Πλοήγηση στο μενού ασθενούς**

Από την αρχική οθόνη μπορείτε να μεταβείτε στις τέσσερις παρακάτω επιλογές:

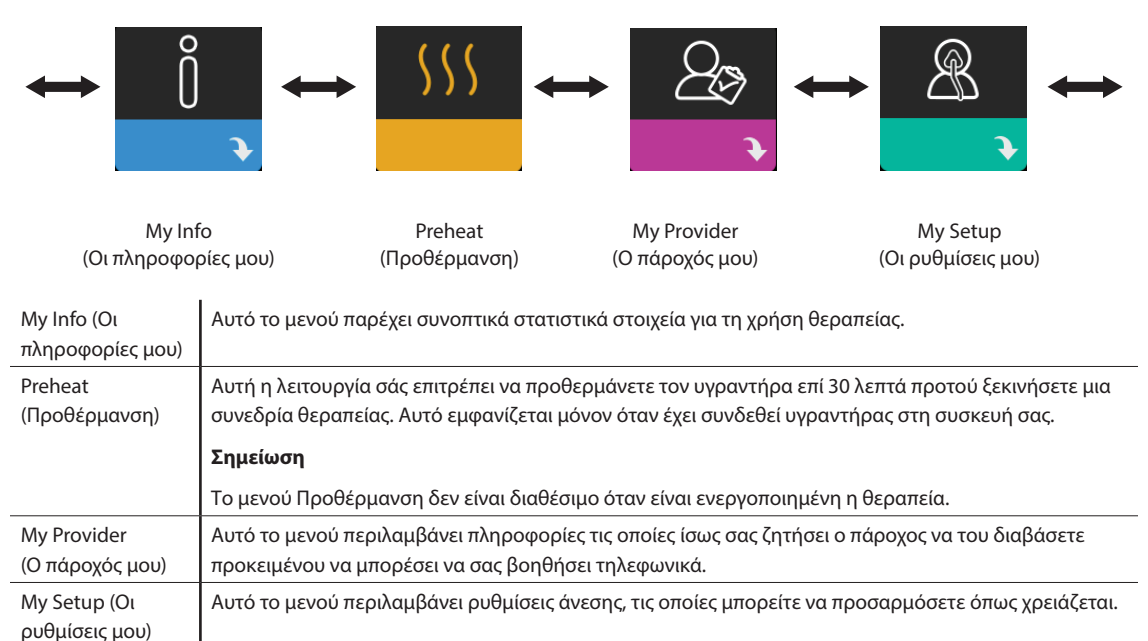

**2.8.1 My Info (Οι πληροφορίες μου)** 

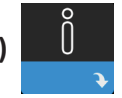

Εάν επιλέξετε **My Info** (Οι πληροφορίες μου), θα μπορείτε να δείτε τις παρακάτω οθόνες. Δεν μπορείτε να αλλάξετε τις ρυθμίσεις στο μενού My Info (Οι πληροφορίες μου). Αυτές οι οθόνες παρέχονται μόνο για σκοπούς αναφοράς. Ο πάροχος οικιακής φροντίδας ενδέχεται να σας ζητά αυτές τις πληροφορίες κατά διαστήματα.

#### **Σημείωση**

Μπορεί να εμφανίζονται πρόσθετα εικονίδια εάν χρησιμοποιούνται προαιρετικά βοηθητικά εξαρτήματα (όπως η μονάδα οξυμετρίας). Ανατρέξτε στο εγχειρίδιο που συνοδεύει το βοηθητικό εξάρτημα για περισσότερες πληροφορίες.

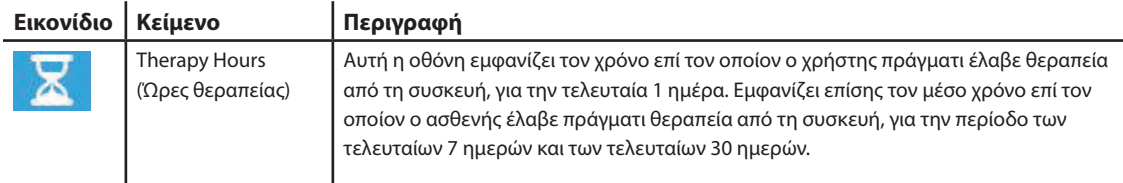

 $\overline{a}$ 

 $\mathbf{r}$ 

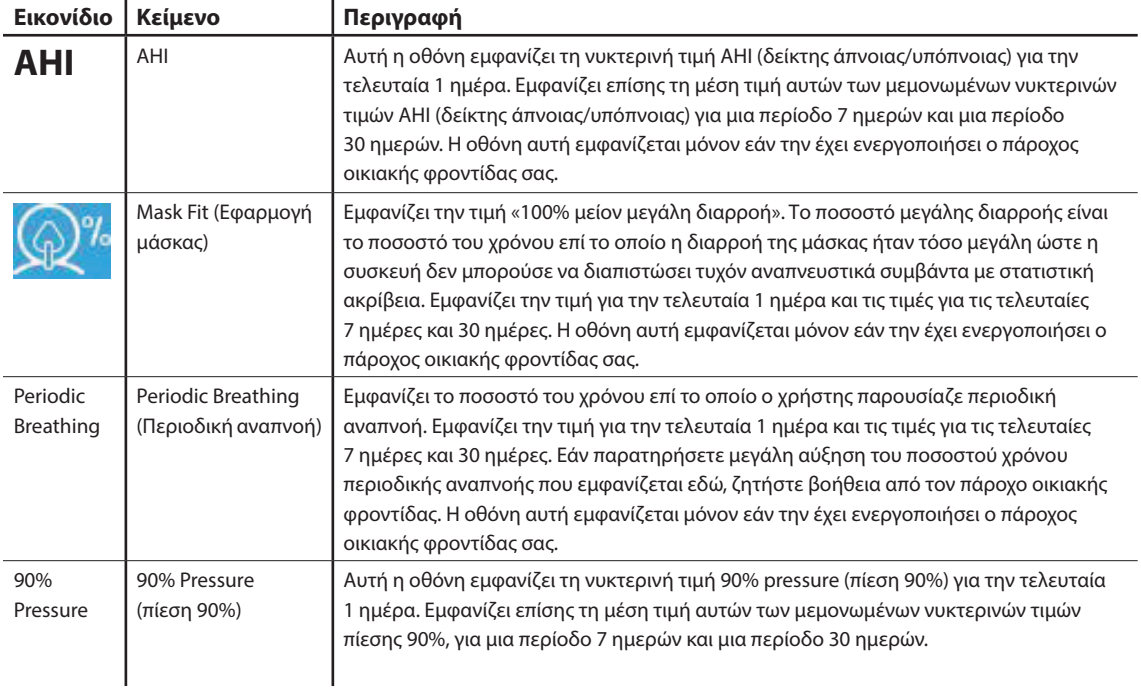

### **2.8.2 Preheat (Προθέρμανση)**

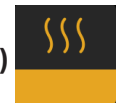

#### **ΣΗΜΕΙΩΣΗ**

Η οθόνη αυτή εμφανίζεται μόνον όταν έχει συνδεθεί υγραντήρας.

Όταν χρησιμοποιείτε υγραντήρα, η συσκευή μπορεί να προθερμάνει το δοχείο νερού μέχρι και επί 30 λεπτά πριν από την έναρξη της θεραπείας.

Για να ενεργοποιήσετε τον τρόπο λειτουργίας προθέρμανσης, θα πρέπει να είναι απενεργοποιημένη η γεννήτρια ροής και να έχει συνδεθεί υγραντήρας. Όταν έχει επιλεγεί η ρύθμιση **Preheat** (Προθέρμανση) , θα μπορείτε να στρέψετε το κουμπί ελέγχου για να επιλέξετε «on» (Ενεργοποίηση) ή «off» (Απενεργοποίηση). Πατήστε ξανά το κουμπί ελέγχου για να επιλέξετε. Κατά τη διάρκεια των 30 λεπτών της προθέρμανσης, θα μπορείτε και πάλι να χρησιμοποιήσετε το κουμπί ελέγχου για να κάνετε άλλες επιλογές στα μενού από την αρχική οθόνη.

### **2.8.3 My Provider (Ο πάροχός μου)**

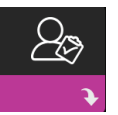

Εάν επιλέξετε **My Provider** (Ο πάροχός μου), θα μπορείτε να δείτε τις παρακάτω οθόνες. Δεν μπορείτε να αλλάξετε τις ρυθμίσεις στο μενού Provider (Πάροχος). Αυτές οι οθόνες παρέχονται μόνο για σκοπούς αναφοράς. Ο πάροχος οικιακής φροντίδας ενδέχεται να σας ζητά αυτές τις πληροφορίες κατά διαστήματα.

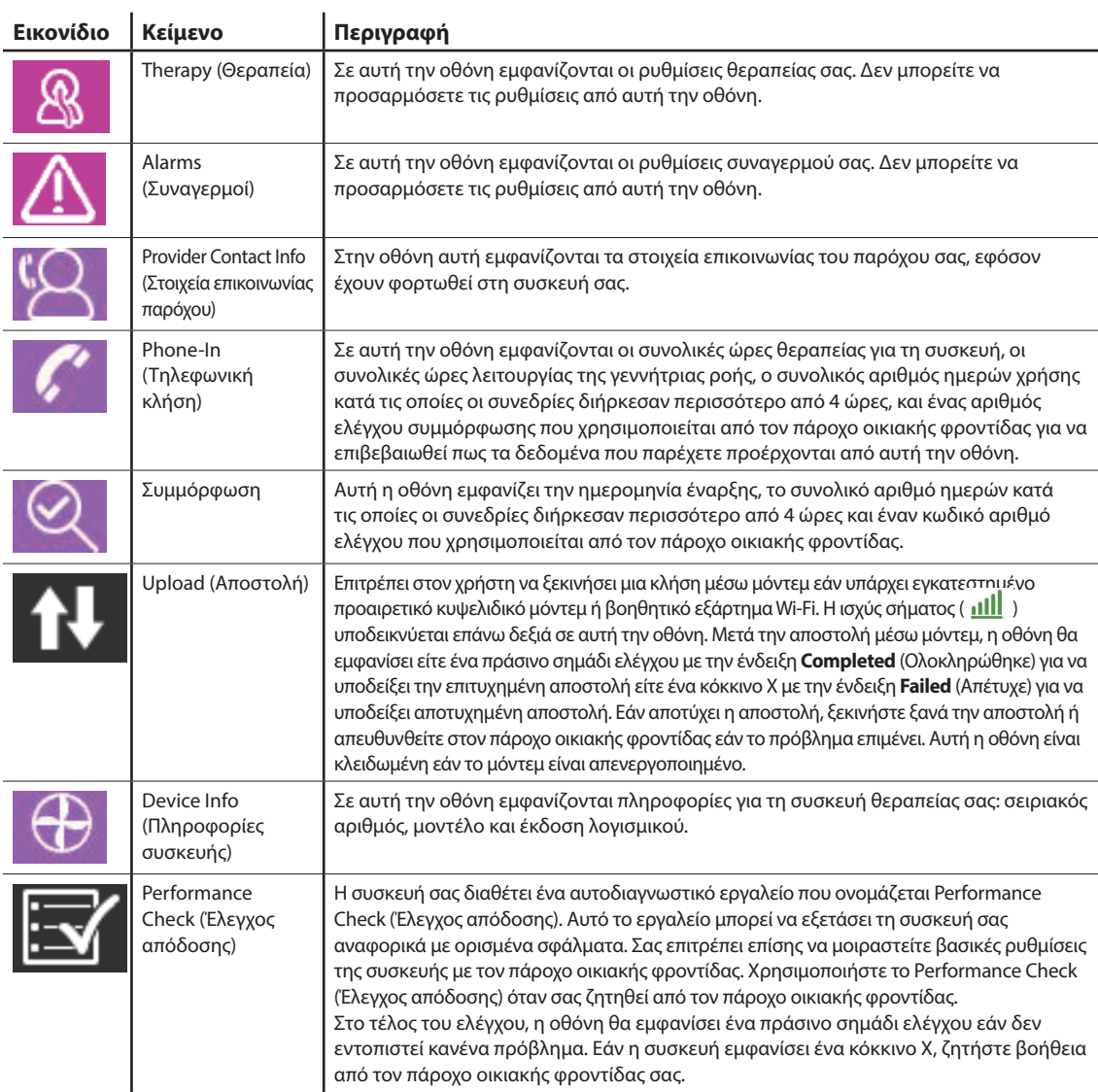

### **2.8.4 My Setup (Οι ρυθμίσεις μου)**

J.

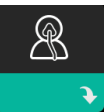

Εάν επιλέξετε **My Setup** (Οι ρυθμίσεις μου), θα μπορείτε να δείτε τις παρακάτω οθόνες. Μπορείτε να αλλάξετε τις ρυθμίσεις στο μενού Setup (Ρυθμίσεις). Αυτές οι οθόνες θα εμφανιστούν μόνον εάν είναι διαθέσιμες και ενεργοποιημένες στη συσκευή σας.

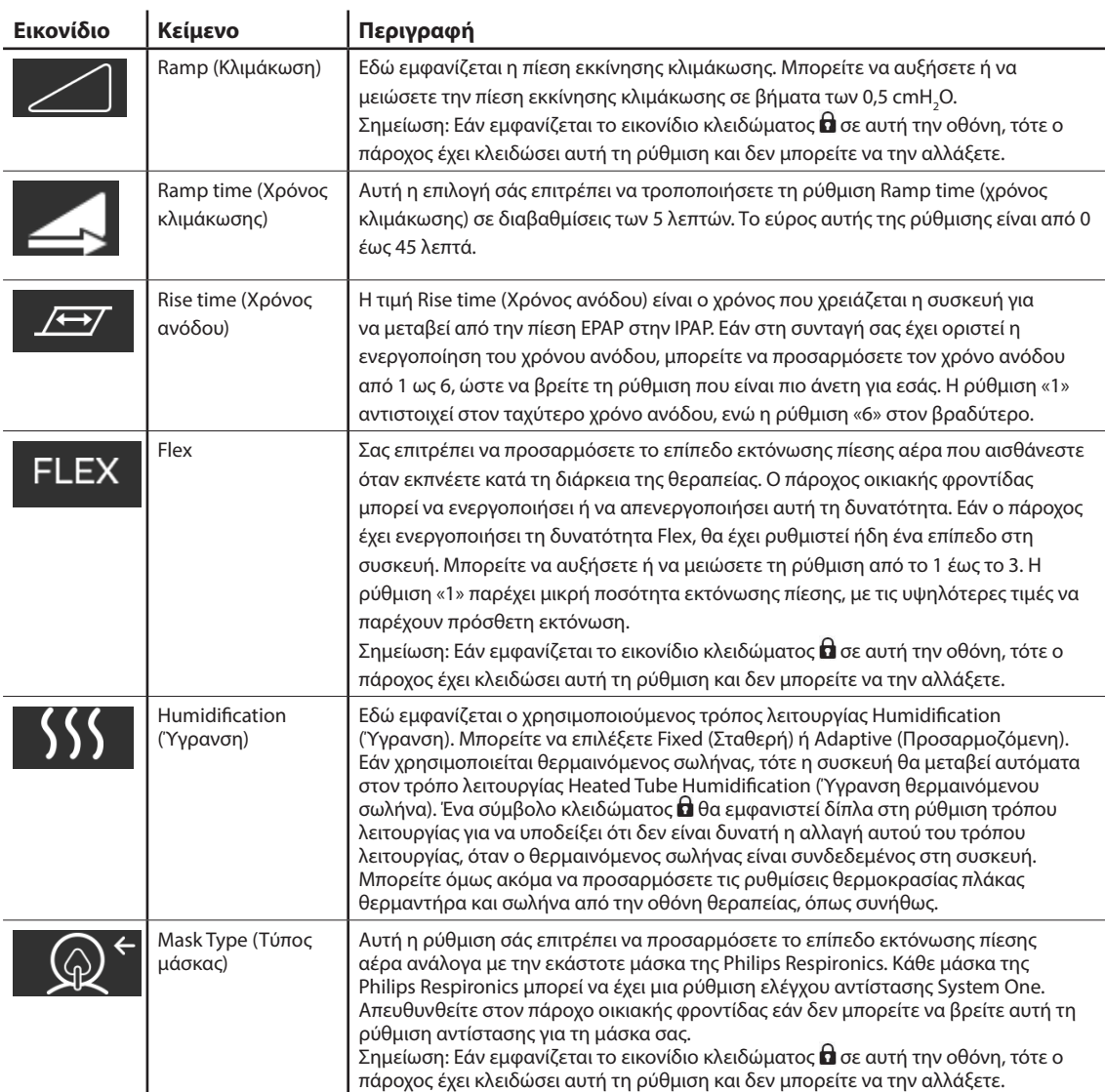

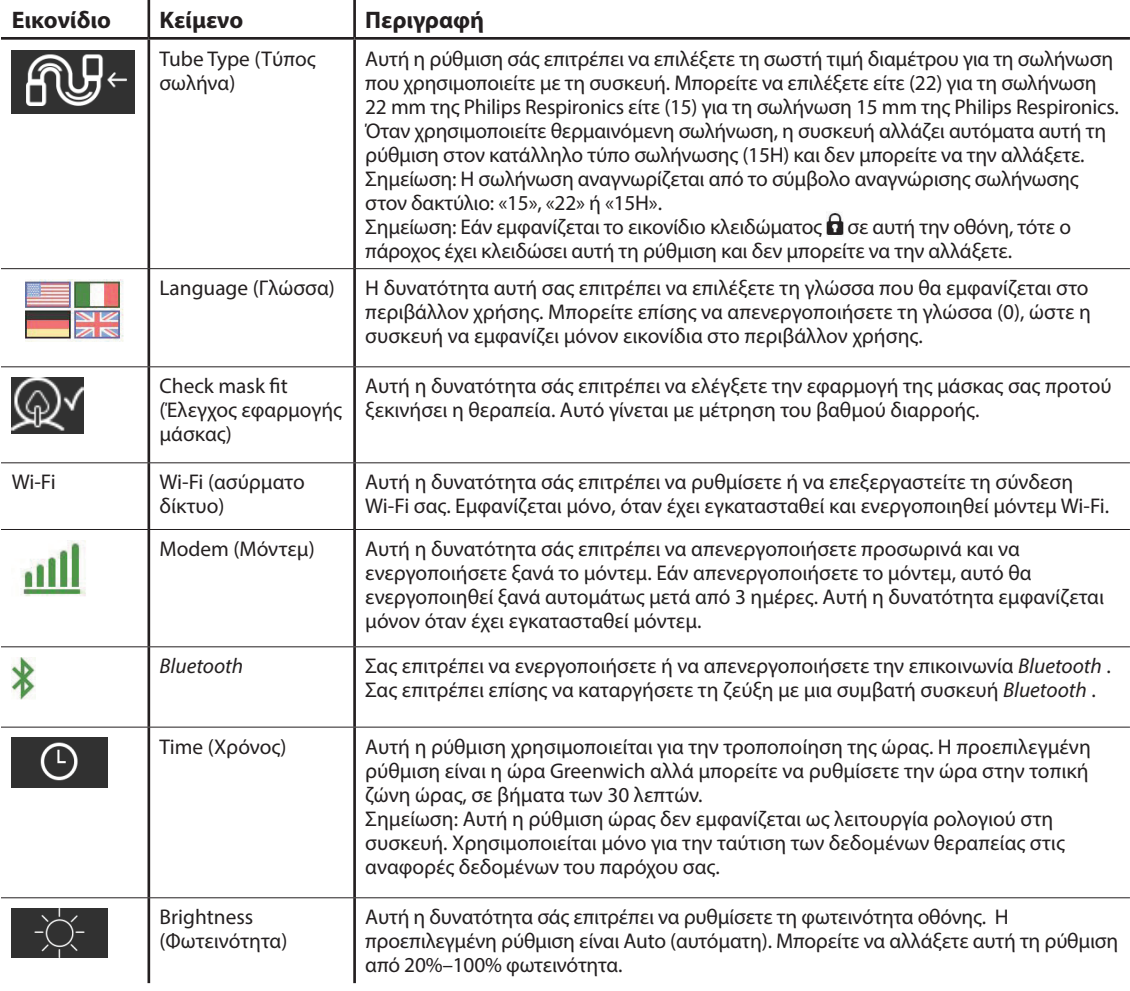

### **2.9 Σύνδεση στο Wi-Fi (εάν υπάρχει)**

Εάν η συσκευή σας διαθέτει εγκατεστημένο και ενεργοποιημένο το βοηθητικό εξάρτημα Wi-Fi, ακολουθήστε τα παρακάτω βήματα για να συνδέσετε τη συσκευή σας στο Wi-Fi. Ανατρέξτε στις οδηγίες που συνοδεύουν το βοηθητικό εξάρτημα Wi-Fi για περισσότερες πληροφορίες.

- 1. Από το μενού **My Setup** (Οι ρυθμίσεις μου), επιλέξτε **Wi-Fi** (Ασύρματο δίκτυο).
- 2. Το βοηθητικό εξάρτημα Wi-Fi θα αναζητήσει διαθέσιμα δίκτυα εντός του εύρους της συσκευής σας. Πιέστε το κουμπί ελέγχου για να επιλέξετε δίκτυο.

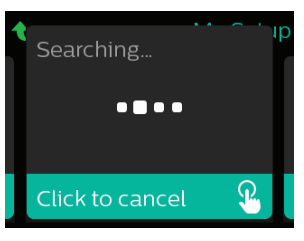

3. Αν το δίκτυο είναι ασφαλές, θα εμφανιστεί αναδυόμενη οθόνη για τον κωδικό. Εισάγετε τον κωδικό δικτύου και μετά επιλέξτε το πράσινο σημάδι ελέγχου.

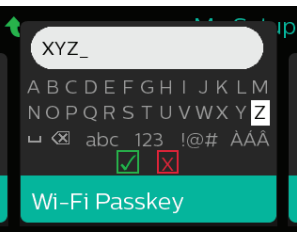

Αφού εισάγετε τον κωδικό, το βοηθητικό εξάρτημα Wi-Fi θα συνδεθεί στο δίκτυο. Όταν εμφανιστεί η οθόνη «Ολοκληρώθηκε», πιέστε το κουμπί ελέγχου για να την κλείσετε.

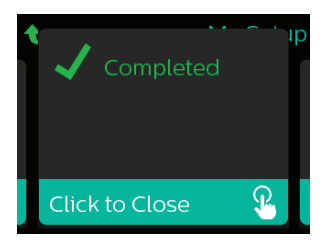

#### **Σημείωση**

Αν εμφανιστεί ένα κόκκινο Χ πάνω στο εικονίδιο ισχύος σήματος, το βοηθητικό εξάρτημα Wi-Fi εντοπίζει ασύρματο δρομολογητή αλλά δεν μπορεί να συνδεθεί σε αυτό. Επαναλάβετε τα βήματα 1-3 και βεβαιωθείτε ότι έχετε επιλέξει το σωστό δίκτυο και έχετε εισάγει τον σωστό κωδικό.

### **2.10 Ασύρματη τεχνολογία** *Bluetooth®***\***

Η συσκευή σας διαθέτει ασύρματη τεχνολογία Bluetooth. Μπορείτε να χρησιμοποιήσετε αυτή τη μέθοδο για να μεταφέρετε τα δεδομένα της συσκευής θεραπείας σας στο DreamMapper\*. Το DreamMapper είναι ένα σύστημα για κινητά τηλέφωνα και διαδικτυακές πλατφόρμες που προορίζεται για να βοηθήσει τους ασθενείς με διαταραχή της αναπνοής κατά τον ύπνο να αποκομίσουν καλύτερη εμπειρία από τη θεραπεία ύπνου.

#### **2.10.1 Ζεύξη της συσκευής θεραπείας σας σε κινητή συσκευή με ενεργοποιημένη τη δυνατότητα** *Bluetooth*

#### **Σημειώσεις**

Δεν θα λάβετε συναγερμούς στην κινητή συσκευή σας από τη σύνδεση *Bluetooth* .

Μπορείτε να κάνετε ζεύξη της συσκευής θεραπείας μόνο με μία κινητή συσκευή κάθε στιγμή.

Η ζεύξη λειτουργεί καλύτερα εάν η συσκευή θεραπείας και η κινητή συσκευή βρίσκονται στο ίδιο δωμάτιο.

Η τρέχουσα έκδοση του DreamMapper θα σας βοηθήσει να πλοηγηθείτε σε αυτές τις οδηγίες.

Μετά την εκκίνηση της ζεύξης, θα έχετε 30 δευτερόλεπτα για να ολοκληρώσετε τη ρύθμιση. Μετά την πάροδο αυτού του διαστήματος, η διαδικασία θα ακυρωθεί αυτόματα.

Ακολουθήστε τα παρακάτω βήματα για να κάνετε μη αυτόματη ζεύξη της συσκευής σας με ένα κινητό τηλέφωνο ή tablet.

- 1. Με τη συσκευή θεραπείας ενεργοποιημένη και τη γεννήτρια ροής απενεργοποιημένη, ξεκινήστε τη ρύθμιση του *Bluetooth* από την εφαρμογή DreamMapper για κινητές συσκευές.
- 2. Εάν χρειαστεί να επιλέξετε τη συσκευή θεραπείας από μια σειρά διαθέσιμων συσκευών *Bluetooth* , η συσκευή θα έχει το όνομα **PR BT XXXX** (όπου XXXX είναι τα τέσσερα τελευταία ψηφία του αριθμού σειράς της συσκευής θεραπείας σας).
- 3. Η κινητή συσκευή θα σας ζητήσει να επιβεβαιώσετε τη ζεύξη με μία από τις εξής δύο μεθόδους:
	- Εισαγωγή κωδικού PIN

Στην οθόνη της συσκευής θεραπείας σας θα εμφανιστεί το παρακάτω εικονίδιο, μαζί με την ερώτηση **Pair?** (Ζεύξη;):

Περιστρέψτε το κουμπί ελέγχου της συσκευής θεραπείας ώστε να επιλέξετε **Yes** (Ναι) και πατήστε το κουμπί ελέγχου. Στη συσκευή θεραπείας θα εμφανιστεί ένας 6-ψήφιος κωδικός PIN. Πληκτρολογήστε αυτόν τον κωδικό PIN στην κινητή σας συσκευή για να ολοκληρώσετε τη ζεύξη.

— Επιβεβαίωση κωδικού PIN

Στην οθόνη της συσκευής θεραπείας σας θα εμφανιστεί το παρακάτω εικονίδιο, μαζί με έναν 6-ψήφιο κωδικό PIN και την ερώτηση **Pair?** (Ζεύξη;):

Βεβαιωθείτε ότι τόσο στη συσκευή θεραπείας όσο και στην κινητή συσκευή εμφανίζεται ο ίδιος κωδικός PIN. Εάν ναι, περιστρέψτε το κουμπί ελέγχου της συσκευής θεραπείας ώστε να επιλέξετε **Yes** (Ναι) και πατήστε το κουμπί ελέγχου. Στη συνέχεια, αποδεχτείτε το αίτημα στην κινητή σας συσκευή για να ολοκληρώσετε τη ζεύξη.

\*Η ασύρματη τεχνολογία Bluetooth και το σύστημα DreamMapper δεν είναι διαθέσιμα σε όλες τις αγορές. Για περισσότερες πληροφορίες, συμβουλευτείτε τον τοπικό αντιπρόσωπο της Philips Respironics.

#### **2.10.2 Σημειώσεις**

Το λεκτικό σήμα και τα λογότυπα *Bluetooth®* είναι σήματα κατατεθέντα που ανήκουν στη Bluetooth SIG, Inc. και οποιαδήποτε χρήση αυτών των σημάτων από τη Philips Respironics γίνεται κατόπιν αδείας. Τα υπόλοιπα εμπορικά σήματα και εμπορικές επωνυμίες ανήκουν στους αντίστοιχους κατόχους τους.

Η συσκευή θεραπείας DreamStation μπορεί να μεταβιβάσει δεδομένα μεταξύ της συσκευής θεραπείας και μιας κινητής συσκευής. Αυτή η σύνδεση μεταξύ της συσκευής θεραπείας και της κινητής συσκευής είναι κρυπτογραφημένη.

Αυτή η συσκευή διαθέτει μια μονάδα ραδιοκυματικής επικοινωνίας *Bluetooth* πιστοποιημένη από την FCC (πάνω στην κεντρική πλακέτα της).

Μόνον η παρουσία αυτής της συσκευής επικοινωνίας *Bluetooth* στον ίδιο χώρο με τους πομπούς του βοηθητικού εξαρτήματος Wi-Fi και του κυψελιδικού μόντεμ DreamStation έχει εγκριθεί από την FCC και επιτρέπεται.

Προκειμένου να εξασφαλιστεί η συμμόρφωση με τις κατευθυντήριες οδηγίες της FCC για την έκθεση στις ραδιοσυχνότητες, πρέπει να διατηρείται μια ελάχιστη απόσταση 20 cm μεταξύ του βοηθητικού εξαρτήματος Wi-Fi ή του κυψελιδικού μόντεμ και του σώματος του χρήστη κατά τη λειτουργία αυτών των βοηθητικών εξαρτημάτων μαζί με το DreamStation.

#### FCC ID: THO1116426

Το THO1116426 είναι ο κωδικός αναγνώρισης FCC για την πιστοποιημένη από την FCC μονάδα *Bluetooth* που περιλαμβάνεται σε αυτή τη συσκευή.

Η χρήση μη αυθεντικών βοηθητικών εξαρτημάτων που δεν είναι εγκεκριμένα από τον κατασκευαστή ενδέχεται να αποτελεί παραβίαση των τοπικών κατευθυντήριων οδηγιών σχετικά με την έκθεση σε ραδιοσυχνότητες και θα πρέπει να αποφεύγεται.

Η συσκευή αυτή συμμορφώνεται με το μέρος 15 των κανονισμών FCC. Η λειτουργία υπόκειται στις ακόλουθες δύο συνθήκες: (1) Αυτή η συσκευή δεν μπορεί να προκαλέσει ανεπιθύμητη παρεμβολή και (2) αυτή η συσκευή πρέπει να δεχτεί οποιαδήποτε παρεμβολή λαμβάνεται, συμπεριλαμβανομένης της παρεμβολής που μπορεί να προκαλέσει ανεπιθύμητη λειτουργία.

Ο εξοπλισμός αυτός έχει δοκιμαστεί και έχει βρεθεί ότι συμμορφώνεται με τα όρια για ψηφιακή συσκευή τάξης B, σύμφωνα με το Μέρος 15 των κανονισμών FCC. Τα όρια αυτά είναι σχεδιασμένα ώστε να παρέχουν εύλογη προστασία έναντι επιβλαβούς παρεμβολής σε μια εγκατάσταση σε κατοικημένη περιοχή. Ο εξοπλισμός αυτός παράγει, χρησιμοποιεί και μπορεί να ακτινοβολήσει ενέργεια ραδιοσυχνοτήτων και, αν δεν εγκατασταθεί και χρησιμοποιηθεί σύμφωνα με τις οδηγίες, ενδεχομένως να προκαλέσει επιβλαβή παρεμβολή σε ραδιοεπικοινωνίες. Ωστόσο, δεν παρέχεται καμία εγγύηση ότι δεν θα προκύψει παρεμβολή σε μια συγκεκριμένη εγκατάσταση. Αν ο εξοπλισμός αυτός προκαλεί επιβλαβή παρεμβολή σε ραδιοεπικοινωνίες, τηλεοπτική λήψη ή άλλες συσκευές, η οποία μπορεί να προσδιοριστεί με την ενεργοποίηση και την απενεργοποίηση του εξοπλισμού, συνιστάται στον χρήστη να προσπαθήσει να επιδιορθώσει την παρεμβολή με ένα ή περισσότερα από τα ακόλουθα μέτρα:

- Αλλάξτε τον προσανατολισμό ή τη θέση της κεραίας λήψης (στον εξοπλισμό ραδιοεπικοινωνιών, στην τηλεόραση ή στην άλλη συσκευή).
- Αυξήστε την απόσταση διαχωρισμού μεταξύ του εξοπλισμού και του δέκτη.
- Συνδέστε τον εξοπλισμό σε μια έξοδο ρεύματος ενός κυκλώματος διαφορετικού από αυτό με το οποίο είναι συνδεδεμένος ο δέκτης.
- Συμβουλευτείτε τον αντιπρόσωπο της συσκευής για βοήθεια.

Οποιαδήποτε αλλαγή ή τροποποίηση στη συσκευή η οποία δεν έχει εγκριθεί ρητά από τη Respironics ενδέχεται να ακυρώσει το δικαίωμα του χρήστη να χρησιμοποιεί τον εξοπλισμό.

#### **Ειδοποίηση CE**

Με το παρόν, η Respironics Inc. δηλώνει ότι ο ραδιοεξοπλισμός κατηγορίας 1 συμμορφώνεται με την την Οδηγία 2014/53/ΕΕ του Ευρωπαϊκού Κοινοβουλίου και του Συμβουλίου. Το πλήρες κείμενο της δήλωσης συμμόρφωσης της ΕΕ είναι διαθέσιμο στην παρακάτω διαδικτυακή διεύθυνση: http://incenter.medical.philips.com/PMSPublic

## **2.11 Check mask fit (Έλεγχος εφαρμογής μάσκας)**

Η προαιρετική δυνατότητα Check Mask Fit (Έλεγχος εφαρμογής μάσκας) ενεργοποιείται και απενεργοποιείται από τον πάροχο οικιακής φροντίδας. Αυτή η δυνατότητα σάς επιτρέπει να ελέγξετε την εφαρμογή της μάσκας σας προτού ξεκινήσει η θεραπεία. Αυτό γίνεται με μέτρηση του βαθμού διαρροής. Φορέστε τη διάταξη μάσκας. Αν χρειάζεται, συμβουλευτείτε τις οδηγίες της μάσκας σας. Μεταβείτε στην οθόνη Check Mask Fit (Έλεγχος εφαρμογής μάσκας) στο μενού **My Setup** (Οι ρυθμίσεις μου) και πατήστε το κουμπί ελέγχου για να ξεκινήσετε τον έλεγχο.

Η συσκευή θα χορηγήσει δοκιμαστική πίεση ενόσω η οθόνη θα εκτελεί μια αντίστροφη μέτρηση 40 δευτερολέπτων. Εφόσον η μάσκα εφαρμόζει καλά θα εμφανιστεί μια πράσινη λωρίδα, ενώ μια κόκκινη δείχνει ότι χρειάζεται βελτίωση. Μετά τη δοκιμή, θα ξεκινήσει η κανονική θεραπεία και η οθόνη θα εμφανίσει είτε ένα πράσινο σημάδι ελέγχου είτε ένα κόκκινο Χ. Το πράσινο σημάδι ελέγχου υποδεικνύει ότι η διαρροή που εντοπίστηκε δεν παρεμποδίζει τη βέλτιστη απόδοση της συσκευής. Το κόκκινο Χ δείχνει ότι η διαρροή μπορεί να επηρεάσει την απόδοση της συσκευής, αλλά η συσκευή παραμένει λειτουργική και μπορεί να χορηγήσει θεραπεία.

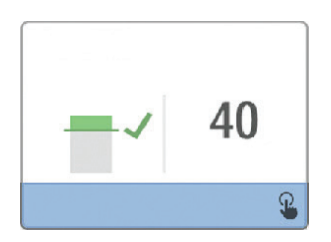

#### **Σημείωση**

Εάν επιλέξετε να προσπαθήσετε να βελτιώσετε την εφαρμογή της μάσκας σας, μπορείτε να διακόψετε τη θεραπεία, να προσαρμόσετε την εφαρμογή της μάσκας και να επαναλάβετε τον έλεγχο Check Mask Fit (Έλεγχος εφαρμογής μάσκας). Συμβουλευτείτε τις οδηγίες που συνοδεύουν τη μάσκα και τον κεφαλοδέτη σας για να μάθετε τη σωστή διαδικασία εφαρμογής.

### **2.12 Πορεία ύπνου**

Η συσκευή σας παρέχει συνοπτικές πληροφορίες για τη χρήση θεραπείας κάθε φορά που σταματά η θεραπεία. Η οθόνη εμφανίζει τα στοιχεία **Three Night Summary** (Περίληψη τριών νυχτών) Εκεί φαίνεται η νυκτερινή χρήση για τις 3 τελευταίες συνεδρίες ύπνου (μετρημένες σε 24ωρες περιόδους μέχρι το μεσημέρι της κάθε ημέρας). Η πιο πρόσφατη συνεδρία αντιστοιχεί στη δεξιά λωρίδα και επισημαίνεται με τον αριθμό των ωρών ύπνου. Μια πράσινη λωρίδα δείχνει ότι κοιμηθήκατε περισσότερες από 4 ώρες και μια κίτρινη λωρίδα δηλώνει λιγότερες από 4 ώρες χρήσης.

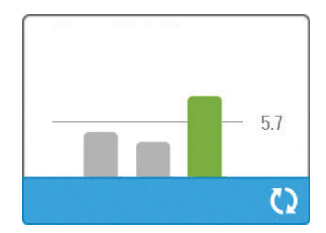

Εγχειρίδιο χρήσης DreamStation BiPAP autoSV

# **2.13 Αντιστάθμιση υψομέτρου**

Η συσκευή εκτελεί αυτομάτως αντιστάθμιση σε υψόμετρο μέχρι τα 2286 μέτρα. Δεν χρειάζεται προσαρμογή από τον χρήστη.

# **3. Συναγερμοί, ειδοποιήσεις και αντιμετώπιση προβλημάτων**

Αυτό το κεφάλαιο περιγράφει τους συναγερμούς και τις ειδοποιήσεις καθώς και τι θα πρέπει να κάνετε εάν εμφανιστεί συναγερμός ή ειδοποίηση. Εάν αντιμετωπίζετε προβλήματα κατά τη χρήση της συσκευής, ανατρέξετε στην ενότητα Αντιμετώπιση προβλημάτων.

### **3.1 Συναγερμοί συσκευής**

Υπάρχουν δύο τύποι συναγερμών.

- Υψηλής προτεραιότητας Απαιτείται άμεση ανταπόκριση από τον χειριστή.
- Μεσαίας προτεραιότητας Απαιτείται έγκαιρη ανταπόκριση από τον χειριστή.

Όταν εμφανιστεί μία κατάσταση συναγερμού:

- Εμφανίζεται το εικονίδιο παύσης ήχου και ανάβει η ένδειξη LED του κουμπιού ελέγχου.
- Ακούγεται ο ηχητικός συναγερμός.
- Στην οθόνη εμφανίζεται ένα μήνυμα, το οποίο περιγράφει τον τύπο του συναγερμού.

### **3.2 Ειδοποιήσεις συσκευής**

Οι ειδοποιήσεις αποτελούν μηνύματα πληροφόρησης και επιβεβαίωσης που σας ενημερώνουν για καταστάσεις που απαιτούν την προσοχή σας, αλλά δεν συνιστούν συνθήκες συναγερμού. Οι περισσότερες ειδοποιήσεις δεν εμφανίζονται κατά τη διάρκεια της θεραπείας. Οι διαφορετικοί τύποι ειδοποιήσεων είναι:

- Κατάσταση Το μήνυμα εμφανίζεται στην οθόνη.
- Ενημέρωση Το μήνυμα εμφανίζεται στην οθόνη και αναβοσβήνει το LED του κουμπιού θεραπείας.
- Ειδοποίηση Το μήνυμα εμφανίζεται στην οθόνη, αναβοσβήνει το LED του κουμπιού θεραπείας και ακούγεται ένα μπιπ ενώ εμφανίζεται η ειδοποίηση.

### **3.3 Ενδεικτικές λυχνίες LED συναγερμού και ειδοποίησης**

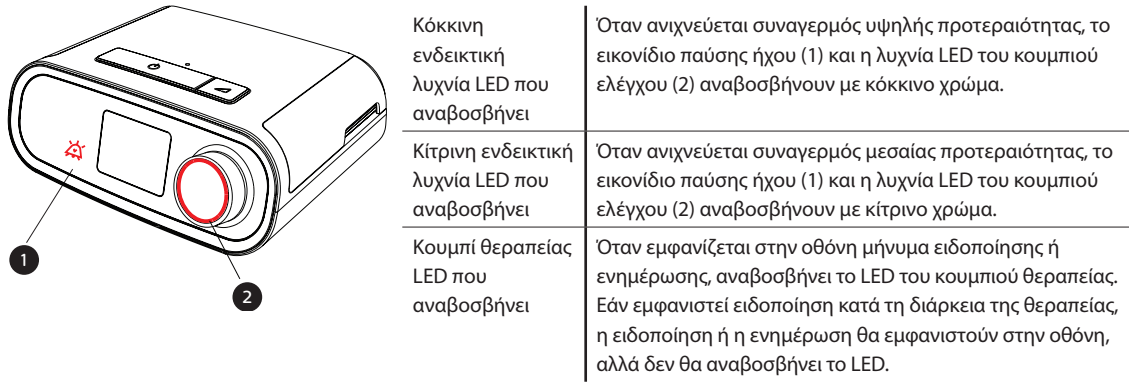

Εγχειρίδιο χρήσης DreamStation BiPAP autoSV

## **3.4 Ηχητικές ενδείξεις συναγερμού και ειδοποίησης**

Ακούγεται ηχητική ένδειξη στις εξής περιπτώσεις:

- Παρουσιάζεται κατάσταση διακοπής της λειτουργίας της συσκευής
- Η γεννήτρια ροής είναι ενεργοποιημένη και διακόπτεται το ρεύμα
- Εμφανίζεται κατάσταση συναγερμού
- Εμφανίζεται μήνυμα ειδοποίησης στην οθόνη

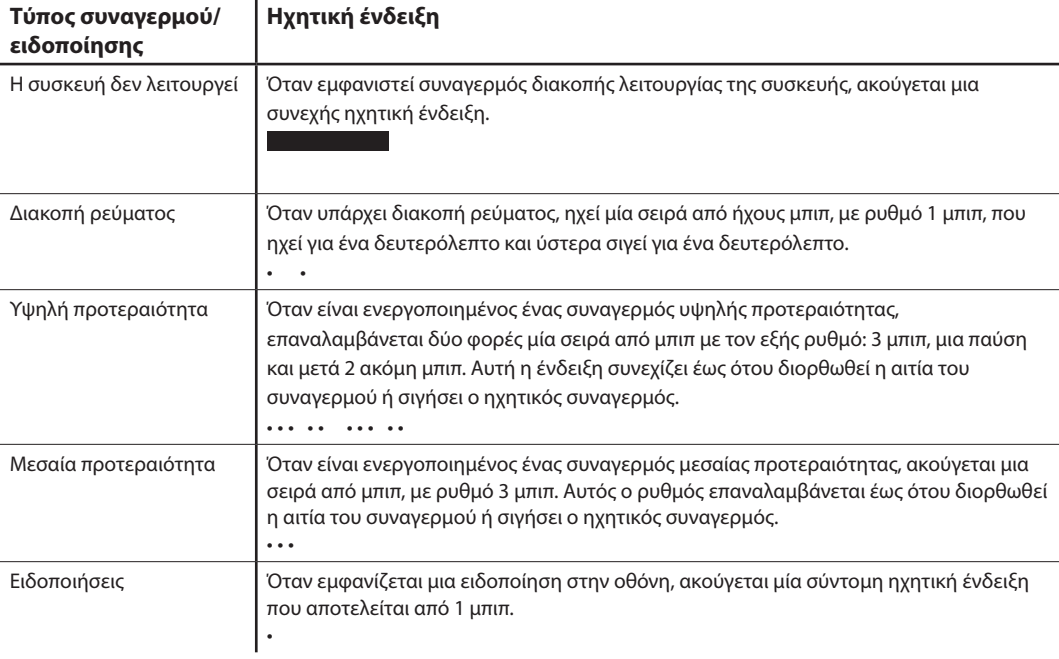

### **3.5 Σίγαση συναγερμού**

Μπορείτε να σιγήσετε το συναγερμό προσωρινά, πιέζοντας το κουμπί ελέγχου. Ο συναγερμός σιγεί για 60 δευτερόλεπτα και μετά ηχεί ξανά εάν δεν έχει διορθωθεί η αιτία συναγερμού. Εάν εμφανιστεί ένας άλλος συναγερμός κατά τη διάρκεια της περιόδου σίγασης, η ηχητική παράμετρος του νέου συναγερμού δεν θα ηχήσει έως ότου λήξει η περίοδος σίγασης. Όταν λήξει η περίοδος σίγασης, η ηχητική ένδειξη συναγερμού ενεργοποιείται ξανά αν η κατάσταση συναγερμού δεν έχει διορθωθεί.

### **3.6 Οθόνες μηνυμάτων συναγερμού**

Όταν ενεργοποιείται ένα μήνυμα συναγερμού, εμφανίζεται μία οθόνη συναγερμού, που δείχνει το κείμενο ή το εικονίδιο που σχετίζεται με τον πιο πρόσφατο συναγερμό υψηλής προτεραιότητας.

Ο ηχητικός συναγερμός σιγεί, εάν πιέσετε μια φορά το κουμπί ελέγχου. Πιέζοντας ξανά το κουμπί ελέγχου, θα απομακρύνετε την οθόνη συναγερμού από την οθόνη. Ο μηδενισμός του συναγερμού σάς επιτρέπει να επιστρέψετε στην προηγούμενη οθόνη. Εάν υπάρξουν πολλαπλοί συναγερμοί κατά την ίδια χρονική περίοδο, η οθόνη συναγερμού θα εμφανίσει το συναγερμό υψηλότερης προτεραιότητας (οι συναγερμοί υψηλότερης προτεραιότητας προηγούνται των συναγερμών χαμηλότερης προτεραιότητας).

### **3.7 Τι κάνουμε όταν εμφανιστεί συναγερμός**

Ακολουθήστε τα εξής βήματα:

- 1. Παρατηρήστε τον ασθενή και βεβαιωθείτε ότι υπάρχει επαρκής αερισμός και οξυγόνωση (εάν απαιτείται).
- 2. Ακούστε τον ηχητικό συναγερμό και δείτε τις ενδείξεις συναγερμού και εάν το LED ανάβει σταθερά ή αναβοσβήνει.
- 3. Δείτε στην οθόνη το μήνυμα που εμφανίζεται και εάν είναι κόκκινο ή κίτρινο.
- 4. Πιέστε το κουμπί ελέγχου για να σιγήσει ο συναγερμός προσωρινά. Ή πιέστε δύο φορές το κουμπί ελέγχου για να αναγνωρίσετε και να απομακρύνετε το συναγερμό από την οθόνη. Σε περίπτωση απώλειας ισχύος, χρησιμοποιήστε το κουμπί ελέγχου για να σιγήσει και να λήξει ο συναγερμός.
- 5. Αναζητήστε το συναγερμό στις περιγραφές συναγερμού αυτού του κεφαλαίου για να καθορίσετε την πηγή του συναγερμού και την κατάλληλη ενέργεια.

## **3.8 Περιληπτικός πίνακας συναγερμών**

Στον παρακάτω πίνακα παρουσιάζονται περιληπτικά οι συναγερμοί. Βλ. **Ενδεικτικές λυχνίες LED συναγερμού και ειδοποίησης**  και **Ηχητικές ενδείξεις συναγερμού και ειδοποίησης** προηγουμένως σε αυτό το κεφάλαιο για τις ενδείξεις LED και τις ηχητικές ενδείξεις για κάθε τύπο συναγερμού.

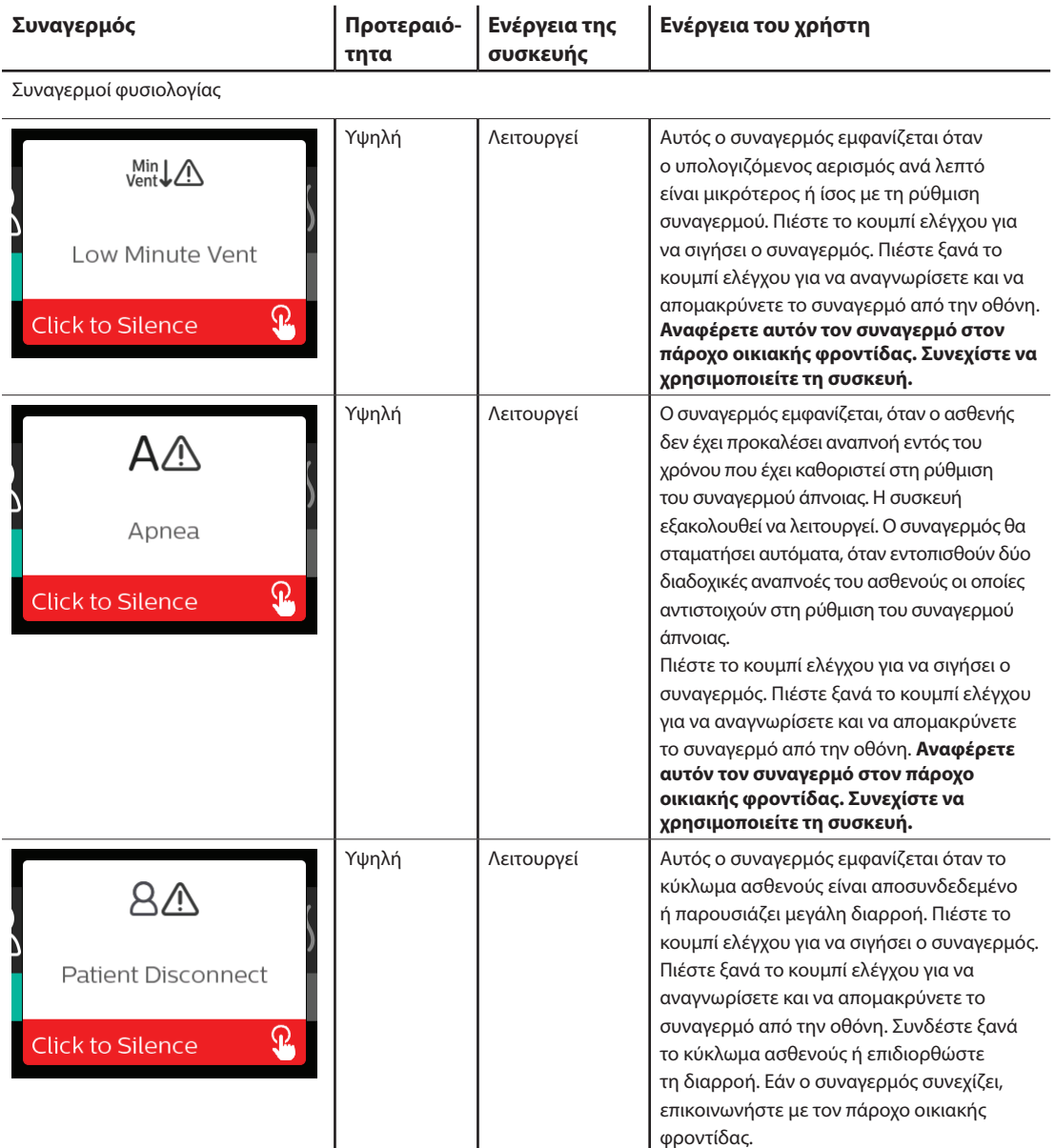

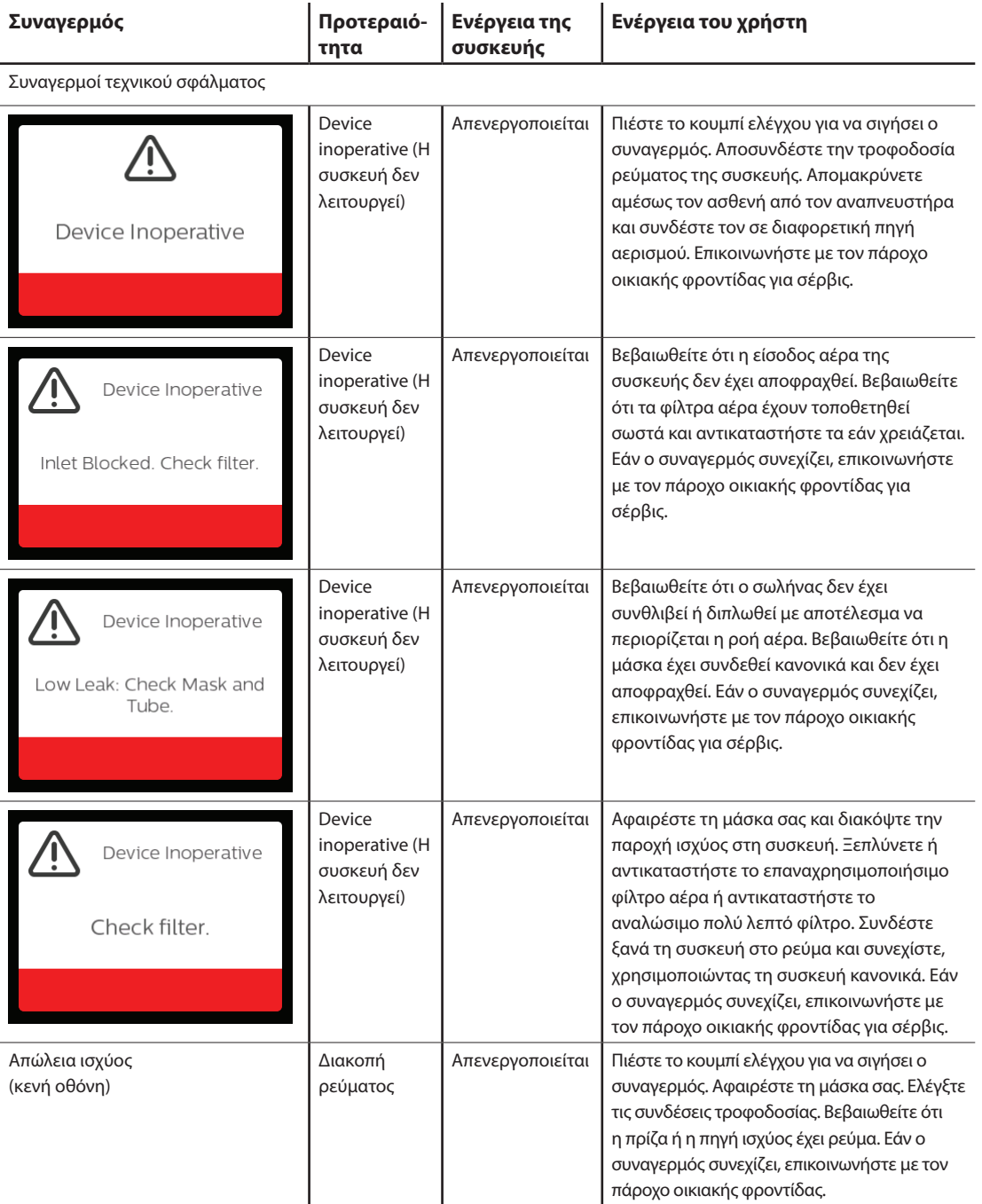

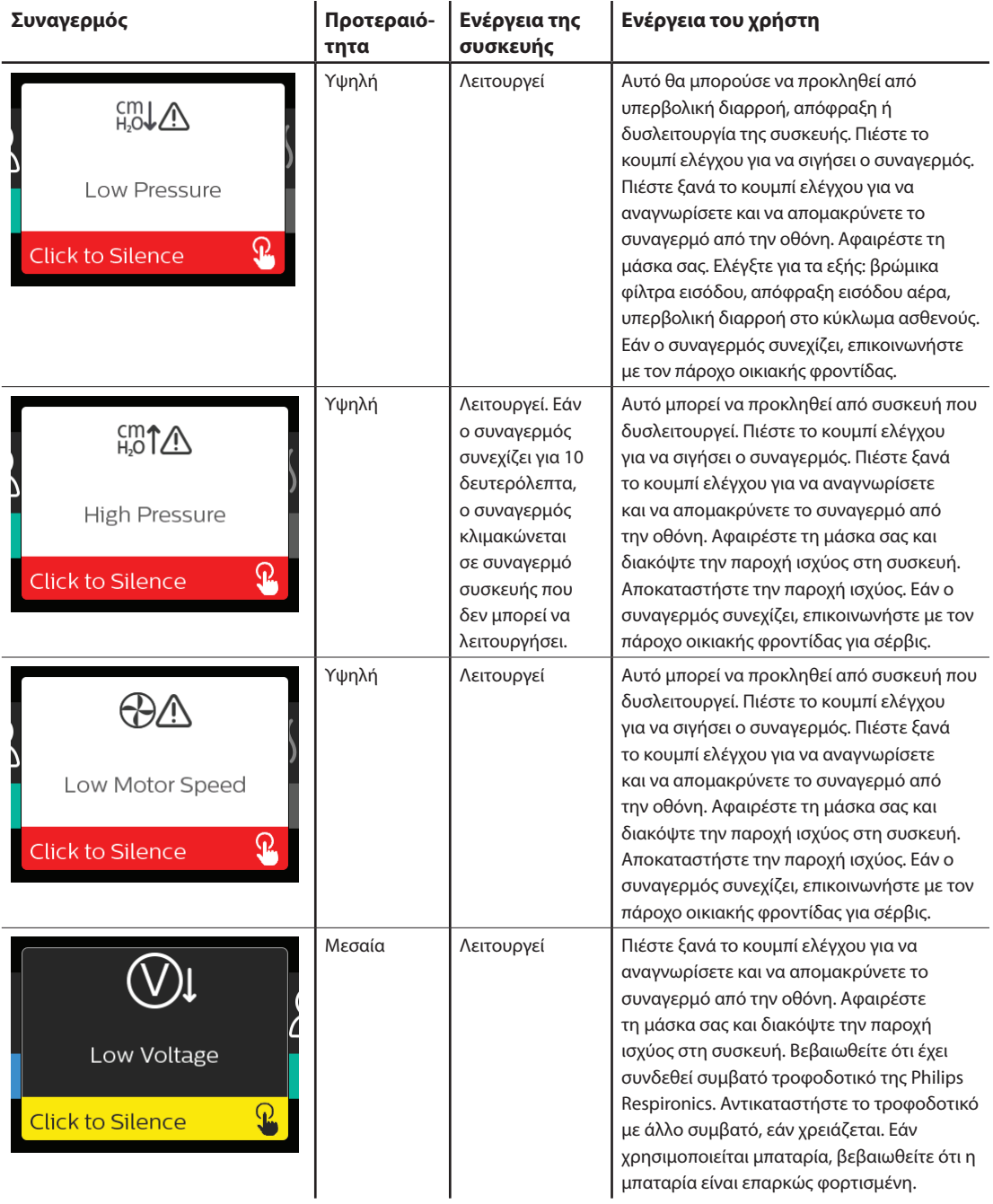

### **3.9 Περιληπτικός πίνακας ειδοποιήσεων**

Στον παρακάτω πίνακα παρουσιάζονται περιληπτικά οι ειδοποιήσεις. Βλ. **Ενδεικτικές λυχνίες LED συναγερμού και ειδοποίησης** και **Ηχητικές ενδείξεις συναγερμού και ειδοποίησης** παραπάνω σε αυτό το κεφάλαιο για τις ενδείξεις LED και τις ηχητικές ενδείξεις για κάθε τύπο ειδοποίησης. Η παρακάτω οθόνη είναι παράδειγμα της οθόνης ειδοποιήσεων. Τα εικονίδια που εμφανίζονται στον παρακάτω πίνακα εμφανίζονται στην κορυφή κάθε οθόνης ειδοποιήσεων.

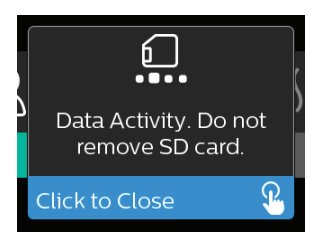

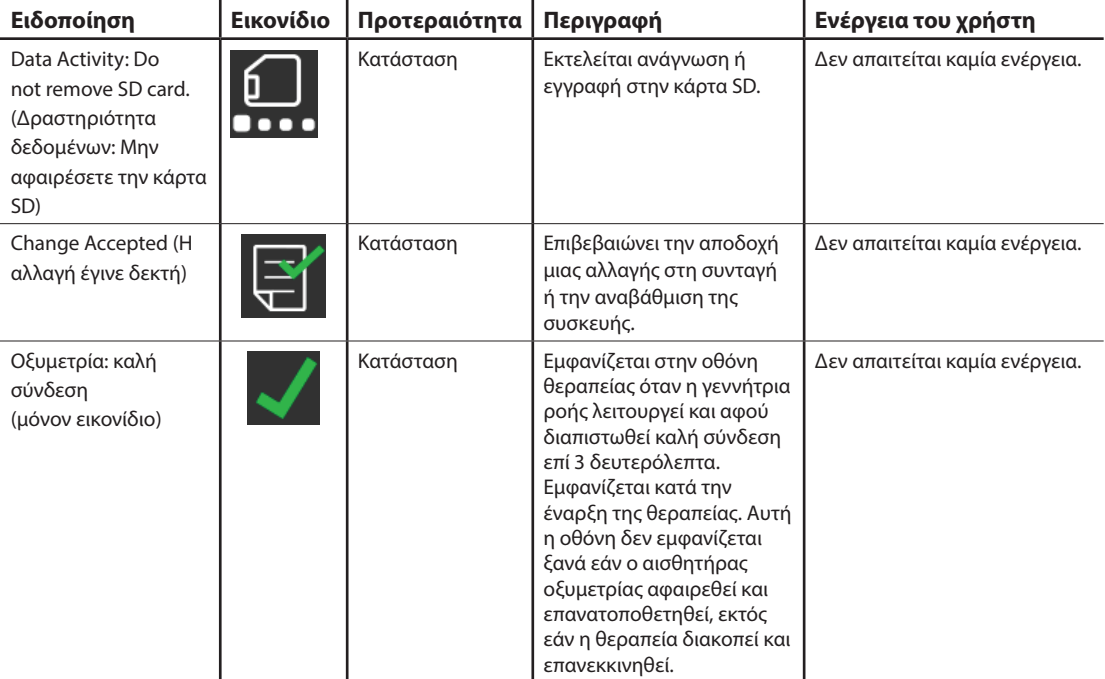

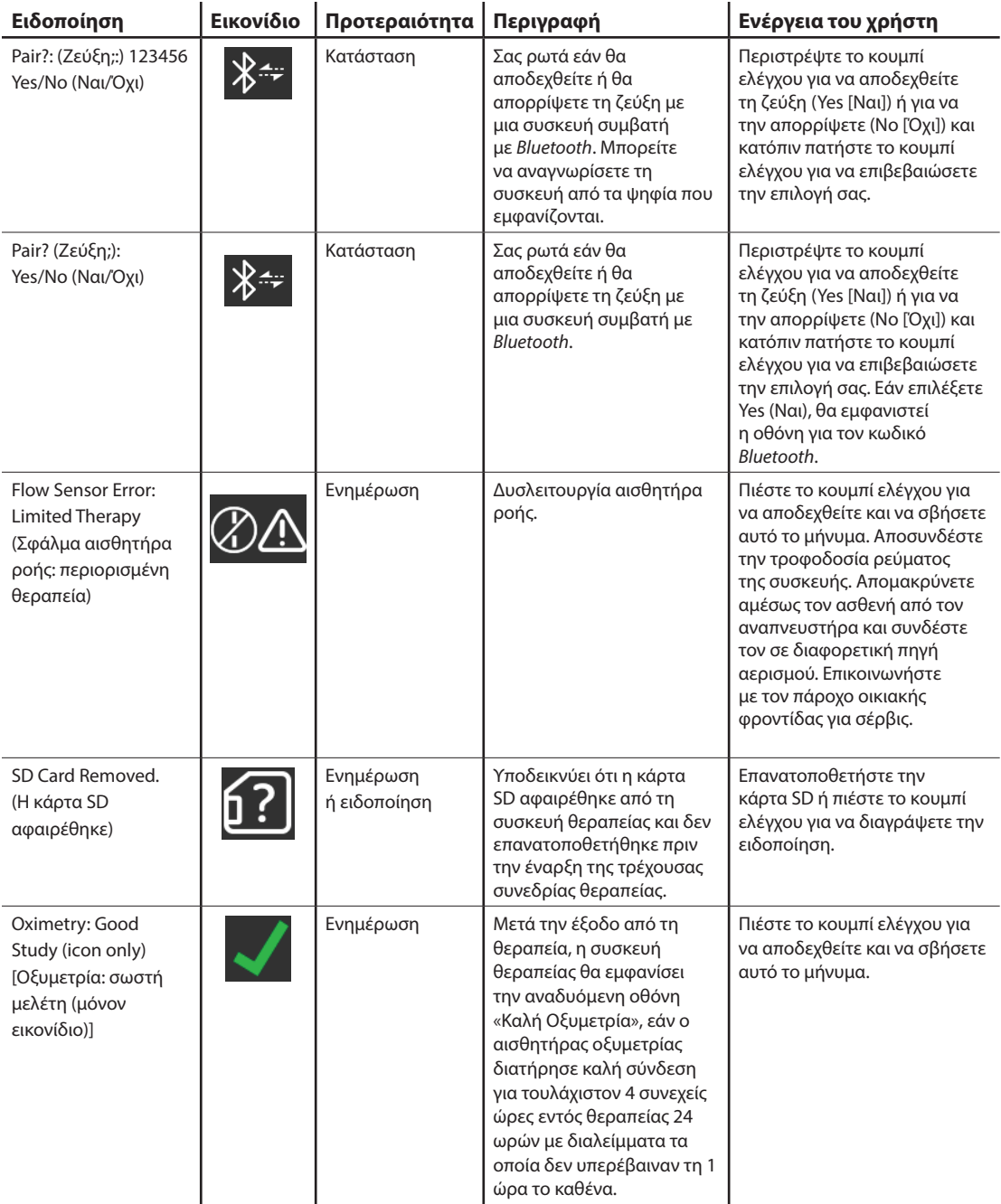

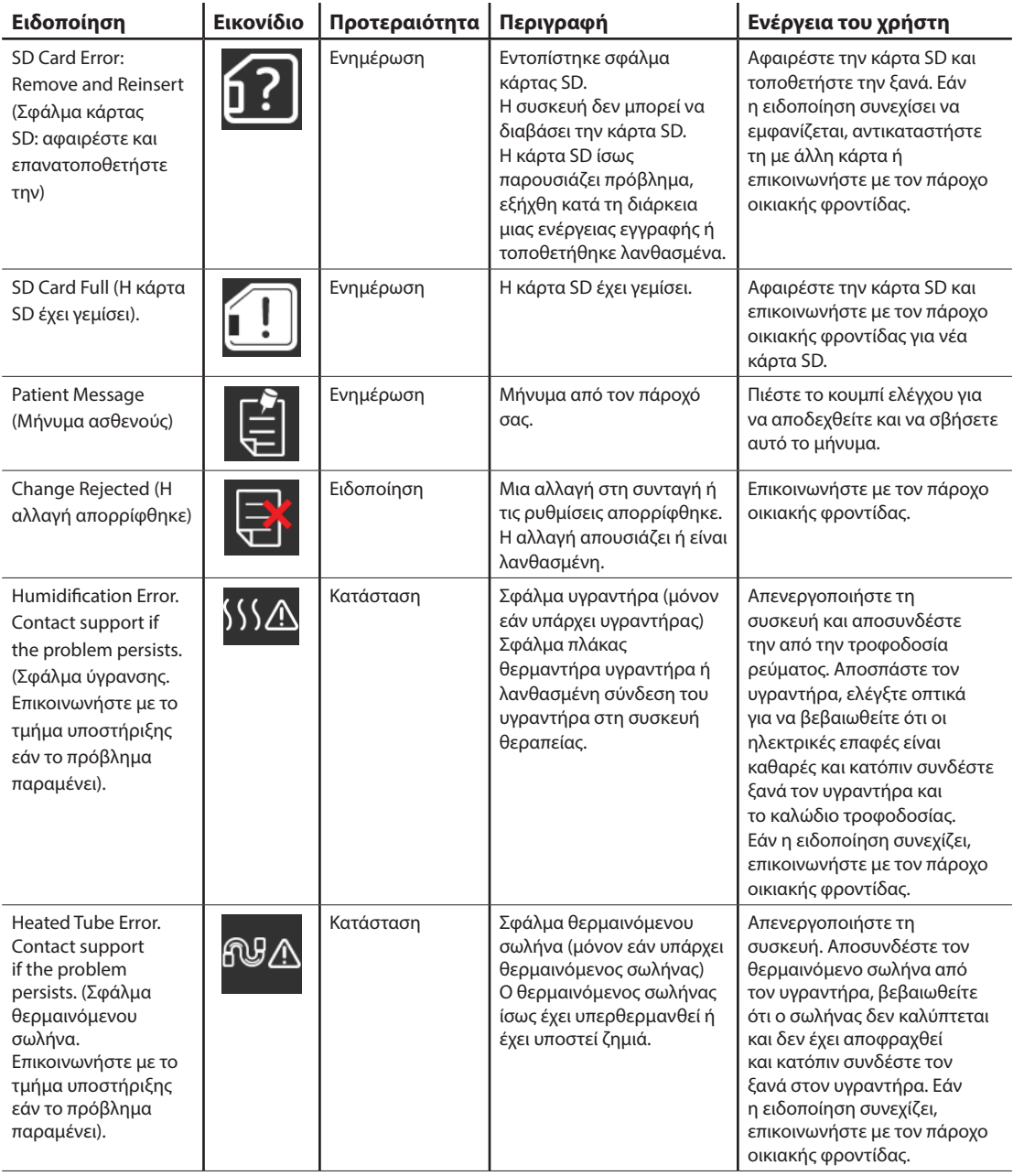

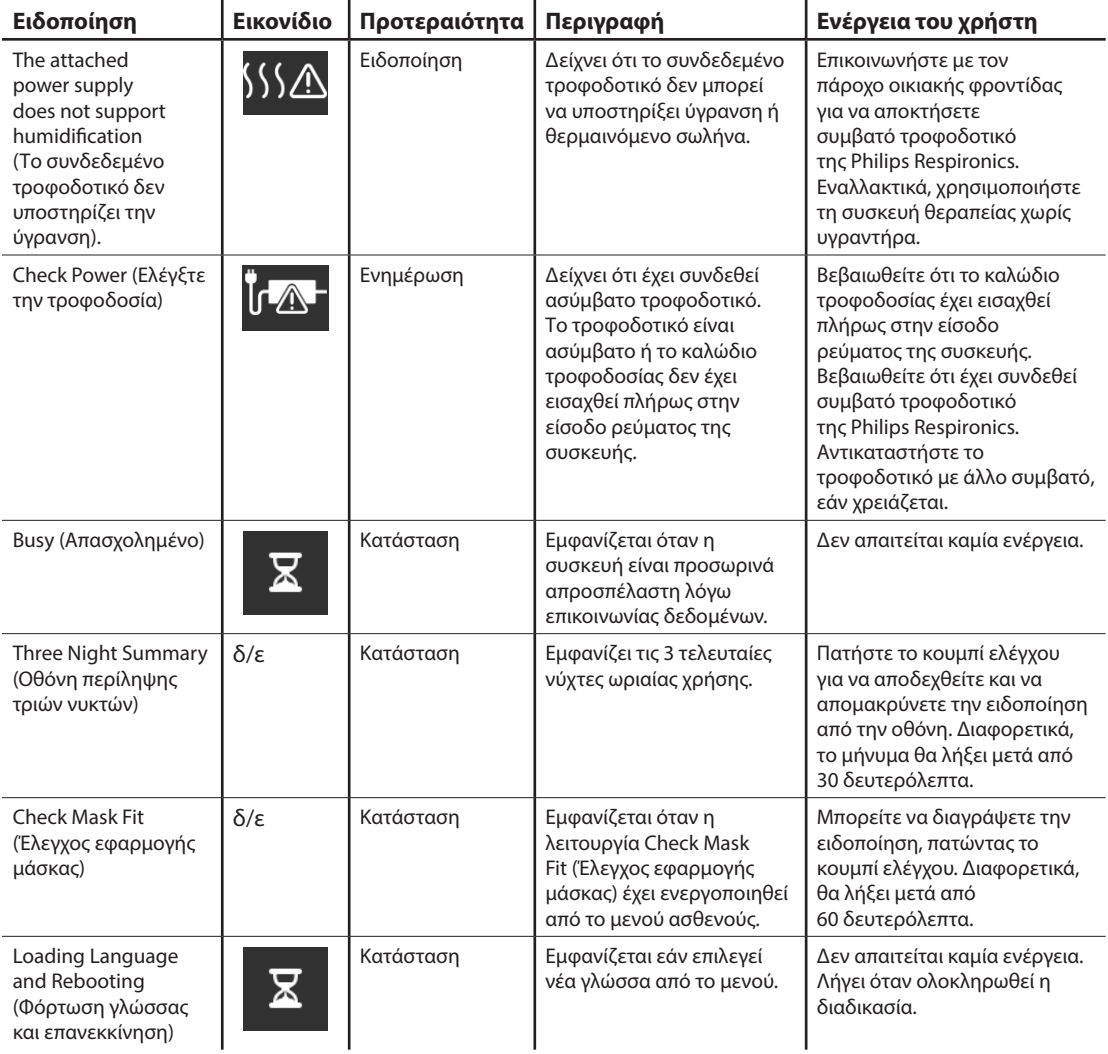

## **3.10 Αντιμετώπιση προβλημάτων**

Η συσκευή σας διαθέτει ένα αυτοδιαγνωστικό εργαλείο που ονομάζεται **Performance Check** (Έλεγχος απόδοσης). Αυτό το εργαλείο μπορεί να εξετάσει τη συσκευή σας αναφορικά με ορισμένα σφάλματα. Σας επιτρέπει επίσης να μοιραστείτε βασικές ρυθμίσεις της συσκευής με τον πάροχό σας. Χρησιμοποιήστε το Performance Check (Έλεγχος απόδοσης) όταν σας ζητηθεί από τον πάροχό σας.

Ο παρακάτω πίνακας παραθέτει ορισμένα από τα προβλήματα που ενδέχεται να αντιμετωπίσετε με τη συσκευή και πιθανές λύσεις σε αυτά τα προβλήματα.

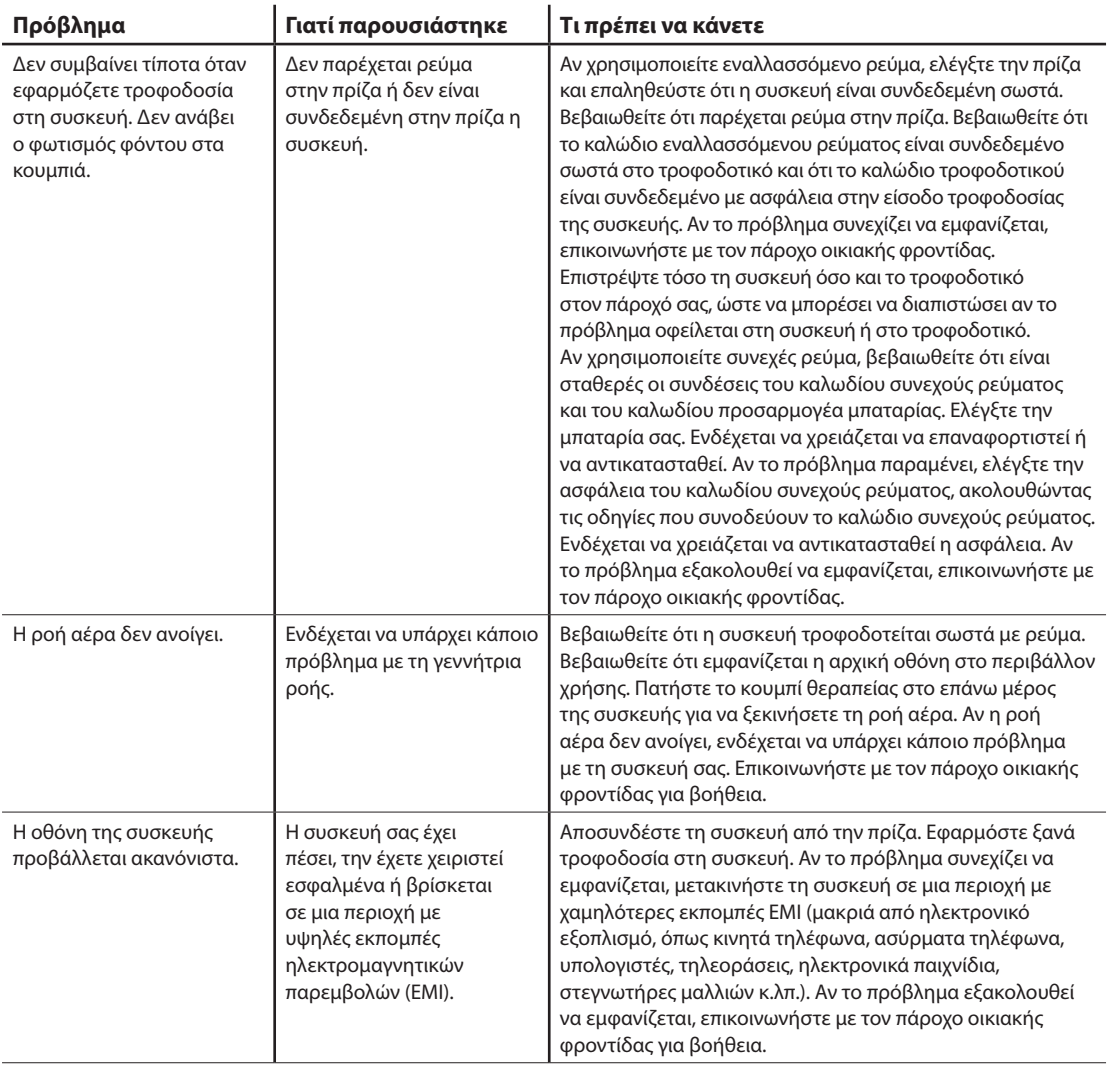

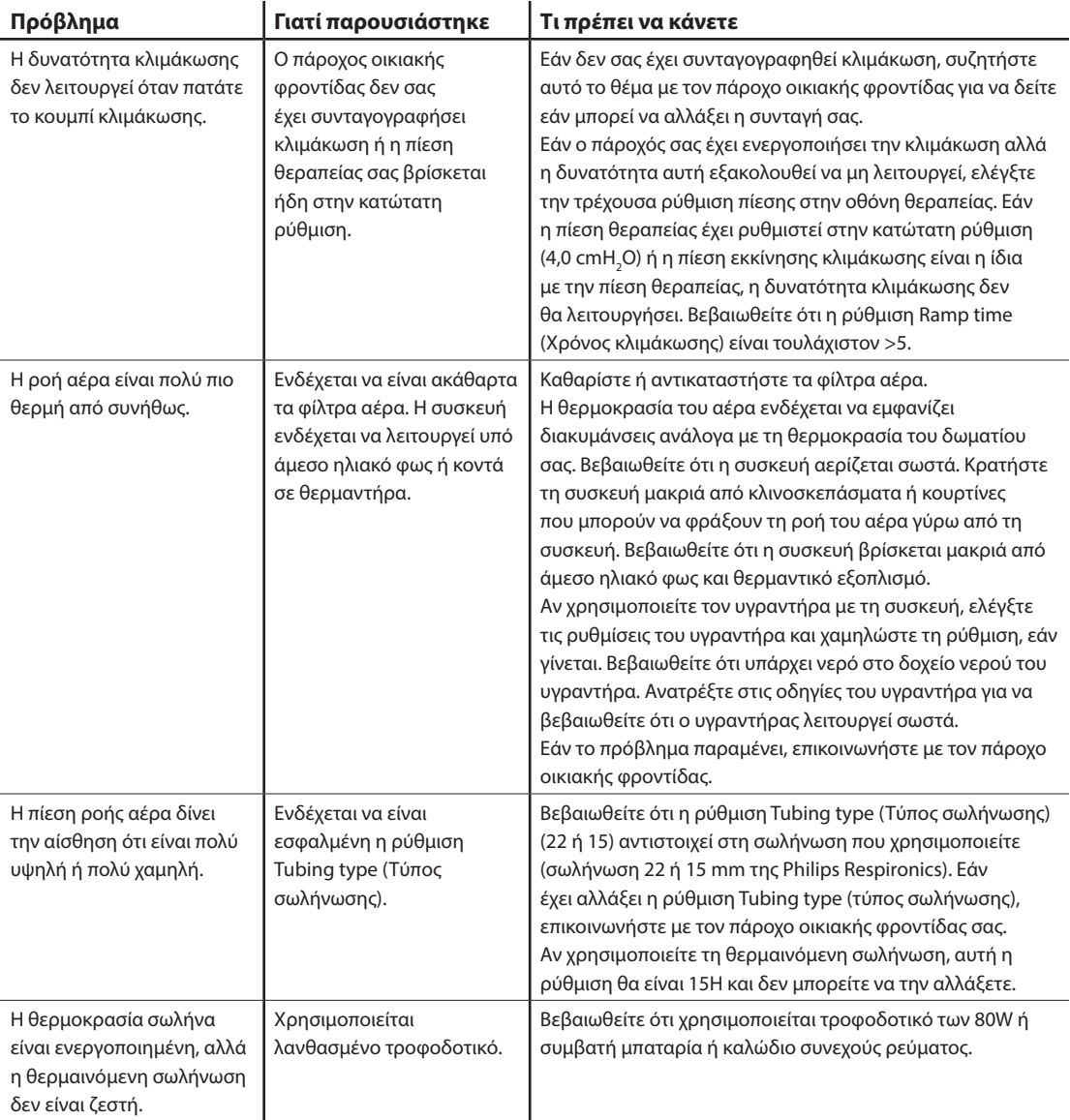

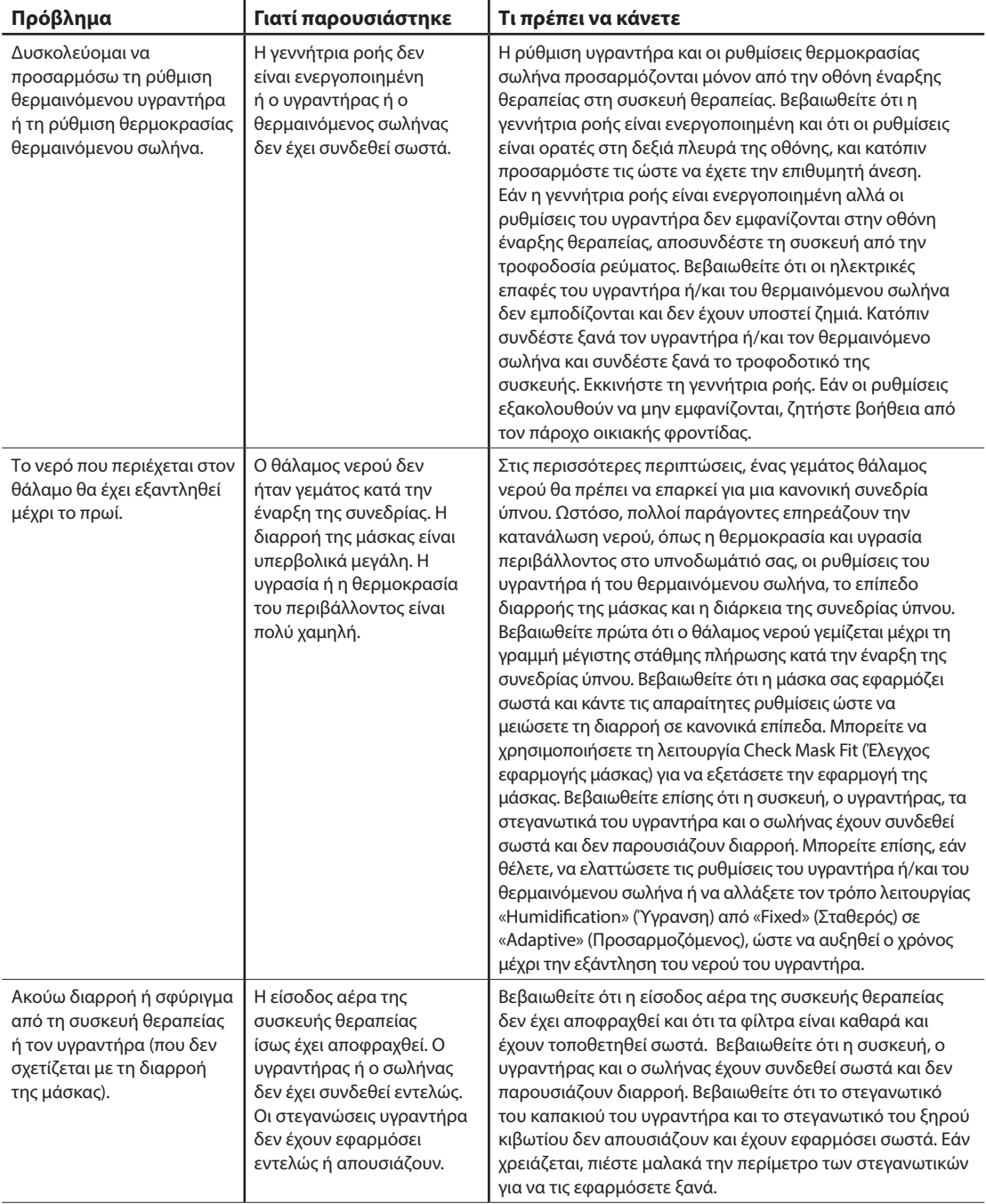

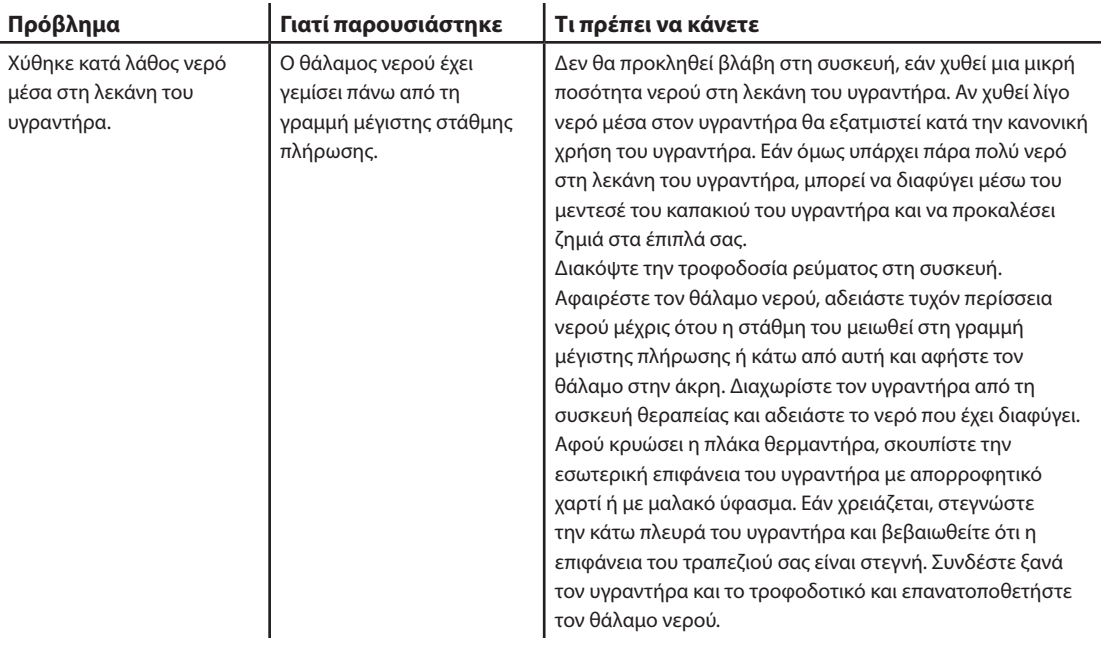

Εγχειρίδιο χρήσης DreamStation BiPAP autoSV

# **4. Βοηθητικά εξαρτήματα**

Υπάρχουν διάφορα προαιρετικά εξαρτήματα διαθέσιμα για τη συσκευή DreamStation BiPAP autoSV. Για πρόσθετες πληροφορίες σχετικά με τα διαθέσιμα βοηθητικά εξαρτήματα, επικοινωνήστε με τον πάροχο οικιακής φροντίδας. Όταν χρησιμοποιείτε προαιρετικά βοηθητικά εξαρτήματα, να ακολουθείτε πάντα τις οδηγίες που συνοδεύουν τα βοηθητικά εξαρτήματα.

### **4.1 Humidifier (Υγραντήρας)**

Μπορείτε να χρησιμοποιήσετε τον θερμαινόμενο υγραντήρα και τον θερμαινόμενο σωλήνα με τη συσκευή σας. Διατίθενται από τον πάροχο οικιακής φροντίδας. Ένας υγραντήρας μπορεί να μειώσει τη ρινική ξηρότητα και τον ερεθισμό, προσθέτοντας υγρασία στη ροή αέρα.

#### **Προειδοποίηση**

**Για ασφαλή λειτουργία, ο υγραντήρας πρέπει να τοποθετείται πάντοτε χαμηλότερα από τη σύνδεση του αναπνευστικού κυκλώματος στη μάσκα. Ο υγραντήρας πρέπει να βρίσκεται σε επίπεδη θέση για σωστή λειτουργία.**

#### **Σημείωση**

Για πλήρεις πληροφορίες ρύθμισης, ανατρέξτε στις οδηγίες του υγραντήρα.

### **4.2 Κάρτα SD**

Η συσκευή DreamStation BiPAP autoSV διατίθεται με κάρτα SD, τοποθετημένη στην υποδοχή της κάρτας SD στο πλάι της συσκευής. Η κάρτα SD καταγράφει πληροφορίες για τον πάροχο οικιακής φροντίδας. Ο πάροχος οικιακής φροντίδας ενδέχεται να σας ζητά κατά διαστήματα να αφαιρείτε την κάρτα SD και να του τη στέλνετε για αξιολόγηση.

### **4.3 Κυψελιδικό μόντεμ**

Το κυψελιδικό μόντεμ DreamStation έχει σχεδιαστεί για χρήση με επιλεγμένες συσκευές θεραπείας Philips Respironics. Αφού εγκατασταθεί, μεταβιβάζει αυτόματα δεδομένα μεταξύ της συσκευής θεραπείας και το ιδιωτικό λογισμικό συμμόρφωσης Philips Respironics. Το κυψελιδικό μόντεμ μπορεί να δέχεται δεδομένα οξυμετρίας και να τα μεταβιβάζει στη συσκευή θεραπείας.

### **4.4 Βοηθητικό εξάρτημα Wi-Fi**

Το βοηθητικό εξάρτημα Wi-Fi έχει σχεδιαστεί για χρήση με επιλεγμένες συσκευές θεραπείας Philips Respironics. Αφού εγκατασταθεί και συνδεθεί σε τοπικό δίκτυο Wi-Fi, μεταβιβάζει αυτόματα δεδομένα μεταξύ της συσκευής θεραπείας και του ιδιωτικού λογισμικού συμμόρφωσης Philips Respironics. Το βοηθητικό εξάρτημα μπορεί να δέχεται δεδομένα οξυμετρίας και να τα μεταβιβάζει στη συσκευή θεραπείας, εφόσον το μοντέλο σας διαθέτει αυτή τη δυνατότητα.

### **4.5 Μονάδα Link**

Η μονάδα Link μπορεί να δέχεται δεδομένα οξυμετρίας και να τα μεταβιβάζει στη συσκευή θεραπείας για χρήση κατ' οίκον ή στο εργαστήριο. Για τη χρήση σε εργαστήριο, η μονάδα Link περιλαμβάνει επίσης μια θύρα RS-232 (ή DB9) που επιτρέπει τον έλεγχο της συσκευής θεραπείας DreamStation BiPap autoSv εξ αποστάσεως μέσω προσωπικού υπολογιστή.

#### **Σημειώσεις**

Για πληροφορίες εγκατάστασης και αφαίρεσης, συμβουλευτείτε τις οδηγίες που συνοδεύουν τη μονάδα σύνδεσης.

Δεν διατίθενται συναγερμοί SpO<sub>2</sub>.

Απορρίψτε τη μονάδα ακολουθώντας τις ίδιες οδηγίες απόρριψης όπως και για τη συσκευή θεραπείας σας.

#### **Προειδοποιήσεις**

**Αν παρατηρήσετε οποιεσδήποτε ανεξήγητες αλλαγές στην απόδοση αυτής της συσκευής, αν σας πέσει κάτω ή τη χειριστείτε εσφαλμένα, αν χυθεί νερό μέσα στο περίβλημα ή αν σπάσει το περίβλημα, διακόψτε τη χρήση της. Επικοινωνήστε με τον πάροχο οικιακής σας φροντίδας.**

**Οι επισκευές και οι ρυθμίσεις πρέπει να εκτελούνται μόνο από εξουσιοδοτημένο προσωπικό σέρβις της Philips Respironics. Τυχόν μη εξουσιοδοτημένο σέρβις ενδέχεται να προκαλέσει τραυματισμό, να ακυρώσει την εγγύηση ή να προκαλέσει βλάβη με δαπανηρή αποκατάσταση.**

**Μη χρησιμοποιείτε βοηθητικά εξαρτήματα, αποσπώμενα εξαρτήματα ή υλικά που δεν συνιστώνται από τη Philips Respironics. Η χρήση ασύμβατων εξαρτημάτων μπορεί να προκαλέσει υποβάθμιση της απόδοσης.**

### **4.6 Οξύμετρο**

Όταν συνδυάζεται με τη συσκευή DreamStation BiPAP autoSV, το σύστημα οξυμετρίας DreamStation μετρά και προβάλλει το ποσοστό %SpO<sub>2</sub> και την καρδιακή συχνότητα σε ενήλικες ασθενείς.

#### **Προειδοποίηση**

Χρησιμοποιείτε μόνο τα καλώδια SpO<sub>2</sub> και αισθητήρες παλμικού οξυμέτρου που συνιστώνται από την Philips Respironics. Η χρήση μη συμβατών αισθητήρων μπορεί να οδηγήσει σε ανακριβείς μετρήσεις του παλμικού οξυμέτρου.

### **4.7 Ιδιωτικό λογισμικό συμμόρφωσης της Philips Respironics**

Με το ιδιωτικό λογισμικό συμμόρφωσης της Philips Respironics μπορείτε να κατεβάσετε δεδομένα συνταγής από την κάρτα SD σε έναν υπολογιστή. Κλινικοί ιατροί μπορούν να το χρησιμοποιούν για να λαμβάνουν και να αναφέρουν αποθηκευμένα δεδομένα από την κάρτα SD.

# **4.8 Τροχήλατη βάση**

Διατίθεται τροχήλατη βάση για χρήση με τη συσκευή BiPAP autoSV. Για περισσότερες πληροφορίες, ανατρέξτε στις οδηγίες που συνοδεύουν την τροχήλατη βάση.

#### **Σημείωση**

Η συσκευή θα πρέπει να χρησιμοποιείται μόνο όταν η τροχήλατη βάση είναι ακινητοποιημένη.

### **4.9 Συμπληρωματικό οξυγόνο**

Μπορεί να προστεθεί οξυγόνο (έως 15 LPM) σε οποιοδήποτε σημείο του κυκλώματος ασθενούς, εφόσον χρησιμοποιείται βαλβίδα πίεσης. Έχετε υπόψη σας τις προειδοποιήσεις του Κεφαλαίου 1, όταν χρησιμοποιείτε οξυγόνο με τη συσκευή.

### **4.10 Καλώδιο τροφοδοσίας συνεχούς ρεύματος**

Ένα καλώδιο συνεχούς ρεύματος της Philips Respironics μπορεί να χρησιμοποιηθεί για τη λειτουργία αυτής της συσκευής σε σταθμευμένο όχημα αναψυχής, σκάφος ή τροχόσπιτο. Επίσης, ένα καλώδιο προσαρμογέα μπαταρίας συνεχούς ρεύματος της Philips Respironics μπορεί να χρησιμοποιηθεί με ένα καλώδιο συνεχούς ρεύματος για να επιτρέψει τη λειτουργία της συσκευής με ανεξάρτητη μπαταρία 12 VDC.

#### **Συστάσεις προσοχής**

**Διασφαλίζετε πάντα ότι το καλώδιο συνεχούς ρεύματος εφαρμόζει με ασφάλεια στη θεραπευτική συσκευή πριν από τη χρήση. Επικοινωνήστε με τον πάροχο οικιακής φροντίδας ή με τη Philips Respironics για να διαπιστώσετε αν διαθέτετε το κατάλληλο καλώδιο συνεχούς ρεύματος για τη συγκεκριμένη θεραπευτική συσκευή.**

**Όταν λαμβάνει συνεχές ρεύμα από μια μπαταρία οχήματος, η συσκευή δεν πρέπει να χρησιμοποιείται ενώ λειτουργεί ο κινητήρας του οχήματος. Ενδέχεται να προκληθεί ζημιά στη συσκευή.**

**Χρησιμοποιείτε μόνο καλώδια συνεχούς ρεύματος και καλώδια προσαρμογέα μπαταρίας της Philips Respironics. Η χρήση οποιουδήποτε άλλου συστήματος ενδέχεται να προκαλέσει ζημιά στη συσκευή.**

Για πληροφορίες σχετικά τον τρόπο τροφοδότησης της συσκευής με συνεχές ρεύμα, ανατρέξτε στις οδηγίες που συνοδεύουν το καλώδιο συνεχούς ρεύματος και το καλώδιο προσαρμογέα.

### **4.11 Θήκη μεταφοράς και αεροπορικό ταξίδι**

Για τη δική σας εξυπηρέτηση στα σημεία ελέγχου ασφαλείας των αεροδρομίων, μια σημείωση στο κάτω μέρος της συσκευής δηλώνει ότι πρόκειται για ιατρικό εξοπλισμό. Ίσως είναι χρήσιμο να έχετε αυτό το εγχειρίδιο μαζί σας για να βοηθήσετε το προσωπικό ασφαλείας να κατανοήσει τι ακριβώς είναι η συσκευή αυτή.

Όταν ταξιδεύετε, η θήκη μεταφοράς προορίζεται μόνο για τις χειραποσκευές. Η θήκη μεταφοράς δεν θα προστατεύσει το σύστημα αν μεταφερθεί με τις παραδιδόμενες αποσκευές. Εάν έχετε τον προαιρετικό υγραντήρα μαζί σας ενώ ταξιδεύετε, μην αφήνετε νερό μέσα στο δοχείο νερού.

Αν ταξιδεύετε σε μια χώρα με τάση δικτύου διαφορετική από αυτή που χρησιμοποιείτε αυτή τη στιγμή, ενδέχεται να απαιτείται ένα διαφορετικό καλώδιο τροφοδοσίας ή ένας διεθνής προσαρμογέας βύσματος για να κάνετε το καλώδιο τροφοδοσίας σας συμβατό με τις πρίζες της χώρας στην οποία ταξιδεύετε. Για πρόσθετες πληροφορίες, επικοινωνήστε με τον πάροχο οικιακής φροντίδας ή υπηρεσίας.

Εγχειρίδιο χρήσης DreamStation BiPAP autoSV

# **5. Καθαρισμός, απολύμανση και συντήρηση**

Αυτό το κεφάλαιο περιλαμβάνει λεπτομέρειες σχετικά με τον καθαρισμό και την απολύμανση της συσκευής BiPAP autoSV, των φίλτρων και των σωληνώσεων σε περιβάλλον σπιτιού, νοσοκομείου ή ιδρύματος.

## **5.1 Επισκόπηση του καθαρισμού και της απολύμανσης**

#### **ΥΣυστάσεις προσοχής**

- Μόνο οι διαδικασίες καθαρισμού και απολύμανσης που περιγράφονται στο παρόν εγχειρίδιο συνιστώνται από τη Philips Respironics. Η χρήση άλλων διαδικασιών καθαρισμού και απολύμανσης που δεν καθορίζονται από τη Philips Respironics ενδέχεται να επηρεάσουν την απόδοση ή την ανθεκτικότητα του προϊόντος.
- Ακολουθήστε όλες τις οδηγίες του κατασκευαστή των προϊόντων απολύμανσης. Οποιαδήποτε απόκλιση από τις παρούσες οδηγίες ή τις οδηγίες του κατασκευαστή του απολυμαντικού, ή η χρήση παραγόντων απολύμανσης διαφορετικών από εκείνων που αναφέρονται στις παρούσες οδηγίες μπορεί να επηρεάσει την απόδοση του προϊόντος. Διαβάστε όλες τις ισχύουσες οδηγίες για πρόσθετες προειδοποιήσεις και συστάσεις προσοχής.

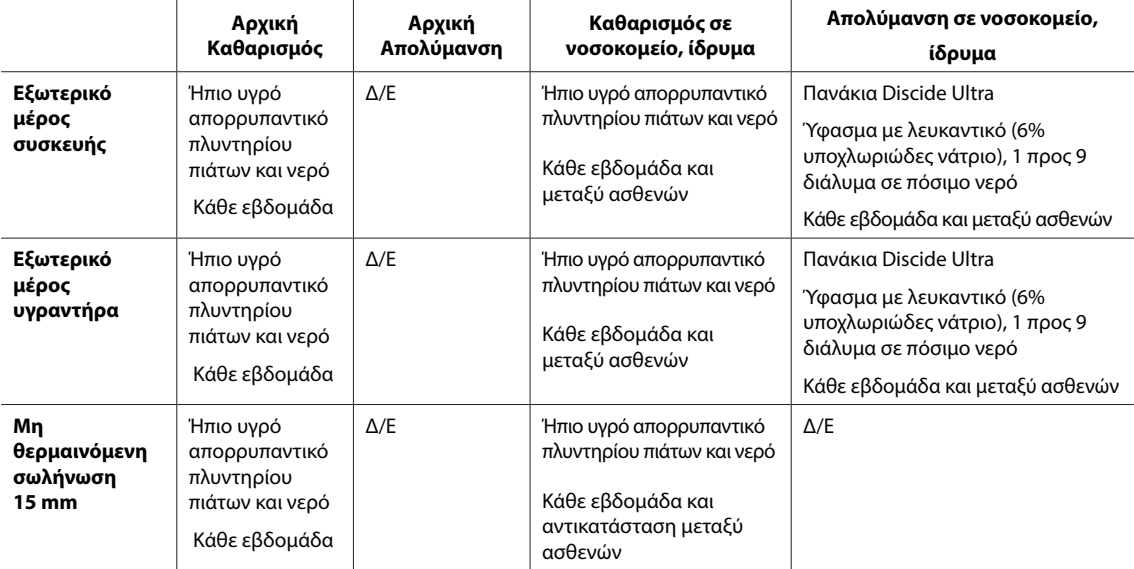

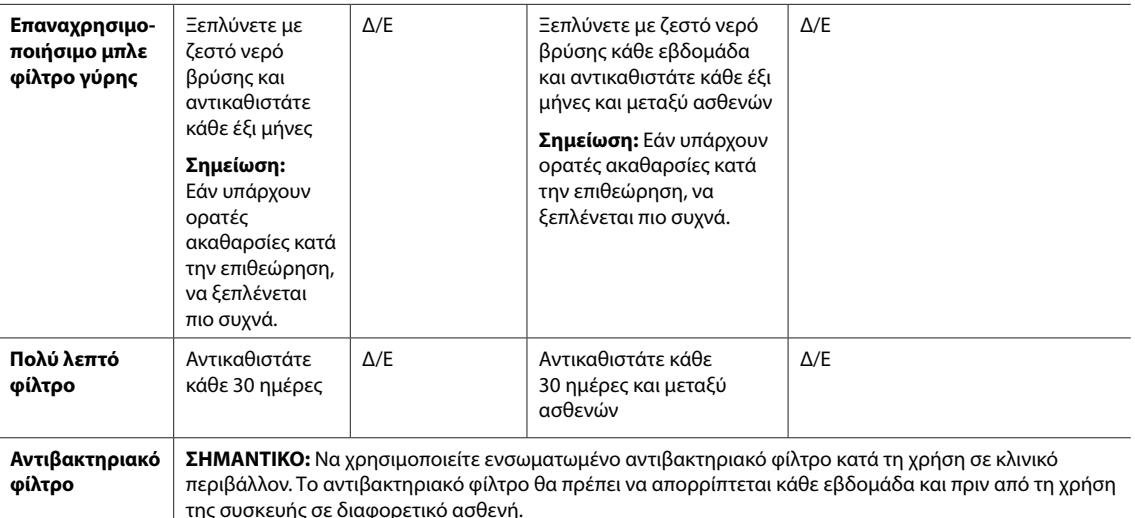

**Σημείωση:** Για περισσότερες πληροφορίες σχετικά με τη φροντίδα των βοηθητικών εξαρτημάτων, ανατρέξτε στις οδηγίες χρήσης που συνοδεύουν κάθε βοηθητικό εξάρτημα. Διαβάστε όλες τις ισχύουσες οδηγίες για πρόσθετες προειδοποιήσεις και συστάσεις προσοχής.

### **5.2 Καθαρισμός οικίας και νοσοκομείου/ιδρύματος: Εξωτερικό μέρος της συσκευής και του υγραντήρα**

#### **Προειδοποιήσεις**

- **• Για την αποφυγή του κινδύνου ηλεκτροπληξίας, βεβαιωθείτε ότι η συσκευή είναι αποσυνδεδεμένη από πρίζες και πηγές τροφοδοσίας. Αποσυνδέστε τα καλώδια από τη συσκευή.**
- **• ΜΗΝ εμβαπτίζετε τη συσκευή σε υγρά.**

Στο οικιακό περιβάλλον και για χρήση σε έναν ασθενή, καθαρίζετε την εξωτερική επιφάνεια της θεραπευτικής συσκευής και του υγραντήρα κάθε εβδομάδα.

Για χρήση σε πολλαπλούς ασθενείς σε οικιακό ή νοσοκομειακό περιβάλλον, καθαρίζετε την εξωτερική επιφάνεια της συσκευής θεραπείας και του υγραντήρα κάθε εβδομάδα και μεταξύ ασθενών.

- 1. Απενεργοποιήστε και αποσυνδέστε τη συσκευή από την πηγή ισχύος. Αποσυνδέστε όλα τα βοηθητικά εξαρτήματα και τους συνδέσμους.
- 2. Αφαιρέστε το δοχείο νερού του υγραντήρα από τη συσκευή.
- 3. Αφαιρέστε το επαναχρησιμοποιήσιμο μπλε φίλτρο γύρης και το γαλάζιο αναλώσιμο πολύ λεπτό φίλτρο (εάν το χρησιμοποιείτε). Για περισσότερες πληροφορίες, ανατρέξτε στην ενότητα **Οικία και νοσοκομείο: Έκπλυση και αντικατάσταση φίλτρων**.

#### **Προειδοποίηση**

**Αν χρησιμοποιείτε τη συσκευή σε πολλαπλούς χρήστες, απορρίψτε και αντικαταστήστε το αντιβακτηριακό φίλτρο κάθε φορά που η συσκευή χρησιμοποιείται σε διαφορετικό άτομο.**
- 4. Χρησιμοποιήστε ένα πανί που δεν αφήνει χνούδι, το οποίο έχει νοτιστεί με διάλυμα νερού και ήπιου υγρού απορρυπαντικού πιάτων για τον καθαρισμό της εξωτερικής επιφάνειας του περιβλήματος. Χρησιμοποιήστε ένα κουταλάκι του γλυκού (5 χιλιοστόλιτρα) από το υγρό απορρυπαντικό πιάτων ανά 3,8 λίτρα νερού.
- 5. Δώστε ιδιαίτερη προσοχή στις γωνίες και στις σχισμές της εξωτερικής επιφάνειας της συσκευής. Βεβαιωθείτε ότι απομακρύνθηκαν όλες οι ορατές ακαθαρσίες.
- 6. Σκουπίστε με ένα πανί που δεν αφήνει χνούδι, βρεγμένο (χωρίς να στάζει) με πόσιμο νερό επί τουλάχιστον ένα λεπτό, γυρίζοντας το πανί συχνά, για να απομακρυνθούν όλα τα υπολείμματα απορρυπαντικού.
- 7. Επιθεωρήστε τη συσκευή ως προς την καθαριότητα. Εάν είναι απαραίτητο, επαναλάβετε τα βήματα καθαρισμού έως ότου όλες οι επιφάνειες να είναι εμφανώς καθαρές.
- 8. Επιθεωρήστε τη συσκευή και όλα τα εξαρτήματα του κυκλώματος (φίλτρο, σωλήνας και μάσκα) για τυχόν ζημιές, όπως ρωγμές, σκισίματα ή σπασμένα κομμάτια. Αντικαταστήστε όσα εξαρτήματα έχουν υποστεί ζημιά.

#### **Προσοχή**

Αφήστε τη συσκευή να στεγνώσει εντελώς προτού την επανασυνδέσετε στην πηγή τροφοδοσίας.

# **5.3 Απολύμανση σε νοσοκομείο και ίδρυμα: εξωτερικό της συσκευής και του υγραντήρα**

Η εξωτερική επιφάνεια της συσκευής πρέπει να απολυμαίνεται κάθε εβδομάδα ή συχνότερα, εφόσον είναι απαραίτητο, καθώς και πριν από τη χρήση της συσκευής σε διαφορετικό ασθενή. Προτού απολυμάνετε το εξωτερικό μέρος, βεβαιωθείτε ότι έχετε καθαρίσει τη συσκευή, σύμφωνα με τις οδηγίες της προηγούμενης ενότητας.

#### **Σημειώσεις**

- Βεβαιωθείτε ότι το καλώδιο ρεύματος έχει αποσυνδεθεί από την πρίζα του τοίχου. Πριν από την απολύμανση της συσκευής και του υγραντήρα, αφαιρέστε το επαναχρησιμοποιήσιμο μπλε φίλτρο γύρης και το αναλώσιμο πολύ λεπτό φίλτρο (εφόσον χρησιμοποιείται). Για περισσότερες πληροφορίες, ανατρέξτε στην ενότητα «Ξέπλυμα και αντικατάσταση φίλτρων».
- Βεβαιωθείτε ότι η συσκευή και ο υγραντήρας έχουν στεγνώσει πλήρως μετά τον καθαρισμό, προτού αρχίσετε τη διαδικασία απολύμανσης.

Εάν η συσκευή και ο υγραντήρας χρησιμοποιούνται σε πολλαπλούς ασθενείς, το εξωτερικό της συσκευής και του υγραντήρα πρέπει να απολυμαίνεται μεταξύ των χρήσεων ως εξής:

- 1. Καθαρίστε τη συσκευή και τον υγραντήρα όπως υποδεικνύεται στην ενότητα **Καθαρισμός οικίας και νοσοκομείου/ ιδρύματος: Εξωτερικό μέρος της συσκευής και του υγραντήρα**.
- 2. Χρησιμοποιήστε μία από τις παρακάτω μεθόδους για να απολυμάνετε όλες τις εξωτερικές επιφάνειες της συσκευής και του υγραντήρα, συμπεριλαμβανομένου του φίλτρου και των θυρών πρόσβασης στα βοηθητικά εξαρτήματα.

#### **Πανάκια DisCide Ultra**

- Χρησιμοποιήστε πανάκια για να σκουπίσετε αρχικά την εξωτερική επιφάνεια του περιβλήματος και να καθαρίσετε τις ορατές ακαθαρσίες από τις επιφάνειες.
- Χρησιμοποιήστε τα πανάκια για να μουσκέψετε καλά τις εξωτερικές επιφάνειες.

Εγχειρίδιο χρήσης DreamStation BiPAP autoSV

#### **Λευκαντικό με χλωρίνη (περιεκτικότητα 6% σε υποχλωριώδες νάτριο), 1 προς 9 διάλυμα σε νερό.**

- Χρησιμοποιήστε ένα πανί που δεν αφήνει χνούδι για να σκουπίσετε αρχικά την εξωτερική επιφάνεια της συσκευής με το διάλυμα του λευκαντικού και να καθαρίσετε τις ορατές ακαθαρσίες.
- Χρησιμοποιήστε ένα πανί που δεν αφήνει χνούδι για να μουσκέψετε καλά τις εξωτερικές επιφάνειες με το διάλυμα του λευκαντικού.
- 3. Δώστε ιδιαίτερη προσοχή στις γωνίες και στις σχισμές των εξωτερικών επιφανειών της συσκευής και του υγραντήρα.
- 4. Ανοίξτε το καπάκι του υγραντήρα και απολυμάνετε την περιοχή της ασφάλειας χρησιμοποιώντας ένα από τα παραπάνω απολυμαντικά.
- 5. Αφήστε να μουσκέψει για 5 λεπτά.
- 6. Σκουπίστε με ένα πανί που δεν αφήνει χνούδι, βρεγμένο (χωρίς να στάζει) με πόσιμο νερό επί τουλάχιστον ένα λεπτό, γυρίζοντας το πανί συχνά, για να απομακρυνθούν όλα τα υπολείμματα απορρυπαντικού.
- 7. Αφήστε τη συσκευή και τον υγραντήρα να στεγνώσουν εντελώς στον αέρα προτού συνδέσετε το καλώδιο τροφοδοσίας στην πρίζα.
- 8. Μετά από την απολύμανση, επιθεωρήστε τη συσκευή και τον υγραντήρα και όλα τα εξαρτήματα του κυκλώματος για ζημιές. Εάν κάποιο εξάρτημα υποστεί ζημιά, επικοινωνήστε με το τμήμα εξυπηρέτησης πελατών της Philips Respironics. Αντικαταστήστε όσα εξαρτήματα υπέστησαν ζημιά.

# **5.4 Καθαρισμός: μη θερμαινόμενη εύκαμπτη σωλήνωση**

Καθαρίστε τη μη θερμαινόμενη εύκαμπτη σωλήνωση πριν από την πρώτη χρήση και κάθε εβδομάδα. Απορρίπτετε και αντικαθιστάτε τη μη θερμαινόμενη σωλήνωση κάθε έξι (6) μήνες. Εάν χρησιμοποιείτε τη συσκευή και τον υγραντήρα σε πολλούς ασθενείς, απορρίπτετε και αντικαθιστάτε τη μη θερμαινόμενη σωλήνωση μεταξύ ασθενών.

#### **Προσοχή**

Οποιαδήποτε παρέκκλιση από αυτές τις οδηγίες ενδέχεται να επηρεάσει την απόδοση του προϊόντος.

- 1. Αποσυνδέστε την εύκαμπτη σωλήνωση από τη συσκευή.
- 2. Πλένετε προσεκτικά την εύκαμπτη σωλήνωση 15 ή 22 mm, βυθίζοντάς την σε διάλυμα ζεστού νερού και ήπιου υγρού απορρυπαντικού πιάτων. Χρησιμοποιήστε 1 κουτάλι του γλυκού (5 ml) υγρού απορρυπαντικού πιάτων ανά 3,8 λίτρα ζεστού νερού για 3 λεπτά.
- 3. Όσο είναι βυθισμένη η σωλήνωση, μετακινείτε την απαλά μπρος και πίσω για να μαλακώσουν και να αφαιρεθούν επαρκώς οι ουσίες που είναι κολλημένες στη σωλήνωση και στους συνδέσμους.

#### **Σημείωση**

Βεβαιωθείτε ότι καθαρίζεται πλήρως ολόκληρη η εσωτερική επιφάνεια του σωλήνα βυθίζοντάς τον πλήρως στο διάλυμα απορρυπαντικού και μετακινώντας τον απαλά με το χέρι.

- 4. Ξεπλύνετε σχολαστικά με πόσιμο νερό για τουλάχιστον 1 λεπτό για να απομακρύνετε όλα τα υπολείμματα σαπουνιού από τη σωλήνωση και τους συνδέσμους.
- 5. Αφήστε να στεγνώσει πλήρως στον αέρα, χωρίς να εκτίθεται σε άμεσο ηλιακό φως.
- 6. Επιθεωρήστε τη σωλήνωση για τυχόν ζημιές ή φθορά (ρωγμές, σκισίματα, τρυπήματα κ.λπ.). Εάν κριθεί απαραίτητο, απορρίψτε και αντικαταστήστε τη.

#### **Σημείωση**

Για οδηγίες σχετικά με τον τρόπο καθαρισμού του θερμαινόμενου σωλήνα, ανατρέξτε στο εγχειρίδιο του υγραντήρα DreamStation.

# **5.5 Οικία και νοσοκομείο: έκπλυση και αντικατάσταση των φίλτρων**

#### **Επαναχρησιμοποιήσιμο μπλε φίλτρο γύρης**

Υπό κανονική οικιακή χρήση, ξεπλένετε το επαναχρησιμοποιήσιμο μπλε φίλτρο γύρης σε μηνιαία βάση. Αντικαθιστάτε το με καινούργιο κάθε έξι μήνες. Σε νοσοκομειακό περιβάλλον ή περιβάλλον ιδρύματος, ξεπλένετε το επαναχρησιμοποιήσιμο μπλε φίλτρο γύρης σε εβδομαδιαία βάση και αντικαθιστάτε το με καινούργιο κάθε έξι μήνες και μεταξύ ασθενών.

#### **Προσοχή**

**Τα φραγμένα φίλτρα εισόδου ενδέχεται να προκαλέσουν υψηλές θερμοκρασίες λειτουργίας, οι οποίες είναι πιθανό να επηρεάσουν την απόδοση της συσκευής. Εξετάζετε τακτικά την ακεραιότητα των φίλτρων εισόδου, όπως απαιτείται, καθώς και την πιθανότητα συσσωρευμένων ρύπων.**

Ακολουθήστε αυτά τα βήματα για να ξεπλύνετε το επαναχρησιμοποιήσιμο μπλε φίλτρο γύρης:

- 1. Απενεργοποιήστε τη συσκευή και αποσυνδέστε την από την πηγή ισχύος.
- 2. Αφαιρέστε το δοχείο του υγραντήρα για να προσπελάσετε την περιοχή του φίλτρου και, στη συνέχεια, αφαιρέστε το φίλτρο από τη συσκευή. Ανατρέξτε στην ενότητα «Εγκατάσταση και αντικατάσταση των φίλτρων αέρα», παραπάνω σε αυτό το εγχειρίδιο. Εξετάστε την καθαριότητα και την ακεραιότητα των φίλτρων.
- 3. Για να ξεπλύνετε το επαναχρησιμοποιήσιμο μπλε φίλτρο γύρης, αφαιρέστε πρώτο το γαλάζιο πολύ λεπτό φίλτρο (εάν υπάρχει) και αφήστε το στην άκρη ή απορρίψτε το εάν πρέπει.
- 4. Φέρτε το επαναχρησιμοποιήσιμο φίλτρο στον νεροχύτη, αναστρέψτε το και αφήστε να περάσει νερό μέσα από το λευκό υλικό του φίλτρου προκειμένου να απομακρυνθούν οι ρύποι. Κατόπιν τινάξτε ελαφρώς το φίλτρο για να αφαιρεθεί όσο το δυνατόν περισσότερο νερό.
- 5. Αφήστε το φίλτρο να στεγνώσει πλήρως στον αέρα προτού το επανατοποθετήσετε.
- 6. Αν το επαναχρησιμοποιήσιμο μπλε φίλτρο γύρης έχει σχιστεί ή έχει υποστεί άλλη ζημιά, αντικαταστήστε το.

#### **Σημείωση**

#### **Μόνο τα φίλτρα που παρέχονται από τη Philips Respironics θα πρέπει να χρησιμοποιούνται ως ανταλλακτικά φίλτρα.**

- 7. Αν το γαλάζιο πολύ λεπτό φίλτρο είναι ακάθαρτο ή έχει σχιστεί, αντικαταστήστε το.
- 8. Επανατοποθετήστε τα φίλτρα. Συμβουλευτείτε την ενότητα **Εγκατάσταση και Αντικατάσταση των φίλτρων αέρα** σε αυτό το εγχειρίδιο.

#### **Προσοχή**

#### **Ποτέ μην εγκαθιστάτε υγρά φίλτρα στη συσκευή. Ο χρόνος στεγνώματος των φίλτρων πρέπει να είναι επαρκής.**

#### **Ανοιχτό γαλάζιο πολύ λεπτό φίλτρο**

Στην οικιακή εφαρμογή το ανοιχτό γαλάζιο πολύ λεπτό φίλτρο είναι αναλώσιμο. Αντικαθιστάτε το με καινούργιο κάθε 30 ημέρες ή νωρίτερα εάν φαίνεται βρώμικο. ΜΗΝ ξεπλένετε το πολύ λεπτό φίλτρο. Σε περιβάλλον νοσοκομείου ή ιδρύματος, το πολύ λεπτό φίλτρο θα πρέπει να αντικαθίσταται με καινούργιο κάθε 30 ημέρες ή νωρίτερα και θα πρέπει να αντικαθίσταται μεταξύ ασθενών.

# **5.6 Σέρβις**

Η συσκευή δεν απαιτεί τακτικό σέρβις ή προληπτική συντήρηση εκτός από τον έλεγχο για τη συνήθη φθορά ή βλάβες και τον καθαρισμό της συσκευής.

#### **Προειδοποίηση**

**Αν παρατηρήσετε οποιεσδήποτε ανεξήγητες αλλαγές στην απόδοση αυτής της συσκευής, αν παράγει ασυνήθιστους ή οξείς ήχους, αν σας πέσει ή τη χειριστείτε εσφαλμένα, αν χυθεί νερό μέσα στη θήκη ή αν σπάσει η θήκη, αποσυνδέστε το καλώδιο τροφοδοσίας και διακόψτε τη χρήση της. Επικοινωνήστε με τον πάροχο οικιακής φροντίδας.**

# **6. Προδιαγραφές, απόρριψη και ηλεκτρομαγνητική συμβατότητα**

# **6.1 Προδιαγραφές**

## **6.1.1 Περιβαλλοντικές**

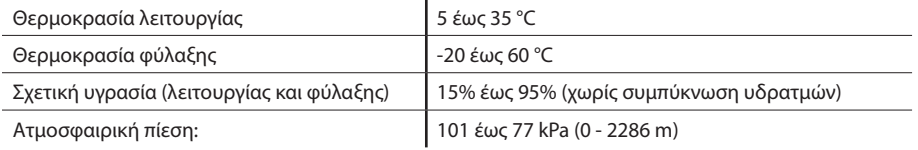

### **6.1.2 Φυσικές**

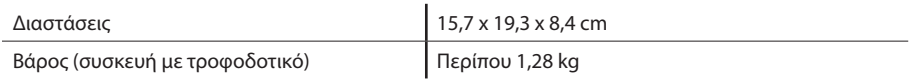

### **6.1.3 Διάρκεια ζωής**

Η αναμενόμενη διάρκεια ζωής της συσκευής θεραπείας και της μονάδας σύνδεσης DreamStation είναι 5 έτη.

### **6.1.4 Συμμόρφωση με πρότυπα**

Αυτή η συσκευή έχει σχεδιαστεί ώστε να συμμορφώνεται με τα παρακάτω πρότυπα:

- IEC 60601-1, Γενικές απαιτήσεις για βασική ασφάλεια και ουσιώδη επίδοση ιατρικού ηλεκτρικού εξοπλισμού
- EN 60601-1-2, Ηλεκτρομαγνητική συμβατότητα
- IEC 60601-1-8: Ιατρικές ηλεκτρικές συσκευές Μέρη 1-8: Γενικές απαιτήσεις για βασική ασφάλεια και ουσιώδη επίδοση – Συμπληρωματικό πρότυπο: Γενικές απαιτήσεις, δοκιμές και καθοδήγηση για συστήματα συναγερμού σε ιατρικές ηλεκτρικές συσκευές και ιατρικά ηλεκτρικά συστήματα
- IEC 60601-1-11: Ιατρικές ηλεκτρικές συσκευές Μέρη 1-11: Γενικές απαιτήσεις για βασική ασφάλεια και ουσιώδη επίδοση – Συμπληρωματικό πρότυπο: Απαιτήσεις για ιατρικές ηλεκτρικές συσκευές και ιατρικά ηλεκτρικά συστήματα που χρησιμοποιούνται σε οικιακό υγειονομικό περιβάλλον
- ISO 80601-2-74, Ιατρικές ηλεκτρικές συσκευές Μέρος 2-74: Ιδιαίτερες απαιτήσεις για τη βασική ασφάλεια και τη στοιχειώδη απόδοση εξοπλισμού αναπνευστικής ύγρανσης
- ISO 80601-2-79, Ιατρικές ηλεκτρικές συσκευές Μέρος 2-79: Ιδιαίτερες απαιτήσεις για τη βασική ασφάλεια και τη στοιχειώδη απόδοση εξοπλισμού υποστήριξης του αερισμού για βλάβη αερισμού
- RTCA/DO-160 ενότητα 21, κατηγορία M, Εκπομπή ενέργειας ραδιοσυχνοτήτων

Η σήμανση CE0123 υποδεικνύει συμμόρφωση με την παρακάτω οδηγία της Ευρωπαϊκής Ένωσης:

• Οδηγία 93/42/ΕΟΚ περί των ιατροτεχνολογικών προϊόντων, όπως τροποποιήθηκε μεταγενέστερα, συμπεριλαμβανομένης της οδηγίας 2007/47/ΕΚ του συμβουλίου.

Επιπλέον, η συσκευή έχει σχεδιαστεί και ελεγχθεί σύμφωνα με τις παρακάτω οδηγίες: Οδηγία 2011/65/ΕΕ για τον περιορισμό της χρήσης ορισμένων επικίνδυνων ουσιών σε ηλεκτρικό και ηλεκτρονικό εξοπλισμό

## **6.1.5 Ταξινόμηση κατά IEC 60601-1**

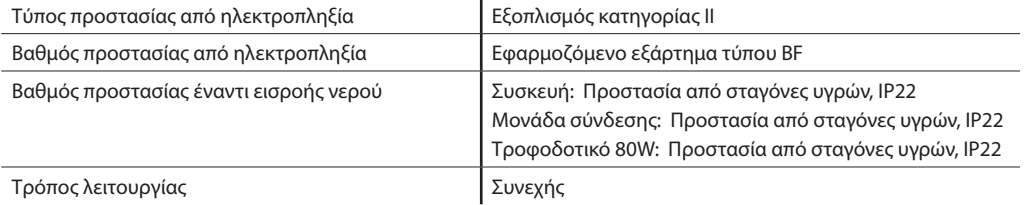

### **6.1.6 Ηλεκτρικές**

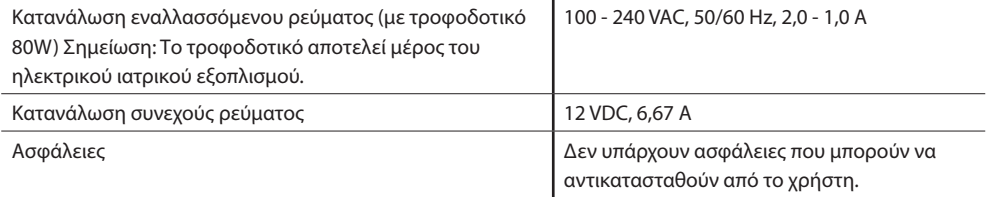

### **6.1.7 Προδιαγραφές ραδιοεπικοινωνίας**

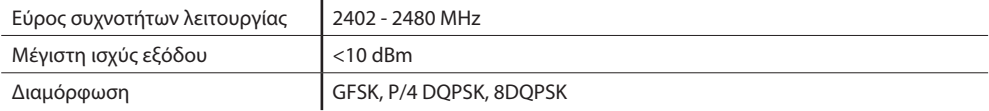

### **6.1.8 Φίλτρα θύρας εισόδου**

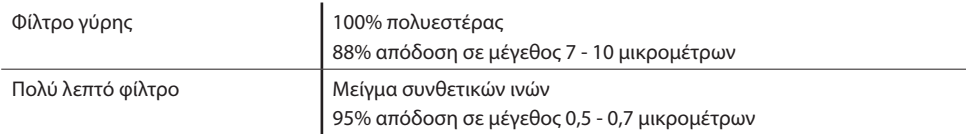

### **6.1.9 Ήχος**

Εύρος επιπέδου ήχου συναγερμού: 45 dB(A) to 85 dB(A)

### **6.1.10 Δηλωθείσες τιμές εκπομπών θορύβου διπλού αριθμού (σύμφωνα με το πρότυπο ISO 4871)**

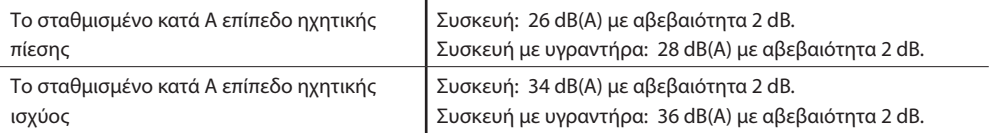

#### **Σημείωση**

Οι τιμές έχουν προσδιοριστεί σύμφωνα με τον κώδικα δοκιμής θορύβου που παρέχεται στο πρότυπο ISO 80601-2-79:2018, με χρήση των βασικών προτύπων ISO 3744 και ISO 4871.

### **6.1.11 Ακρίβεια ελέγχου**

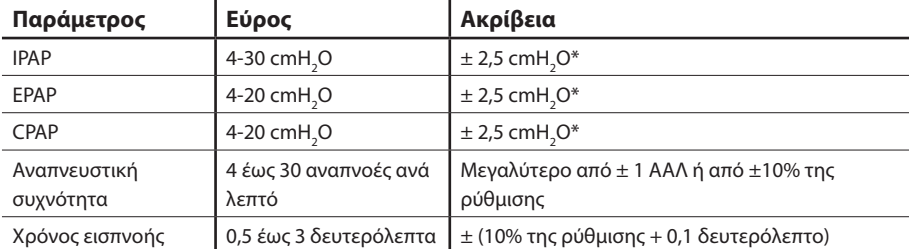

\*Πίεση μετρούμενη στη θύρα σύνδεσης ασθενούς με ή χωρίς ενσωματωμένο θερμαινόμενο υγραντήρα (χωρίς ροή ασθενούς).

### **6.1.12 Ακρίβεια πίεσης**

Αυξητικό εύρος πίεσης: 4,0 έως 30,0 cmH<sub>2</sub>O (σε προσαυξήσεις των 0,5 cmH<sub>2</sub>O)

### **6.1.13 Ακρίβεια παραμέτρων που εμφανίζονται**

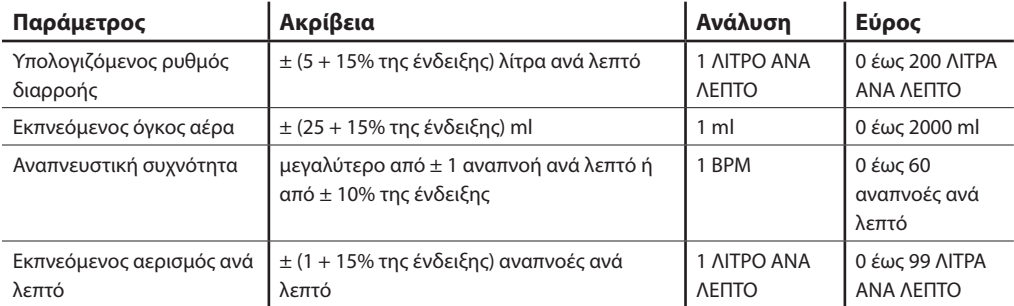

 $\mathbf{r}$ 

## **6.1.14 Αυθόρμητη αναπνοή σε συνθήκες διακοπής ρεύματος**

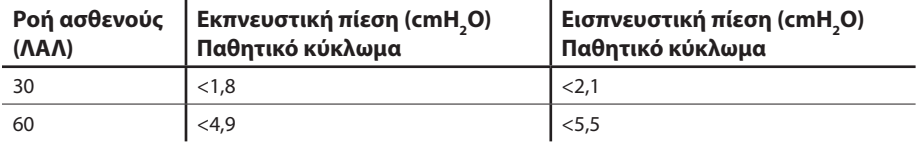

### **6.1.15 Σωλήνωση \***

 $\mathbb{R}^2$ 

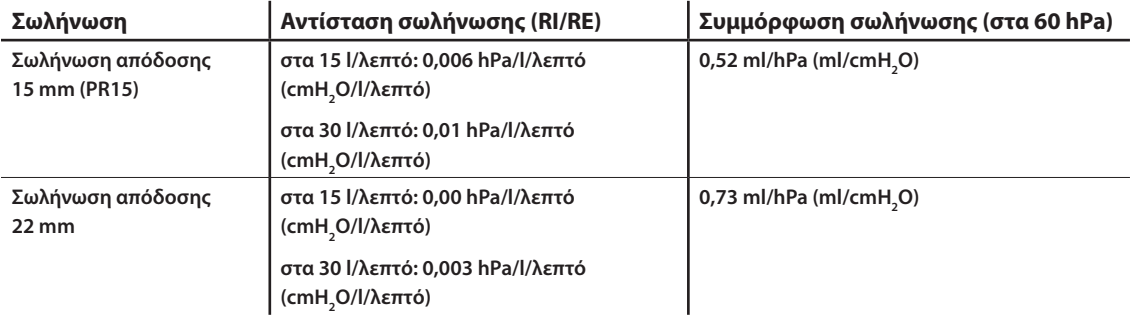

\* Για τις προδιαγραφές της θερμαινόμενης σωλήνωσης, ανατρέξτε στο εγχειρίδιο χρήσης του θερμαινόμενου υγραντήρια DreamStation.

# **6.2 Απόρριψη**

Να απορρίπτετε αυτήν τη συσκευή σύμφωνα με τους τοπικούς κανονισμούς συλλογής και ανακύκλωσης. Για περισσότερες πληροφορίες επισκεφθείτε τον ιστότοπο www.philips.com/recycling.

# **6.3 Πληροφορίες ηλεκτρομαγνητικής συμβατότητας**

Η μονάδα σας έχει σχεδιαστεί ώστε να πληροί τα πρότυπα ηλεκτρομαγνητικής συμβατότητας καθόλη την ωφέλιμη διάρκεια ζωής της χωρίς πρόσθετη συντήρηση. Υπάρχει πάντοτε το ενδεχόμενο να μεταφερθεί η συσκευή θεραπείας DreamStation μέσα σε περιβάλλον με άλλες συσκευές, άγνωστης συμπεριφοράς ως προς την ηλεκτρομαγνητική συμβατότητα. Εάν πιστεύετε ότι η μονάδα σας επηρεάζεται από την τοποθέτησή της πιο κοντά σε κάποια άλλη συσκευή, απλά απομακρύνετε τις συσκευές για να καταργήσετε την κατάσταση.

#### **Ορθότητα πίεσης και ροής**

Εάν υποψιάζεστε ότι η ορθότητα πίεσης ή/και ρυθμού ροής επηρεάζεται από παρεμβολές ηλεκτρομαγνητικής συμβατότητας, διακόψτε την τροφοδοσία ρεύματος και μετακινήστε τη συσκευή σε άλλο χώρο. Εάν η απόδοση επηρεάζεται και πάλι, διακόψτε τη χρήση και επικοινωνήστε με τον πάροχο οικιακής φροντίδας.

### **Ακρίβεια SpO2 και συχνότητας παλμών**

Η συσκευή θεραπείας DreamStation έχει σχεδιαστεί έτσι ώστε να καταγράφει δεδομένα οξυμετρίας SpO<sub>2</sub> και συχνότητας παλμών εντός των προδιαγραφών ορθότητας που περιγράφονται στις οδηγίες χρήσης του κατασκευαστή του αισθητήρα. Αφού συλλεχθούν με επιτυχία 4 ώρες δεδομένων οξυμετρίας, η συσκευή υποδεικνύει αυτό το γεγονός στον χρήστη με το μήνυμα Oximetry: Good Study (Οξυμετρία: σωστή μελέτη). Εάν υποψιάζεστε ότι η μονάδα σας επηρεάζεται από παρεμβολές ηλεκτρομαγνητικής συμβατότητας, διακόψτε την τροφοδοσία ρεύματος και μετακινήστε τη συσκευή σε άλλο χώρο. Εάν η απόδοση επηρεάζεται και πάλι, διακόψτε τη χρήση και επικοινωνήστε με τον πάροχο οικιακής φροντίδας.

#### **Προειδοποιήσεις**

- **• Η χρήση αυτού του εξοπλισμού κοντά ή σε επαφή με άλλον εξοπλισμό, θα πρέπει να αποφεύγεται, επειδή ενδέχεται να επηρεαστεί αρνητικά η λειτουργία του. Εάν απαιτηθεί τέτοια χρήση, θα πρέπει να παρακολουθείτε αυτόν καθώς και τον υπόλοιπο εξοπλισμό, προκειμένου να βεβαιωθείτε ότι λειτουργούν κανονικά.**
- **• Για να διασφαλίσετε ότι θα λαμβάνετε ασφαλή και αποτελεσματική θεραπεία, χρησιμοποιείτε μόνο βοηθητικά εξαρτήματα της Philips Respironics. Η χρήση βοηθητικών εξαρτημάτων, μορφοτροπέων και καλωδίων εκτός από αυτά που καθορίζονται από τη Philips Respironics μπορεί να προκαλέσει αυξημένες εκπομπές ή μείωση της ατρωσίας της συσκευής.**
- **• Ο φορητός και ο κινητός εξοπλισμός επικοινωνίας που λειτουργεί στο φάσμα των ραδιοσυχνοτήτων μπορεί να επηρεάσει τον ιατρικό ηλεκτρικό εξοπλισμό. Ανατρέξτε στην ενότητα ηλεκτρομαγνητικής συμβατότητας του παρόντος εγχειριδίου για τις αποστάσεις που πρέπει να τηρούνται μεταξύ των γεννητριών ραδιοσυχνοτήτων και του αναπνευστήρα, ώστε να αποτραπεί τυχόν παρεμβολή.**
- **• Μη χρησιμοποιείτε αυτή τη συσκευή κοντά σε ενεργό χειρουργικό εξοπλισμό υψηλής συχνότητας και αίθουσα με θωράκιση έναντι ραδιοσυχνοτήτων ιατρικού ηλεκτρικού συστήματος απεικόνισης μαγνητικού συντονισμού, όπου η ένταση των ηλεκτρομαγνητικών διαταραχών είναι υψηλή.**

#### **Οδηγίες και δήλωση του κατασκευαστή - Ηλεκτρομαγνητικές εκπομπές –**

Αυτή η συσκευή προορίζεται για χρήση υπό τις ηλεκτρομαγνητικές περιβαλλοντικές συνθήκες που ορίζονται παρακάτω. Ο χρήστης αυτής της συσκευής θα πρέπει να διασφαλίσει ότι χρησιμοποιείται υπό τις συνθήκες αυτές.

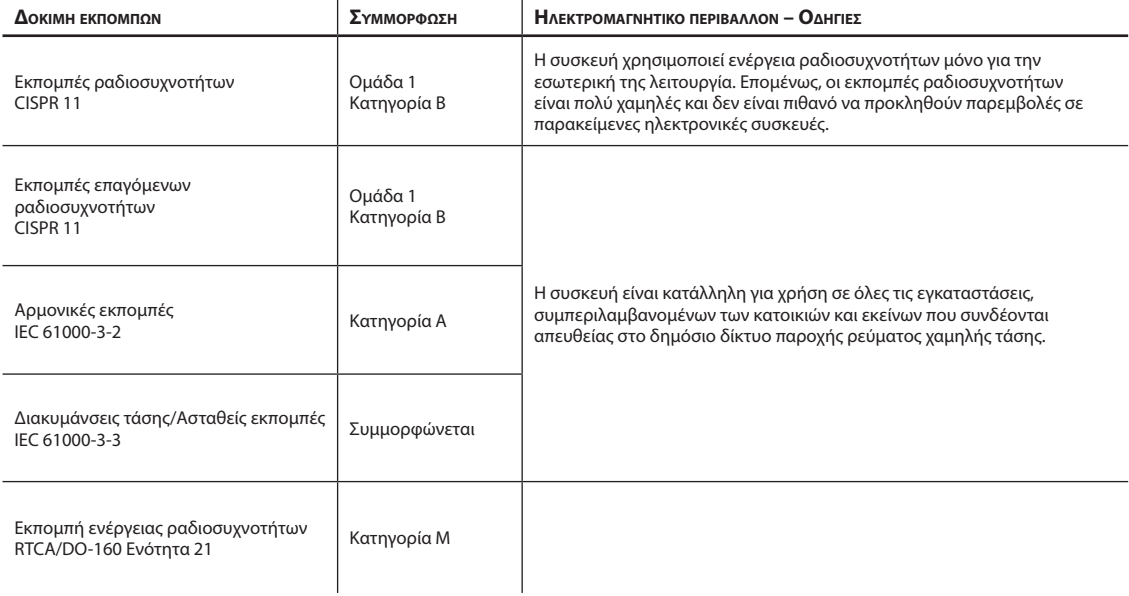

#### **Οδηγίες και δήλωση του κατασκευαστή - Ηλεκτρομαγνητική ατρωσία –**

Αυτή η συσκευή προορίζεται για χρήση υπό τις ηλεκτρομαγνητικές περιβαλλοντικές συνθήκες που ορίζονται παρακάτω. Ο χρήστης αυτής της συσκευής θα πρέπει να διασφαλίσει ότι χρησιμοποιείται υπό τις συνθήκες αυτές.

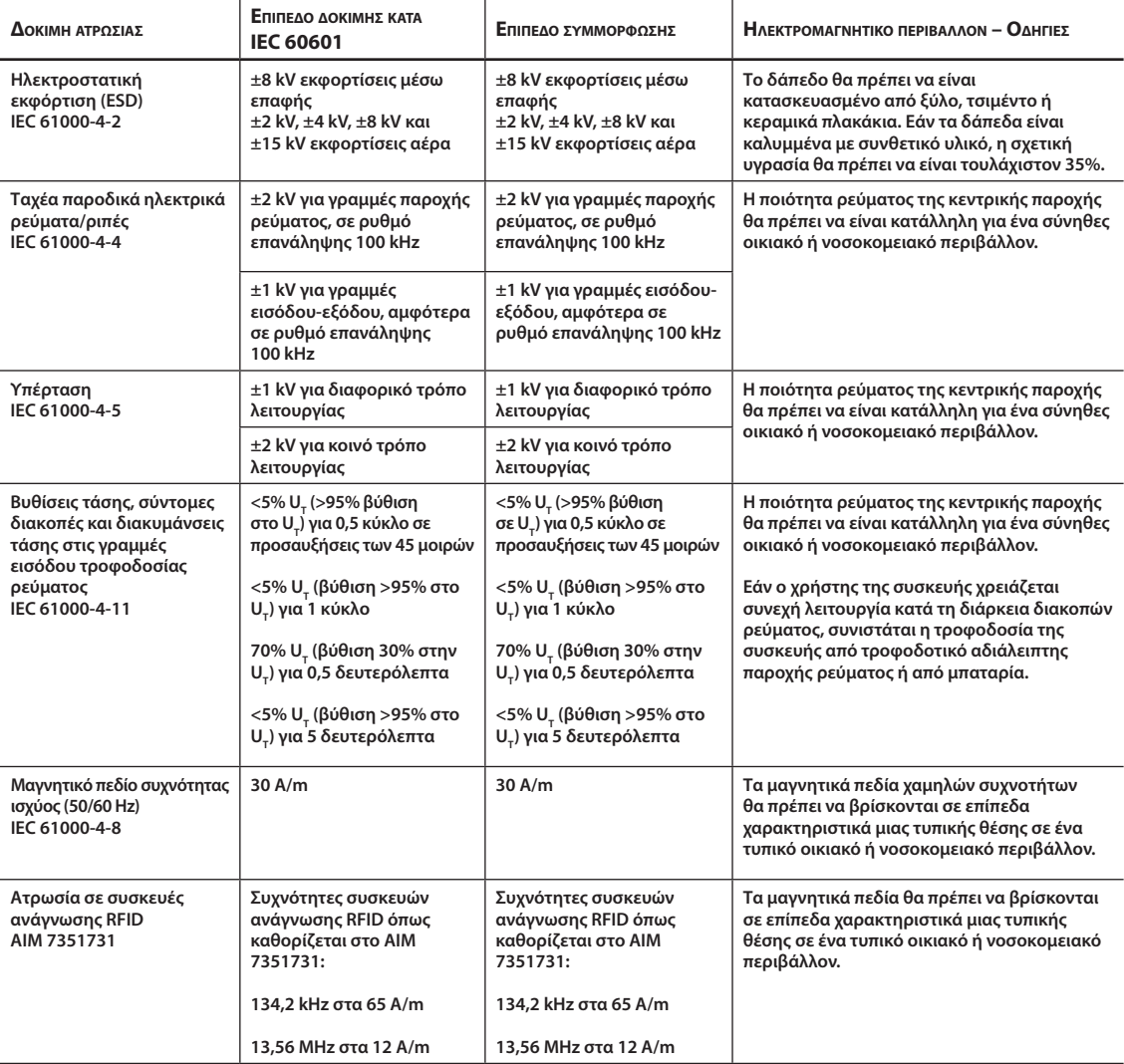

**ΣΗΜΕΙΩΣΗ: UT είναι η τάση της κεντρικής παροχής εναλλασσόμενου ρεύματος πριν από την εφαρμογή του επιπέδου δοκιμής.**

#### **Οδηγίες και δήλωση του κατασκευαστή - Ηλεκτρομαγνητική ατρωσία –**

Αυτή η συσκευή προορίζεται για χρήση υπό τις ηλεκτρομαγνητικές περιβαλλοντικές συνθήκες που ορίζονται παρακάτω. Ο χρήστης αυτής της συσκευής θα πρέπει να διασφαλίσει ότι χρησιμοποιείται υπό τις συνθήκες αυτές.  $\mathbf{r}$ 

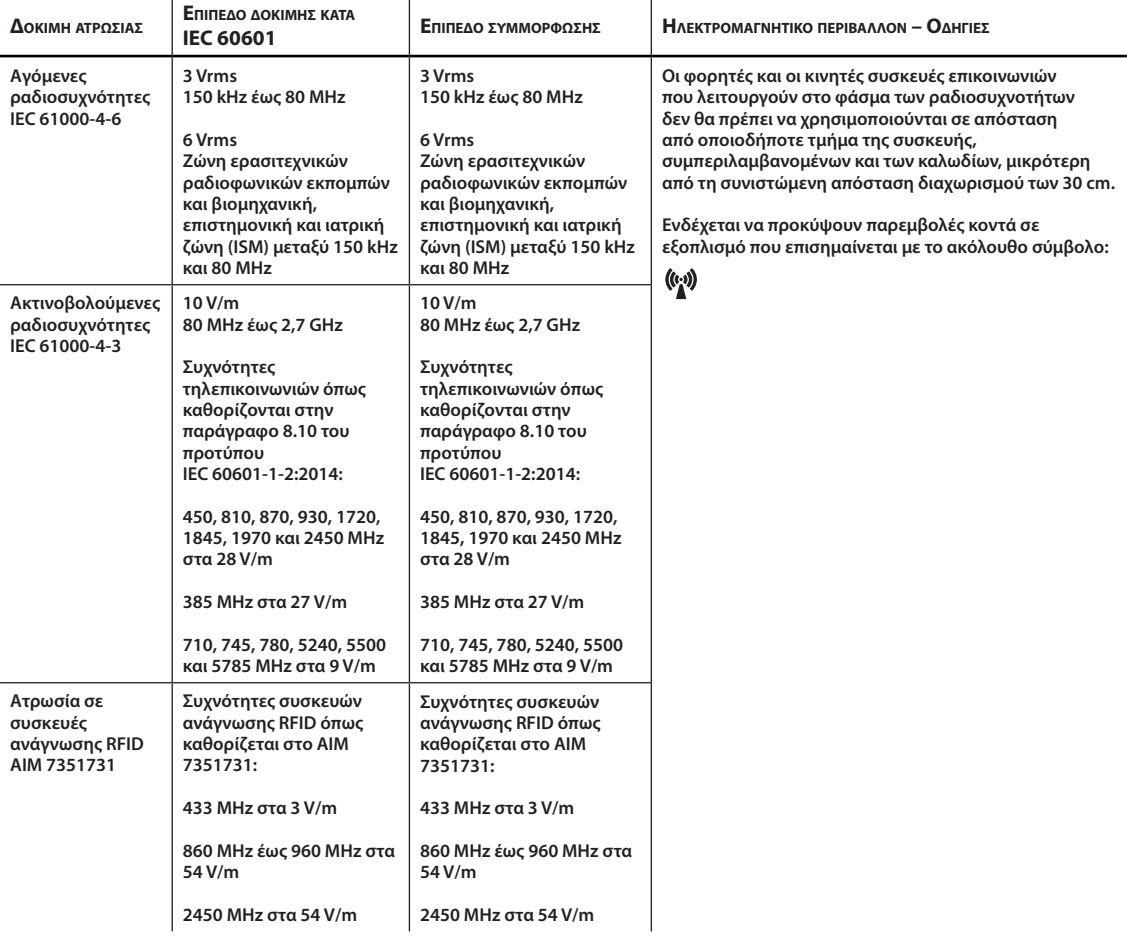

# **Περιορισμένη εγγύηση**

**Η Respironics, Inc., μια εταιρεία της Philips («Philips Respironics»), παρέχει την παρούσα περιορισμένη εγγύηση, η οποία δεν είναι μεταβιβάσιμη, για το σύστημα DreamStation BiPAP autoSV (το «Προϊόν») στον πελάτη ο οποίος αγόρασε αρχικά το Προϊόν απευθείας από τη Philips Respironics.** 

**Τι καλύπτει η παρούσα εγγύηση: Η Philips Respironics εγγυάται ότι κάθε καινούριο Προϊόν είναι απαλλαγμένο από ελαττώματα ως προς τα υλικά και την κατασκευή και ότι λειτουργεί σύμφωνα με τις προδιαγραφές προϊόντος, υπό την προϋπόθεση ότι χρησιμοποιείται και συντηρείται κανονικά και σωστά όπως ορίζουν οι ισχύουσες οδηγίες, υπό την επιφύλαξη των παρακάτω εξαιρέσεων.** 

**Πόσο διαρκεί η παρούσα εγγύηση: Δύο (2) έτη από την ημερομηνία αποστολής στον αγοραστή ή την ημερομηνία εγκατάστασης από τον αγοραστή για τον τελικό χρήστη, εξαιρουμένων των παρακάτω:**

**Η περίοδος εγγύησης για τα βοηθητικά εξαρτήματα, τα ανταλλακτικά και τα αναλώσιμα, συμπεριλαμβανομένων, μεταξύ άλλων, της σωλήνωσης, των φίλτρων, της θήκης μεταφοράς και του καλωδίου ρεύματος είναι ενενήντα (90) ημέρες από την ημερομηνία αποστολής στον αρχικό αγοραστή.**

**Τι δεν καλύπτει η παρούσα εγγύηση: Η παρούσα εγγύηση δεν ισχύει για τυχόν λογισμικό που περιλαμβάνεται στο Προϊόν, επειδή η εγγύηση του λογισμικού περιλαμβάνεται στην άδεια του λογισμικού. Η παρούσα εγγύηση δεν καλύπτει την πρόκληση ζημιάς στα Προϊόντα ή σε λοιπά ιδιόκτητα αντικείμενα και την πρόκληση τραυματισμού, ως συνέπεια ατυχήματος, εσφαλμένης ή κακής χρήσης, ανωτέρας βίας, εισροής νερού, επισκευής ή τροποποίησης από οποιονδήποτε εκτός της Philips Respironics ή του εξουσιοδοτημένου κέντρου σέρβις της Philips Respironics, αποτυχίας χειρισμού σύμφωνα με τους όρους που αναγράφονται στο εγχειρίδιο λειτουργίας και τις οδηγίες, απουσίας άσκησης εύλογης επιμέλειας, της διακοπής της λειτουργίας ενός δικτύου (π.χ. ATT, Verizon κ.λπ.) από κάποιον πάροχο (π.χ. Vodafone, Cosmote, Wind κ.λπ.) ή άλλων ελαττωμάτων που δεν σχετίζονται με τα υλικά ή την κατασκευή. Η παρούσα εγγύηση δεν είναι μεταβιβάσιμη. Εάν η Philips Respironics διαπιστώσει ότι κάποιο Προϊόν, το οποίο επιστρέφεται για επισκευή, ή ότι το πρόβλημα που προέκυψε δεν καλύπτεται από την παρούσα περιορισμένη εγγύηση, η Philips Respironics ενδέχεται να επιβάλει χρέωση για την κάλυψη των εξόδων ελέγχου του Προϊόντος και επιστροφής του στον αγοραστή.** 

**Υποχρεώσεις της Philips Respironics: Εάν κάποιο Προϊόν αποτύχει να συμμορφωθεί με τους όρους που διατυπώθηκαν παραπάνω κατά τη διάρκεια της ισχύος της παρούσας εγγύησης, εναπόκειται στη διακριτική ευχέρεια της Philips Respironics η επισκευή ή η αντικατάσταση του Προϊόντος ή η επιστροφή της αρχικής αξίας του Προϊόντος στον αγοραστή. Η Philips Respironics μπορεί να χρησιμοποιήσει καινούργια ή ανακατασκευασμένα εξαρτήματα κατά την επισκευή και καινούργιες ή επαναπιστοποιημένες, ανακατασκευασμένες συσκευές για αντικατάσταση. Το υπόλοιπο της αρχικής περιόδου εγγύησης θα ισχύει για κάθε Προϊόν ή εξάρτημα Προϊόντος που επισκευάστηκε ή αντικαταστάθηκε στο πλαίσιο της παρούσας εγγύησης.** 

**Δήλωση αποποίησης ευθύνης για την εγγύηση. Περιορισμός της ευθύνης: ΜΕ ΕΞΑΙΡΕΣΗ ΟΣΑ ΟΡΙΖΟΝΤΑΙ ΣΤΗΝ ΠΑΡΟΥΣΑ ΠΕΡΙΟΡΙΣΜΕΝΗ ΕΓΓΥΗΣΗ, Η PHILIPS RESPIRONICS ΔΕΝ ΠΑΡΕΧΕΙ ΚΑΜΙΑ ΑΛΛΗ ΕΓΓΥΗΣΗ, ΡΗΤΗ Ή ΣΙΩΠΗΡΗ, ΒΑΣΕΙ ΝΟΜΟΥ Ή ΑΛΛΩΣ, ΟΣΟΝ ΑΦΟΡΑ ΤΟ ΠΡΟΪΟΝ, ΤΗΝ ΠΟΙΟΤΗΤΑ Ή ΤΗΝ ΑΠΟΔΟΣΗ ΤΟΥ. Η PHILIPS RESPIRONICS ΠΑΡΑΙΤΕΙΤΑΙ ΡΗΤΑ ΑΠΟ ΤΗ ΣΙΩΠΗΡΗ ΕΓΓΥΗΣΗ ΕΜΠΟΡΕΥΣΙΜΟΤΗΤΑΣ ΚΑΙ ΤΗ ΣΙΩΠΗΡΗ ΕΓΓΥΗΣΗ ΚΑΤΑΛΛΗΛΟΤΗΤΑΣ ΓΙΑ ΣΥΓΚΕΚΡΙΜΕΝΟ ΣΚΟΠΟ. ΣΕ ΚΑΜΙΑ ΠΕΡΙΠΤΩΣΗ Η ΜΕΓΙΣΤΗ ΕΥΘΥΝΗ ΑΠΟΖΗΜΙΩΣΗΣ ΑΠΟ ΤΗ PHILIPS RESPIRONICS ΔΕΝ ΘΑ ΥΠΕΡΒΕΙ ΥΠΟ ΑΥΤΕΣ ΤΙΣ ΕΓΓΥΗΣΕΙΣ ΤΗΝ ΤΙΜΗ ΑΡΧΙΚΗΣ ΑΓΟΡΑΣ ΟΥΤΕ Η PHILIPS RESPIRONICS ΘΑ ΕΙΝΑΙ ΥΠΕΥΘΥΝΗ ΓΙΑ ΟΠΟΙΑΔΗΠΟΤΕ ΟΙΚΟΝΟΜΙΚΗ ΑΠΩΛΕΙΑ, ΑΠΩΛΕΙΑ ΚΕΡΔΟΥΣ, ΕΠΙΒΑΡΥΝΣΗ Ή ΕΙΔΙΚΕΣ, ΤΥΧΑΙΕΣ Ή ΠΑΡΕΠΟΜΕΝΕΣ ΖΗΜΙΕΣ. Βάσει της παρούσας εγγύησης η επισκευή, η αντικατάσταση ή η επιστροφή της αξίας της αγοράς από τη Philips Respironics αφορά αποκλειστικά και μόνο τον αρχικό αγοραστή.** 

**Η παρούσα εγγύηση σάς παρέχει συγκεκριμένα νομικά δικαιώματα και ενδέχεται επίσης να έχετε και άλλα δικαιώματα, τα οποία διαφέρουν από χώρα σε χώρα. Ορισμένες χώρες δεν επιτρέπουν την εξαίρεση ή τον περιορισμό τυχαίων ή παρεπόμενων ζημιών, συνεπώς η ανωτέρω εξαίρεση και οι ανωτέρω περιορισμοί ενδέχεται να μην ισχύουν για εσάς.**

**Υποστήριξη σχετικά με την εγγύηση: Οι ασθενείς μπορούν να επικοινωνούν με τους κατά τόπους εξουσιοδοτημένους αντιπροσώπους της Philips Respironics και οι αντιπρόσωποι μπορούν να επικοινωνούν με τη Respironics, Inc. ως εξής:**

**1001 Murry Ridge Lane Murrysville, Pennsylvania 15668-8550 Η.Π.Α. +1-724-387-4000**

**Εγχειρίδιο χρήσης DreamStation BiPAP autoSV**